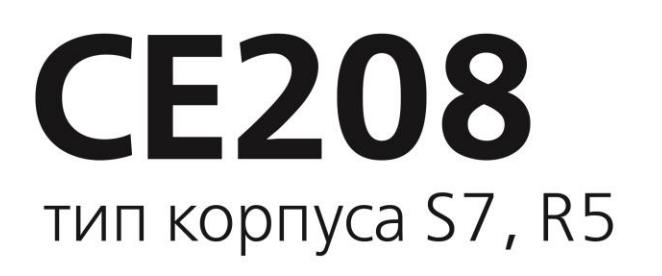

Счетчики электрической энергии однофазные многофункциональные

#### Руководство по эксплуатации CAHT.411152.110 P3

Предприятие-изготовитель:

ЗАО «Электротехнические заводы «Энергомера» 355029, Россия, г. Ставрополь, ул. Ленина, 415 тел.: (8652) 35-75-27, факс: 56-66-90, Бесплатная горячая линия: 8-800-200-75-27 e-mail: concern@energomera.ru www.energomera.ru

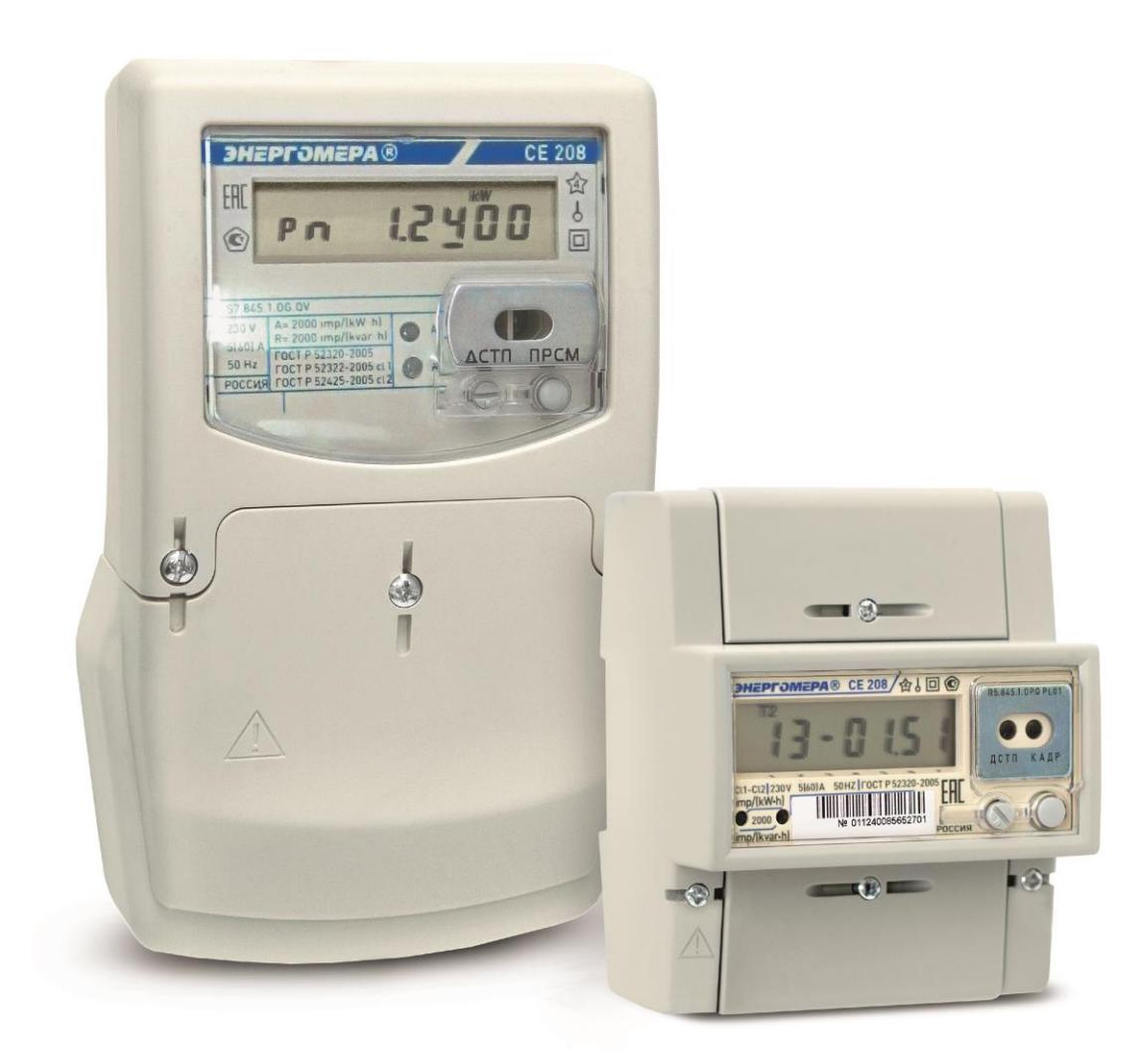

# ЭНЕРГОМЕРА

### СОДЕРЖАНИЕ

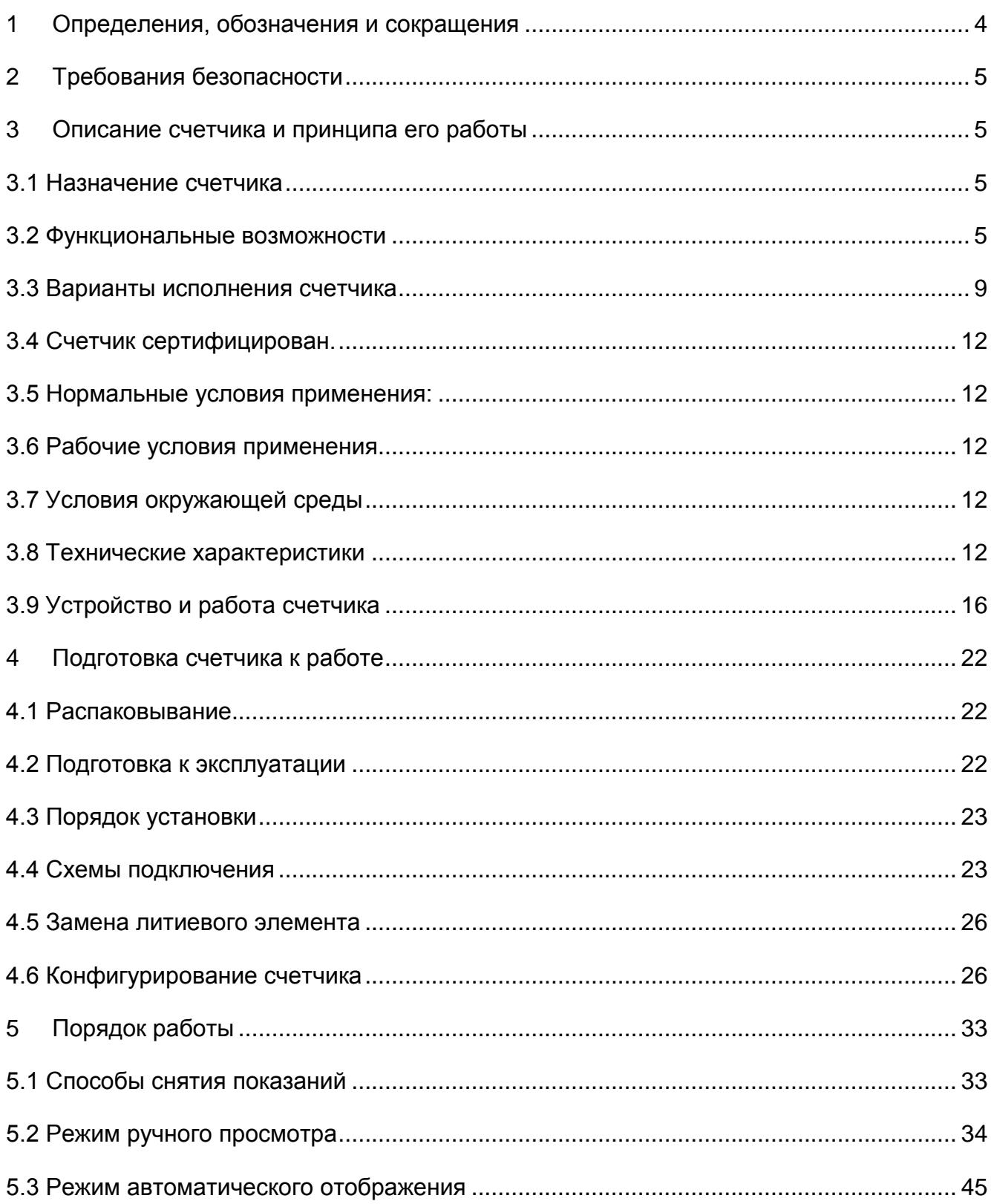

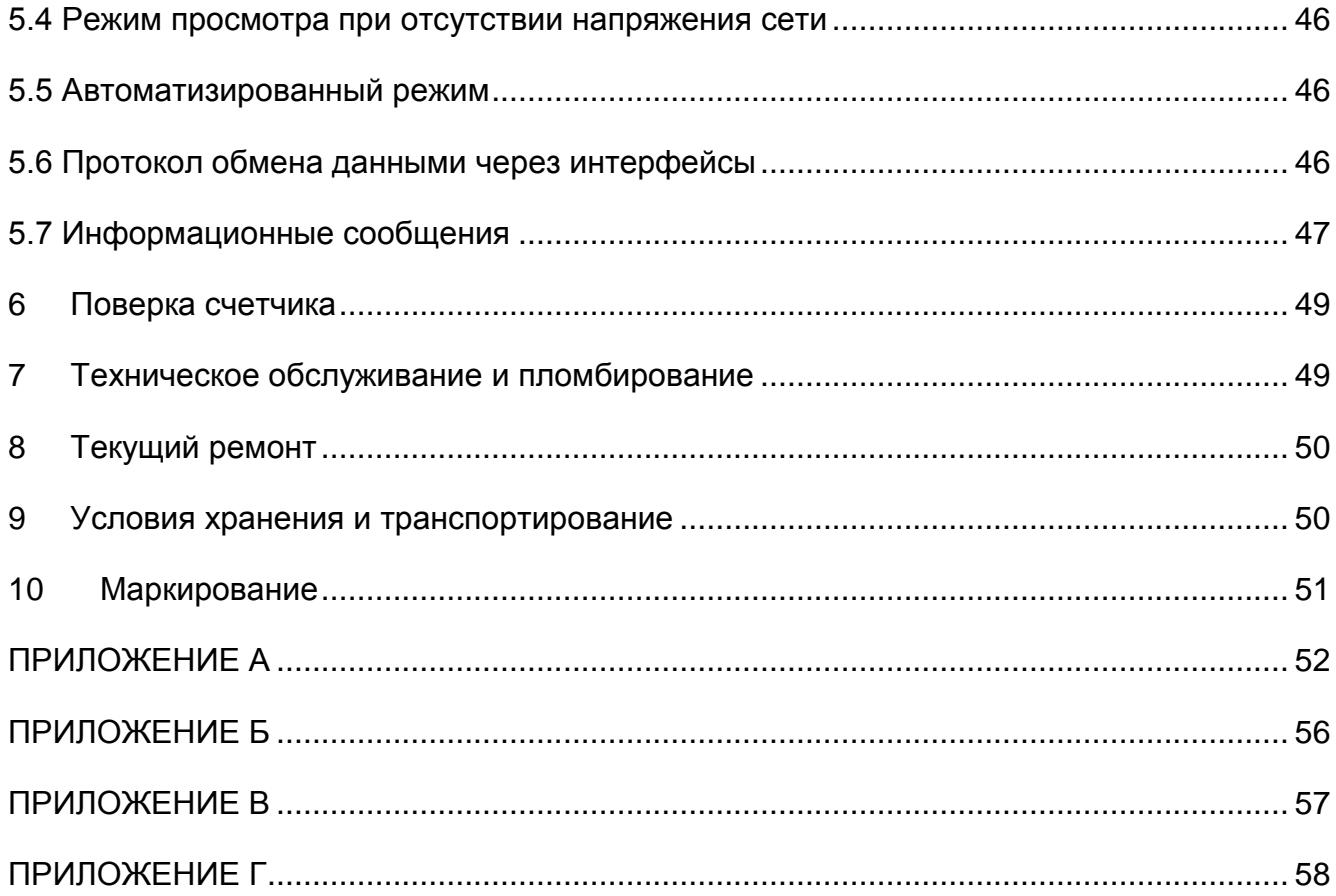

Настоящее руководство по эксплуатации (далее - РЭ) содержит сведения о счетчике электрической энергии однофазном многофункциональном СЕ 208 (далее счетчик), необходимые для обеспечения полного использования его технических возможностей, правильной эксплуатации и технического обслуживания. При изучении, эксплуатации счетчика необходимо дополнительно руководствоваться формуляром САНТ.411152.110 ФО (в дальнейшем - ФО). К работе со счетчиком допускаются лица, специально обученные для работы с напряжением до 1000 В и изучившие настоящее РЭ.

#### 1 Определения, обозначения и сокращения

<span id="page-3-0"></span>В настоящем руководстве по эксплуатации приняты следующие условные обозначения: АИИС КУЭ - автоматизированная информационно-измерительная система коммерческого учета электроэнергии;

АЦП - аналого-цифровой преобразователь;

- ЖКИ жидкокристаллический индикатор;
- ЛЭ литиевый элемент:
- МИ модуль интерфейса;
- MK микроконтроллер;
- МП модуль питания;
- ОП оптический порт;
- СИ световой индикатор количества активной энергии;
- ТМ импульсные (дискретные) выходы;
- ЭП энергонезависимая память;
- ДВКЗ датчик вскрытия крышки зажимов;
- ПО программное обеспечение;
- МЗЧ- метрологически значимая часть;
- ТПО технологическое программное обеспечение «AdminTools».

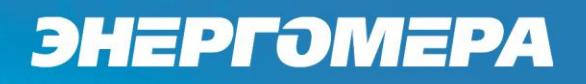

#### **2Требования безопасности**

<span id="page-4-0"></span>2.1 По безопасности эксплуатации счетчик удовлетворяет требованиям безопасности по ГОСТ 22261-94 и ГОСТ Р 51350-99.

2.2 По способу защиты человека от поражения электрическим током счетчик соответствует классу II ГОСТ Р 51350-99.

2.3 Монтаж и эксплуатацию счетчика необходимо вести в соответствии с действующими правилами технической эксплуатации электроустановок.

2.4 Изоляция, в условиях п[.3.5,](#page-11-1) выдерживает воздействие импульсного напряжения 6 кВ:

– между цепью тока, цепью напряжения, с одной стороны, и всеми другими цепями счетчика, включая общий вывод цепи напряжения, соединенного с «землей», с другой стороны;

– между цепями тока и напряжения, с одной стороны, и телеметрическими выходами, соединенными вместе и с «землей», с другой стороны.

Примечание – «Земля» – это проводящая пленка из фольги, охватывающая счетчик и присоединенная к плоской проводящей поверхности, на которой установлен цоколь счетчика.

2.5 Изоляция выдерживает в течение 1 мин напряжение 4 кВ (среднеквадратическое значение) переменного тока частотой (50±2,5) Гц:

– между соединенными вместе цепями тока и напряжения, с одной стороны, и выводами электрического испытательного выходного устройства, соединенными с «землей», с другой стороны, во время испытания интерфейсные цепи должны быть соединены с «землей».

2.6 Сопротивление изоляции между корпусом и электрическими цепями не менее:

– 20 MОм в условиях п. [3.5;](#page-11-1)

– 7 МОм при температуре окружающего воздуха (40 $\pm$ 2) °С при относительной влажности воздуха 93 %.

2.7 Не класть и не вешать на счетчик посторонних предметов, не допускать ударов.

#### <span id="page-4-1"></span>**3 Описание счетчика и принципа его работы**

<span id="page-4-2"></span>3.1 Назначение счетчика

3.1.1 Счетчик предназначен для измерения активной энергии в прямом и реактивной энергии в прямом (потребляемой) и обратном (генерируемой) направлениях в однофазных цепях переменного тока, организации многотарифного учета электроэнергии, ведения массивов профиля мощности с программируемым временем интегрирования, измерения параметров однофазной сети.

3.1.2 Счетчик имеет интерфейсы связи и предназначен для работы как автономно, так и в составе автоматизированной информационно-измерительной системы коммерческого учета электроэнергии (АИИС КУЭ) для передачи измеренных или вычисленных параметров на диспетчерский пункт по контролю, учету и распределению электрической энергии.

3.2 Функциональные возможности

3.2.1 Тарификация и учет энергии

<span id="page-4-3"></span>3.2.1.1 Счетчик ведет учет по четырем тарифам с возможностью задания до восьми тарифных зон в пределах суток (одном суточном расписании) с дискретностью одна минута, индивидуально по каждому дню недели в сезонной программе.

3.2.1.2 Счетчик позволяет задать до 36 различных суточных расписаний переключений тарифов и до двенадцати сезонных программ. Сезонная программа определяет неизменную тарификацию на время от одного дня до календарного года.

3.2.1.3 Счетчик позволяет задать до 32 исключительных дней (праздничных и перенесенных), тарификация в которых отличается от тарификации по дню недели, принятой в сезонной программе.

3.2.1.4 Счетчик ведет архивы тарифицированной (до 4 тарифов) и суммарной учтенной активной энергии:

- нарастающим итогом (всего от обнуления);

- за текущий и 35 предыдущих месяцев;

- на конец месяца за 36 месяцев;

- за текущие и 127 предыдущих суток;

- на конец суток за 128 суток.

3.2.1.5 Счетчик ведет архивы профилей нагрузки активной мощности до 128 суток, при интервале усреднения 30 мин.

3.2.1.6 Счетчик имеет электронный счетный механизм, осуществляющий учет активной потребленной и реактивной потребленной и отпущенной энергии, по 4 тарифам и суммарно в кВтч и кварч соответственно.

3.2.1.7 Время изменения показаний счетного механизма соответствует требованиям ГОСТ Р 52322-2005, ГОСТ Р 52320-2005.

3.2.1.8 При санкционированном доступе счетчик обеспечивает обнуление всех энергетических параметров.

3.2.2 Профили активной мощности нагрузки.

3.2.2.1 Счетчик ведет массив профиля активной мощности нагрузки с программируемым временем интегрирования из ряда: 3, 5, 10, 15, 30, 60 минут.

3.2.2.2 Глубина хранения данных профиля зависит от времени интегрирования мощности и определяется в соответствии с таблицей 3.1.

Таблица 3.1

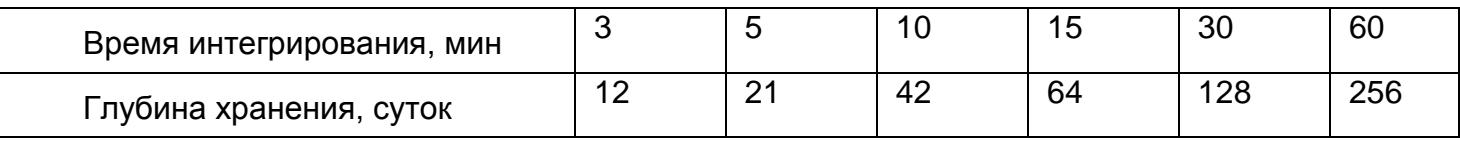

3.2.3 Измерение параметров сети

3.2.3.1 Счетчик измеряет мгновенные значения (время интегрирования – одна секунда) физических величин, характеризующих однофазную электрическую сеть, и может использоваться как измеритель параметров, приведенных в таблице 5.1.

3.2.3.2 Счетчик учитывает направление потока мощности и может использоваться для оценки правильности подключения счетчика (подробно в п[.5.2.5.1\)](#page-40-0).

3.2.4 Импульсный выход

3.2.4.1 В счетчике имеются два импульсных выхода. На этих выходах появляются телеметрические импульсы, частота следования которых пропорциональна потребляемой активной мощности и потребляемой или отпущенной реактивной мощности. Постоянная счетчика – число импульсов на кВтч (кварч) зависит от исполнения счетчика и приведена в таблицах 3.3, 3.4.

3.2.5 Журналы счетчика

3.2.5.1 Счетчик ведет журнал программирования, журнал состояния напряжения, журнал состояния токовых цепей.

3.2.5.2 В журналах фиксируются события (подробно в таблице Г.1) и время/дата их наступления. Журналы имеют глубину хранения событий по 100 записей.

3.2.6 Устройство индикации

3.2.6.1 Счетчик имеет жидкокристаллический индикатор (ЖКИ) для отображения учтенной энергии и измеряемых величин и две кнопки управления.

3.2.6.2 Счетчик отображает на ЖКИ учтенную и сохраненную в архивах активную и реактивную энергии нарастающим итогом, за месяц, за сутки.

3.2.6.3 Счетчик отображает на ЖКИ текущие дату/время, заводской номер счетчика и другие вспомогательные параметры.

<span id="page-6-1"></span>3.2.6.4 Счетчик отображает на ЖКИ измеренные значения физических величин, указанных в таблице 5.1.

 $3.2.7$ Интерфейсы связи

<span id="page-6-0"></span>3.2.7.1 Счетчик имеет оптический порт и один из интерфейсов:

- $-EIA485$ :
- $-$  PLC:
- Радиоинтерфейс;
- GSM/GPRS модем;
- Ethernet.

Перечень модулей интерфейсов приведен в таблице 3.2. Таблица 3.2

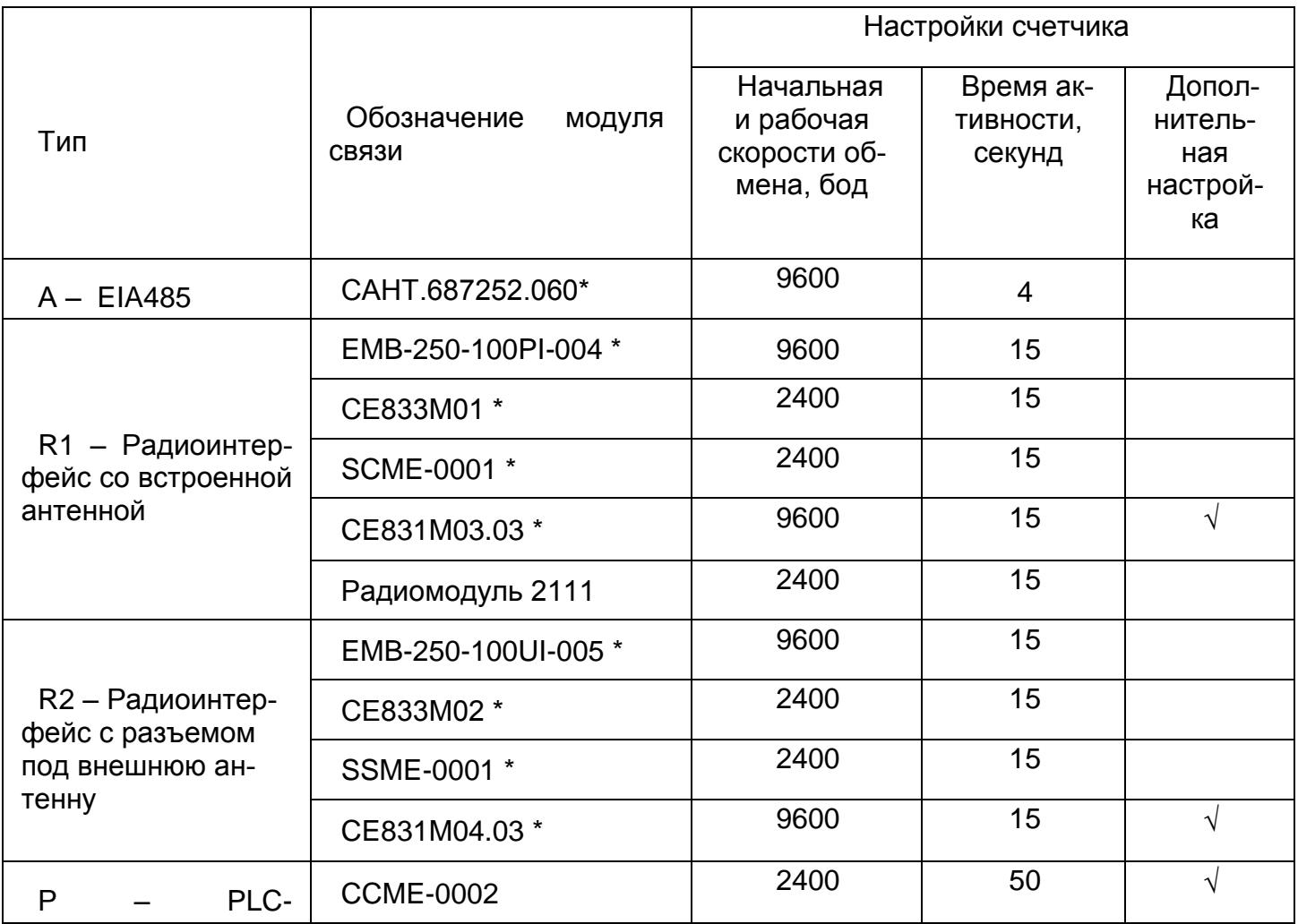

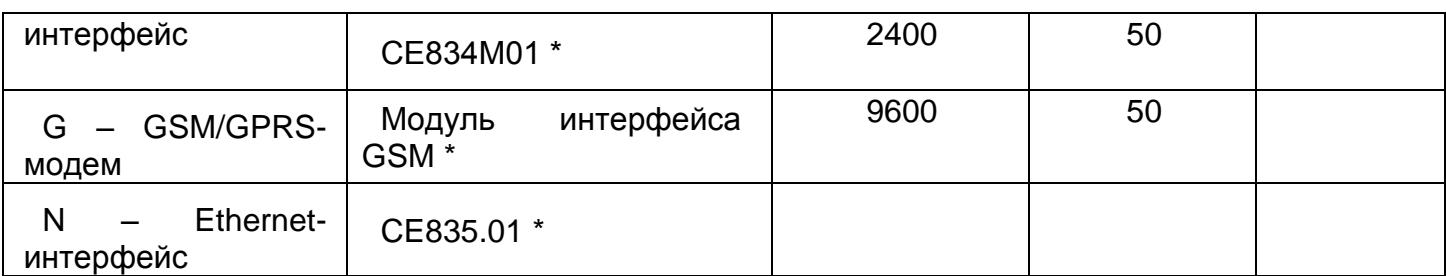

Примечания:

1 Модули, отмеченные (\*), применяются только в счетчиках с корпусом S7.

2 Для поддержки корректной работы модулей радио- и PLC- интерфейсов, отмеченных  $(\vee)$ , необходимо, чтобы был установлен бит 5 параметра ESPEC, при этом отображается символ «k» в окне «Начальная скорость обмена» (см. п[.5.2.4.4\)](#page-37-0).

3 Работа GSM-модуля описана в «Инструкции по конфигурированию GSM-модулей и проверке связи», которую можно получить по ссылке: [http://www.energomera.ru/documentations/GSM\\_Module\\_um.pdf](http://www.energomera.ru/documentations/GSM_Module_um.pdf)

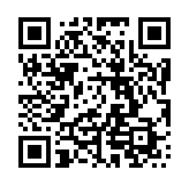

4 Инструкции и программы конфигурирования других модулей расположены по адресу: <http://www.energomera.ru/ru/products/meters/ce208>

Обмен данными одновременно через оптический порт и интерфейс невозможен (подробно в п[.5.2.4.4\)](#page-37-0).

Работа со счетчиком через интерфейсы связи может производиться с применением технологического программного обеспечения [«AdminTools»](http://www.energomera.ru/software/AdminTools) (далее ТПО).

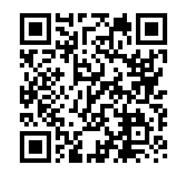

3.2.7.2 Счетчик обеспечивает возможность считывания через интерфейсы связи архивных данных и измеряемых параметров, а также считывание/запись программируемых параметров, указанных в таблице Г.1.

Формат представления данных об энергопотреблении по интерфейсу: 6+2 (два знака после запятой).

Доступ к параметрам и данным со стороны интерфейсов связи защищен паролем и пломбируемой кнопкой. Возможно включение алгоритма защиты передачи пароля по интерфейсу. Метрологические и заводские параметры защищены аппаратной перемычкой на плате счетчика и недоступны для изменения без вскрытия пломб корпуса счетчика.

3.2.8 Отключающее реле (размыкатель нагрузки)

3.2.8.1 Счетчик в исполнении Q имеет отключающее реле (размыкатель нагрузки), которое может срабатывать:

- по команде через интерфейс;

- по превышению лимита (максимума) мощности (режим ограничения энергопотребления);

- по выходу напряжения сети за установленные границы;

- при попытке доступа к зажимной плате счетчика.

3.2.8.2 Включение реле после отключения по команде через интерфейс выполняется либо командой включения через интерфейс, либо пользователем с помощью нажатия кнопки, если включение пользователем было разрешено командой через интерфейс.

3.2.8.3 Отключение реле при превышении лимита мощности предоставляет возможность введения режима ограничения потребления. Включение реле после отключения по превышению лимита мощности выполняется либо автоматически через время не более 30 минут (интервал между выключением и автоматическим включением задается энергосбытовой организацией), либо пользователем с помощью нажатия кнопки.

3.2.8.4 Отключение реле по выходу напряжения сети за установленные границы может быть использовано для защиты электроприборов от повреждения при перепадах напряжения в сети. Включение реле после отключения при выходе напряжения сети за установленные границы выполняется автоматически через одну минуту после возвращения напряжения в допустимый диапазон.

3.3 Варианты исполнения счетчика

<span id="page-8-0"></span>3.3.1 Варианты исполнения счетчиков определяются структурой условного обозначения, приведенной на рисунке 3.1 и таблицах 3.5, 3.6.

Постоянная счетчика зависит от исполнения счетчика и приведена в таблицах 3.3, 3.4.

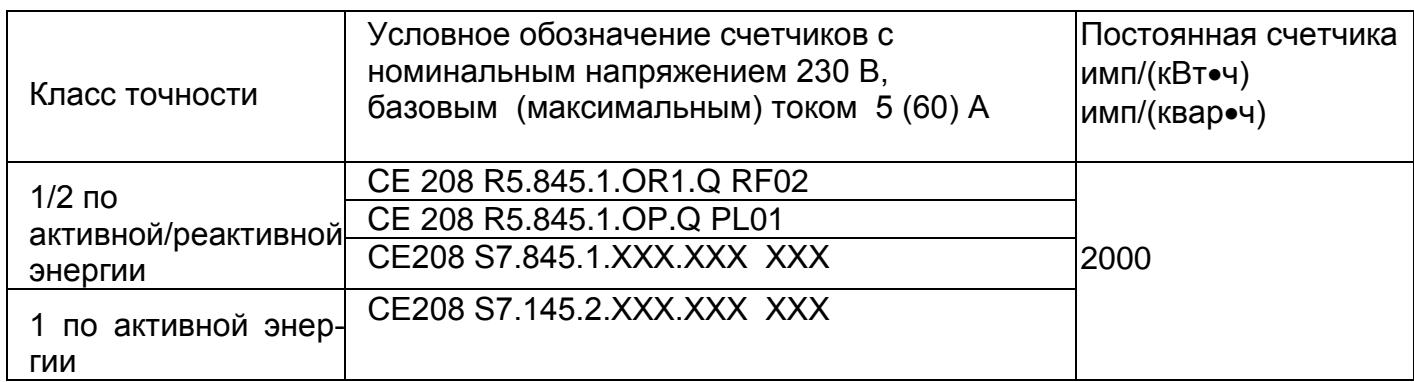

Таблица 3.3

#### Таблица 3.4

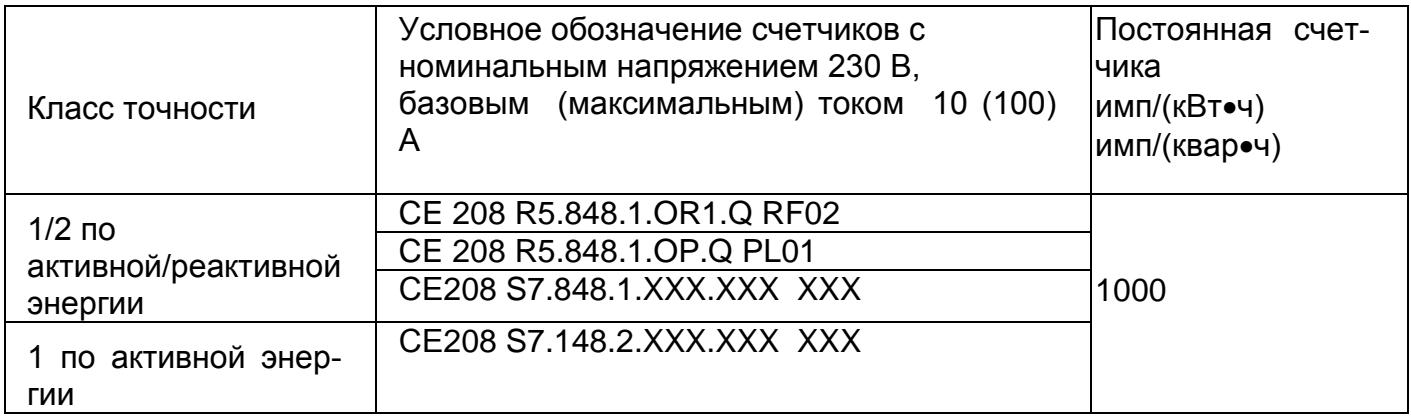

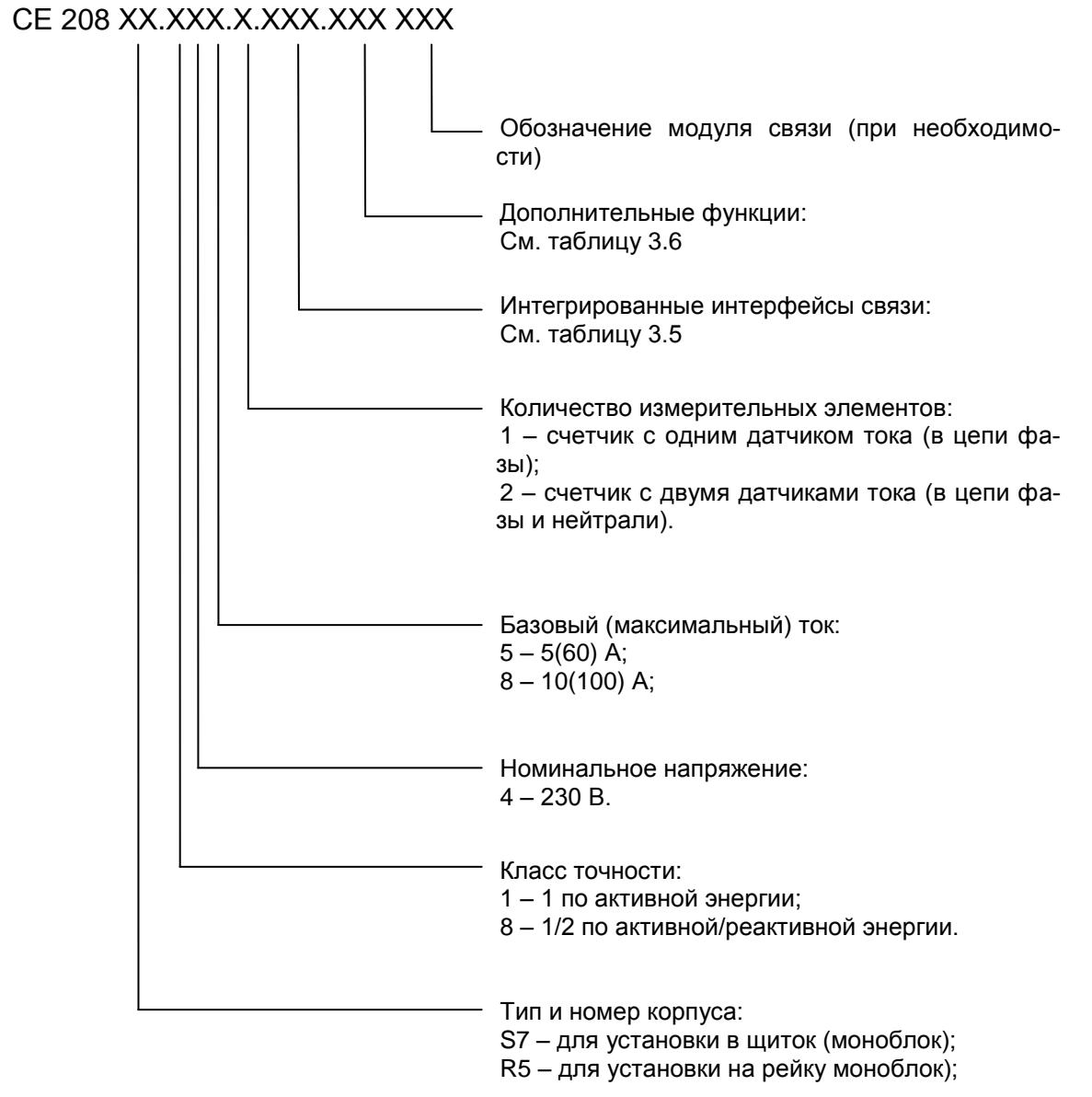

Рисунок 3.1 – Структура условного обозначения счетчика

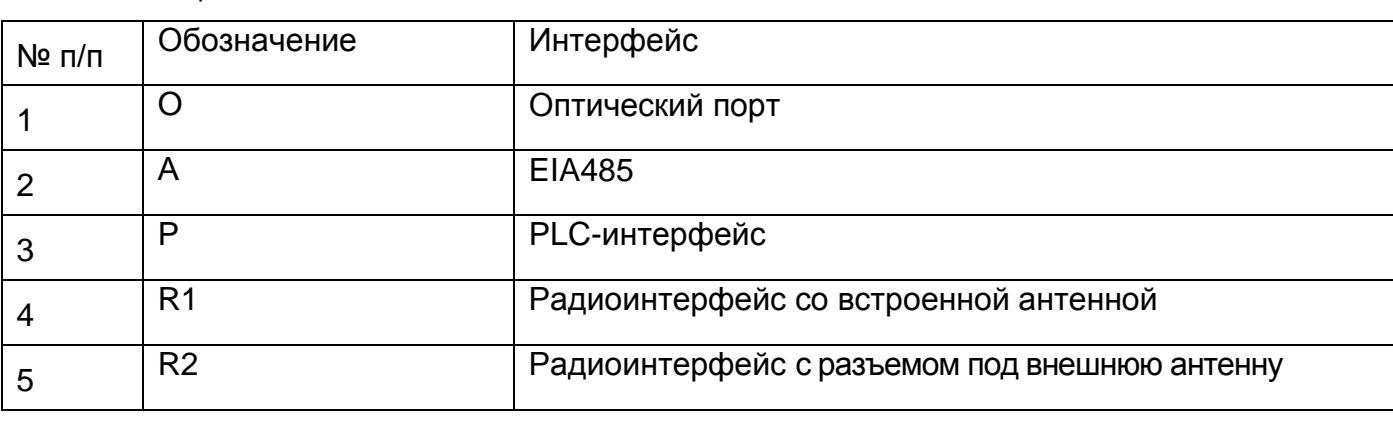

#### Таблица 3.5

 $\ddot{\phantom{a}}$ 

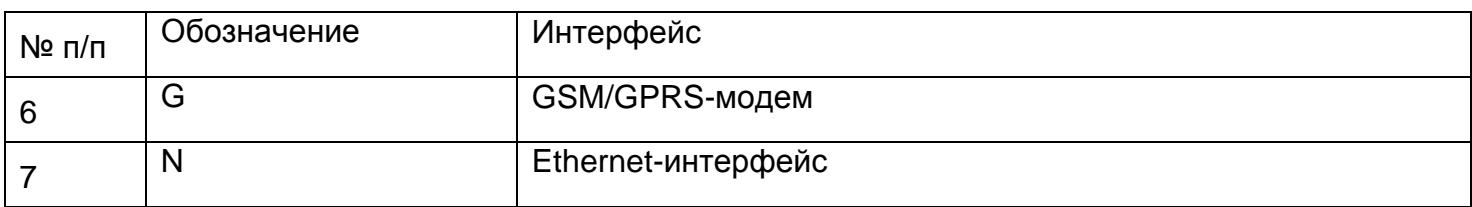

#### Таблица 3.6

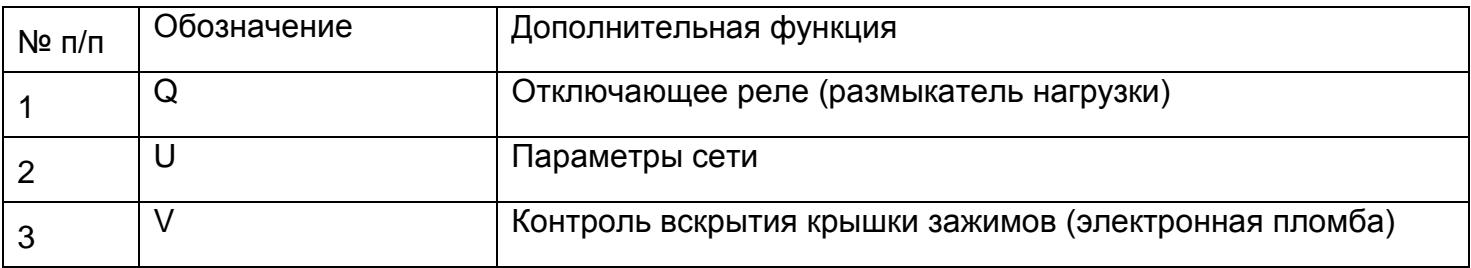

3.3.2 Идентификационные данные программного обеспечения, установленного в счетчиках, указаны в таблице 3.7.

Таблица 3.7

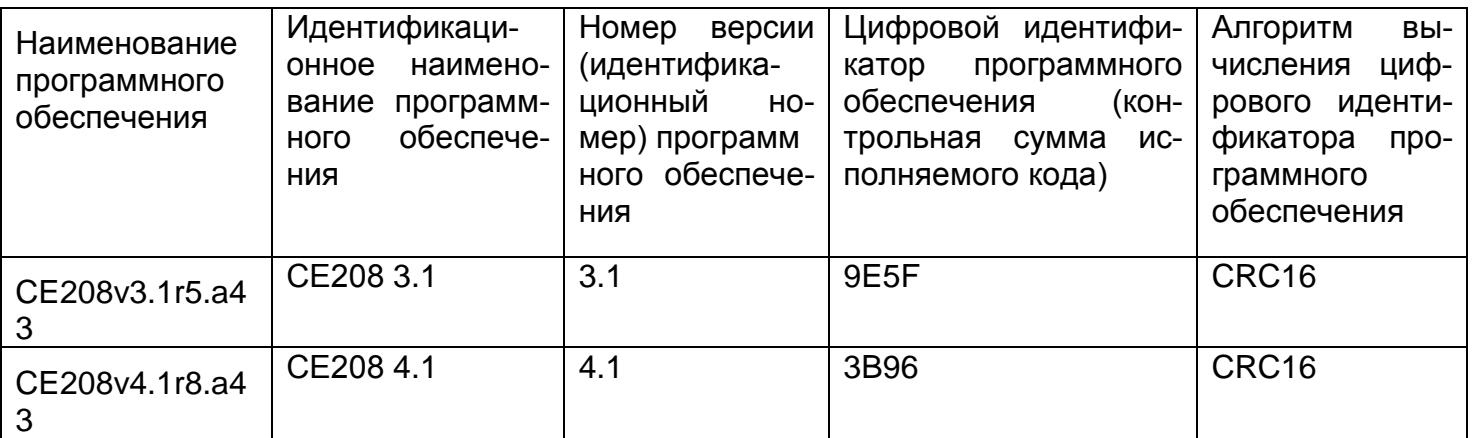

При заказе счетчика необходимого исполнения следует руководствоваться рисунком 3.1 и таблицами 3.5, 3.6.

Пример записи счетчика при заказе:

«Счетчик электрической энергии однофазный многофункциональный CE 208 R5.848.1.OR1.Q RF02»,

что означает:

- тип корпуса (литера R5);
- счетчик класса точности 1 по активной и 2 по реактивной энергии (литера 8);
- номинальное напряжение 230 В (литера 4);
- базовый 10 А и максимальный 100 А токи (литера 8);
- один датчик тока (литера 1);
- оптический интерфейс (литера О);
- радиоинтерфейс со встроенной антенной (литера R1)
- встроенное отключающее реле (размыкатель нагрузки) (литера Q);
- радиомодуль 2111 (Интро 433).

<span id="page-11-0"></span>3.4 Счетчик сертифицирован.

Сведения о сертификации счетчика приведены в формуляре САНТ.411152.110 ФО.

<span id="page-11-1"></span>3.5 Нормальные условия применения:

- температура окружающего воздуха (23 $\pm$ 2) °С;

- относительная влажность окружающего воздуха (30-80) %;

- атмосферное давление от 70 до 106,7 кПа (537-800 мм. рт.ст.);

- частота измерительной сети (50 $\pm$ 0,5) Гц;

- форма кривой напряжения и тока измерительной сети – синусоидальная с коэффициентом несинусоидальности не более 5 %.

3.6 Рабочие условия применения

<span id="page-11-2"></span>Счетчик подключается к однофазной сети переменного тока и устанавливается в закрытых помещениях с рабочими условиями применения

- температурный диапазон от минус 45 до плюс 70 °С;

- относительная влажность окружающего воздуха (30-98) %;

- атмосферное давление от 70 до 106,7 кПа (537-800 мм. рт.ст.);

- частота измерительной сети (50 $\pm$ 2,5) Гц;

- форма кривой напряжения и тока измерительной сети – синусоидальная с коэффициентом несинусоидальности не более 8 %.

3.7 Условия окружающей среды

<span id="page-11-3"></span>3.7.1 По устойчивости к климатическим воздействиям счетчик относится к группе 4 по ГОСТ 22261-94, с расширенным диапазоном по температуре и влажности, удовлетворяющим исполнению Т категории 3 по ГОСТ 15150-69.

3.7.2 Счетчик защищен от проникновения пыли и воды. Степень защиты счетчика – IР51 по ГОСТ 14254-96.

3.7.3 Счетчик прочен к одиночным ударам и вибрации по ГОСТ Р 52320-2005.

3.7.4 Детали и узлы счетчика, предназначенные для эксплуатации в районах с тропическим климатом, в части стойкости к воздействию плесневых грибов соответствуют требованиям ГОСТ 9.048-89. Допускаемый рост грибов до 3 баллов.

3.7.5 Счетчик невосприимчив к электростатическим разрядам напряжением до 8 кВ.

3.7.6 Счетчик невосприимчив к высокочастотным электромагнитным полям. Полоса частот от 80 до 2000 МГц, напряженность поля 10 В/м.

3.7.7 Счетчик устойчив к воздействию быстрых переходных всплесков напряжением до 4 кВ.

3.7.8 Счетчик не генерирует проводимые или излучаемые помехи, которые могут воздействовать на работу другого оборудования.

По способности к подавлению индустриальных радиопомех счетчик соответствует требованиям ГОСТ Р 52320-2005.

3.8 Технические характеристики

<span id="page-11-4"></span>3.8.1 Счетчики удовлетворяют требованиям ГОСТ Р 52320-2005, ГОСТ Р 52322-2005 в части измерения активной энергии.

3.8.2 Счетчики удовлетворяют требованиям ГОСТ Р 52425-2005 в части измерения реактивной энергии.

3.8.3 Гарантированными считают технические характеристики, приводимые с допусками или предельными значениями. Значения величин без допусков являются справочными.

3.8.4 Основные технические характеристики приведены в таблице 3.8.

Пределы допускаемых значений погрешностей измеряемых величин приведены в приложении А.

#### Таблица 3.8

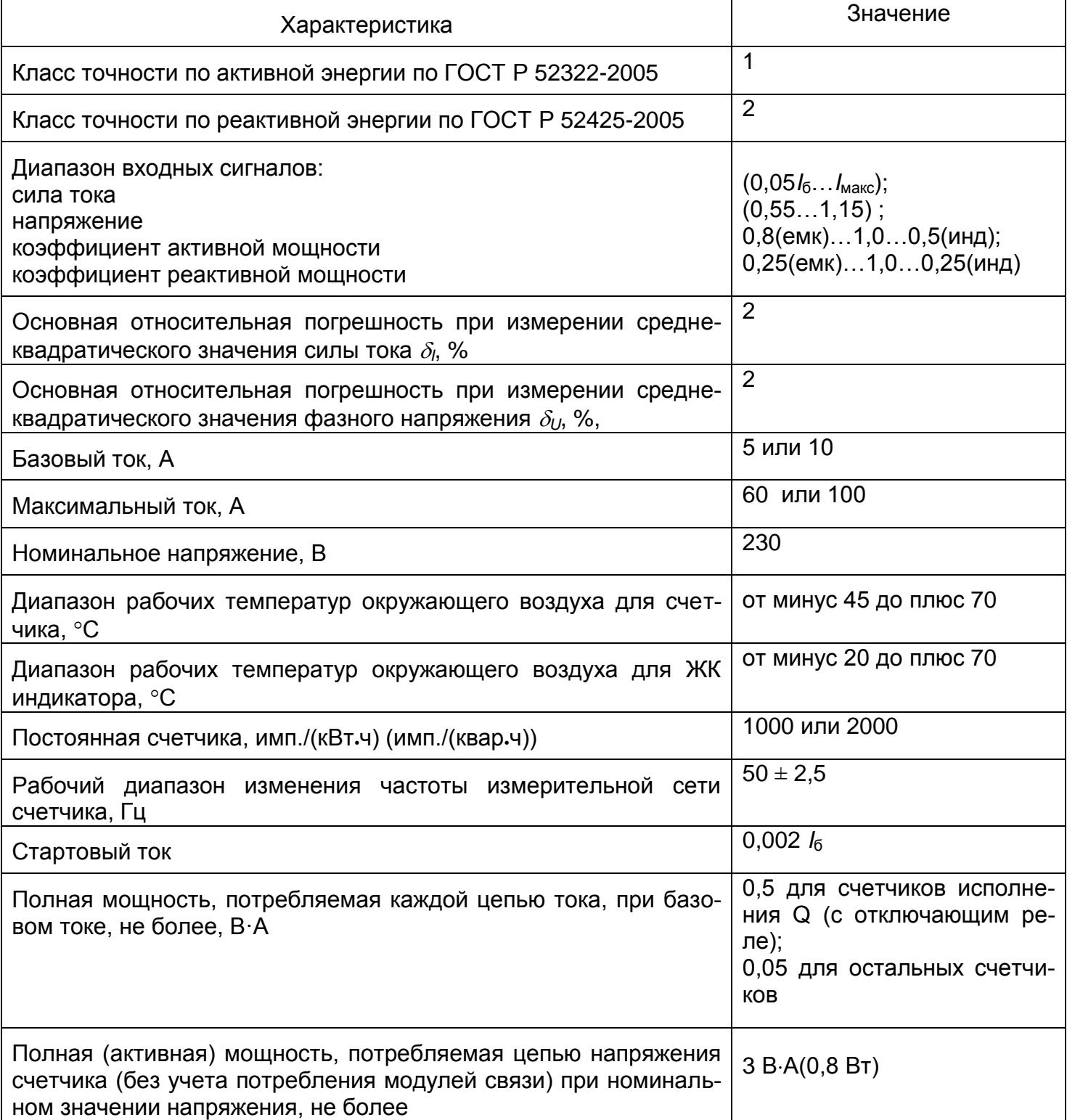

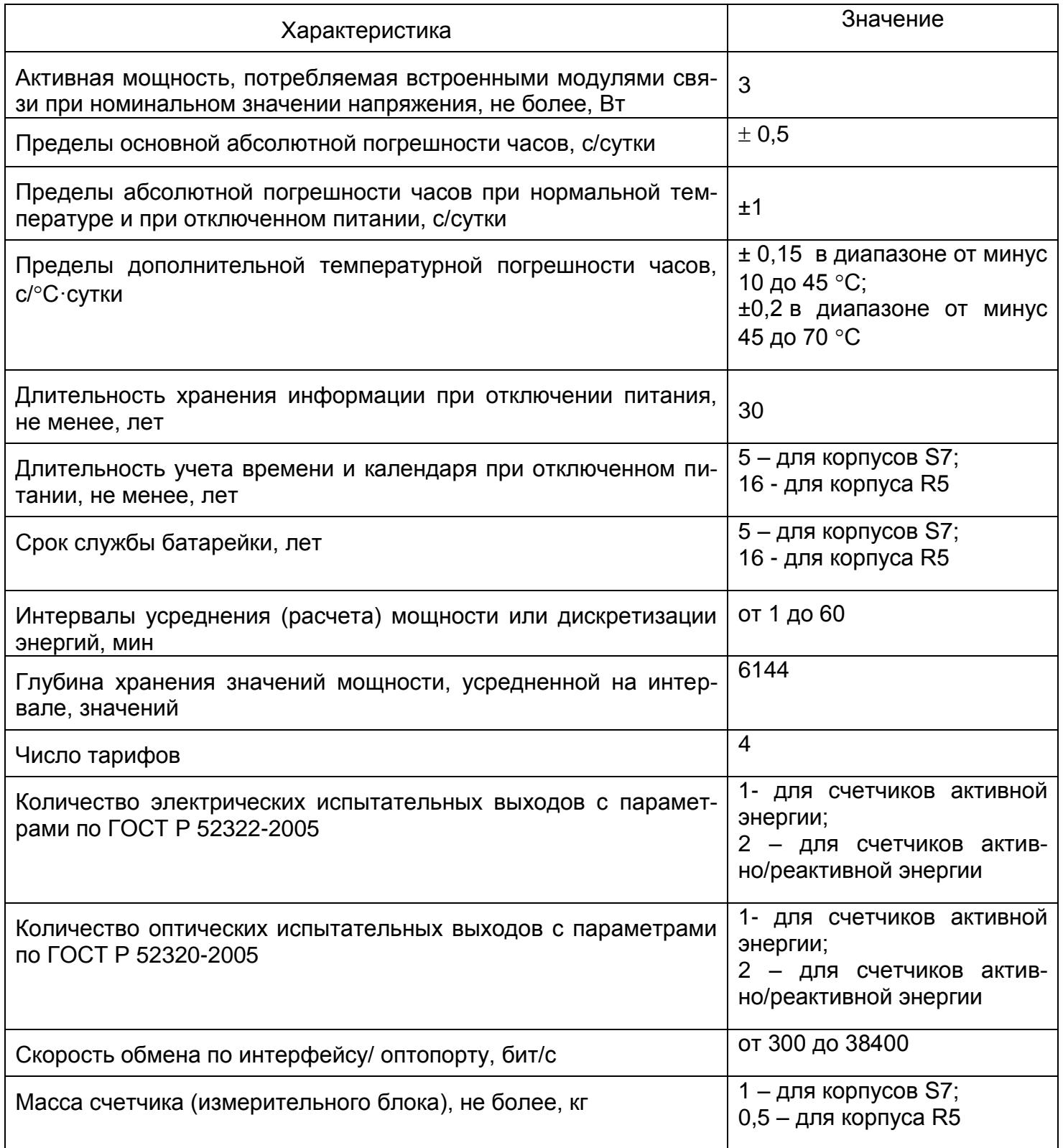

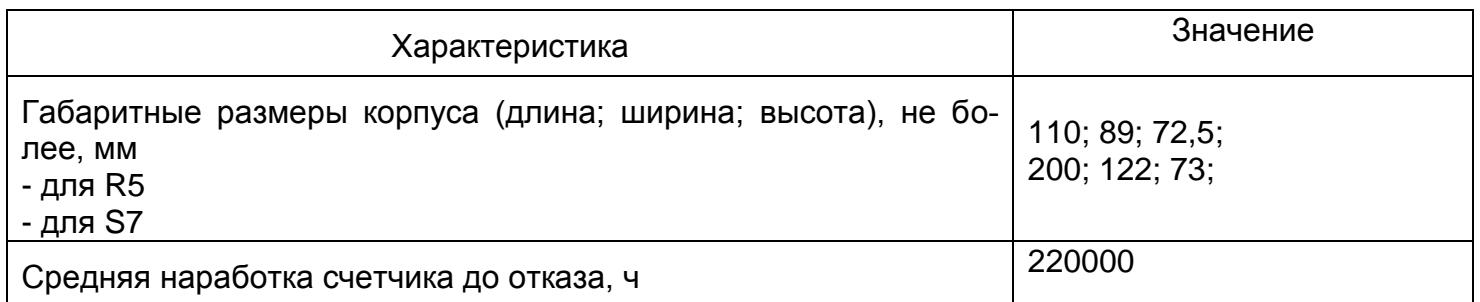

3.9 Устройство и работа счетчика

3.9.1 Конструкция счетчика.

<span id="page-15-0"></span>3.9.1.1 Конструкция счетчика соответствует требованиям ГОСТ Р 52320-2005 и конструкторской документации предприятия-изготовителя. Счетчик выполнен в пластмассовом корпусе. Внешний вид счетчика представлен на рисунках 3.2 (в корпусе S7), 3.3 (в корпусе R5) . Корпус счетчика в целом состоит из верхней и нижней сопрягаемых по периметру частей, прозрачного окна и съемной крышки зажимов.

3.9.1.2 На лицевой панели счетчика расположены: жидкокристаллический индикатор (ЖКИ); световые индикаторы количества активной и реактивной энергий; элементы оптического порта; кнопка «ДСТП» – пломбируемая; кнопка «КАДР»; панель с надписями, согласно настоящего РЭ.

3.9.1.3 Для того чтобы получить доступ к кнопке «ДСТП» (разрешение программирования) необходимо удалить пломбу энергоснабжающей организации, установившей счётчик и провернуть кнопку против часовой стрелки на 180 градусов до достижения риски кнопки нижнего положения.

3.9.1.4 Зажимы для подсоединения счетчика к сети, к интерфейсной линии, к импульсным выходам закрываются пластмассовой крышкой зажимов.

3.9.1.5 Изображение зажимной платы и нумерация контактов для счетчика в корпусе S7 приведены на рисунке 3.4, для счетчика в корпусе R5 на рисунке 3.5. Назначение контактов представлено в таблице 3.9. Габаритные и установочные и размеры счетчиков СЕ208 в корпусе S7 и R5 приведены в приложении Б.

Таблица 3.9

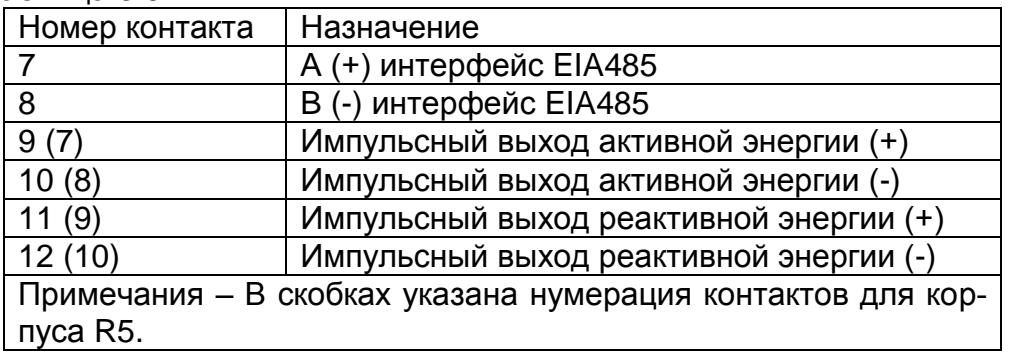

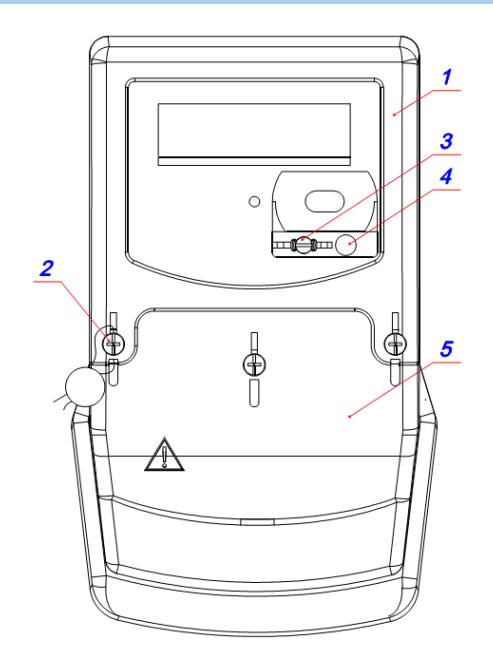

- 1 крышка
- 2 винт пломбировочный
- 3 кнопка «ДСТП»
- 4 кнопка «КАДР»
- 5 крышка зажимов

Рисунок 3.2 – Внешний вид счетчика СЕ208 S7

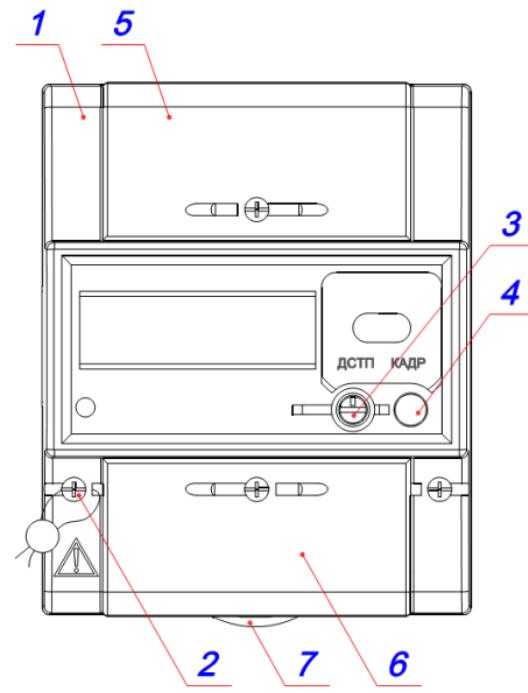

Рисунок 3.3 – Внешний вид счетчика СЕ208 R5

- 1 крышка
- 2 винт пломбировочный
- 3 кнопка «ДСТП»
- 4 кнопка «КАДР»
- 5, 6 крышка зажимов
- 7 фиксатор.

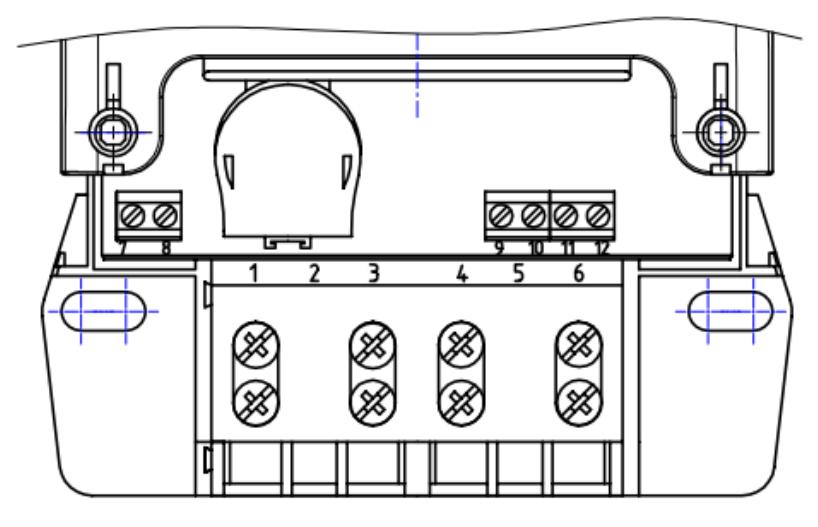

Рисунок 3.4 – Нумерация контактов счетчика СЕ208 S7

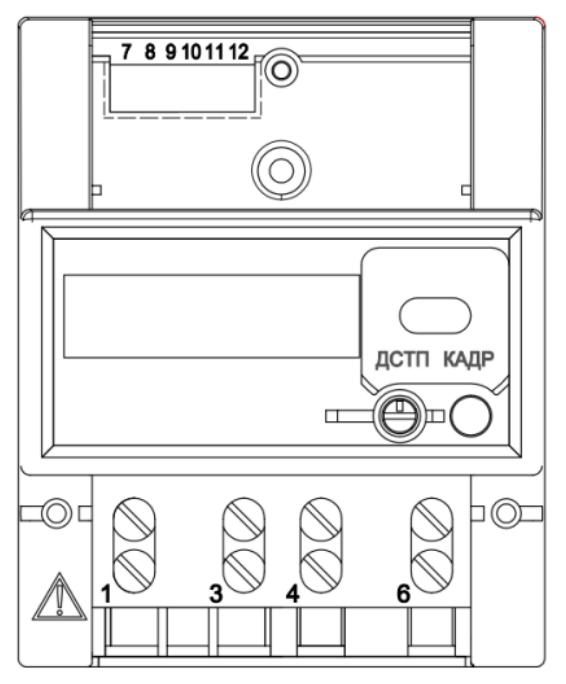

Рисунок 3.5 – Нумерация контактов счетчика СЕ208 R5

3.9.2 Принцип работы.

Принцип работы счетчика поясняется структурной схемой, приведенной на рисунке 3.6.

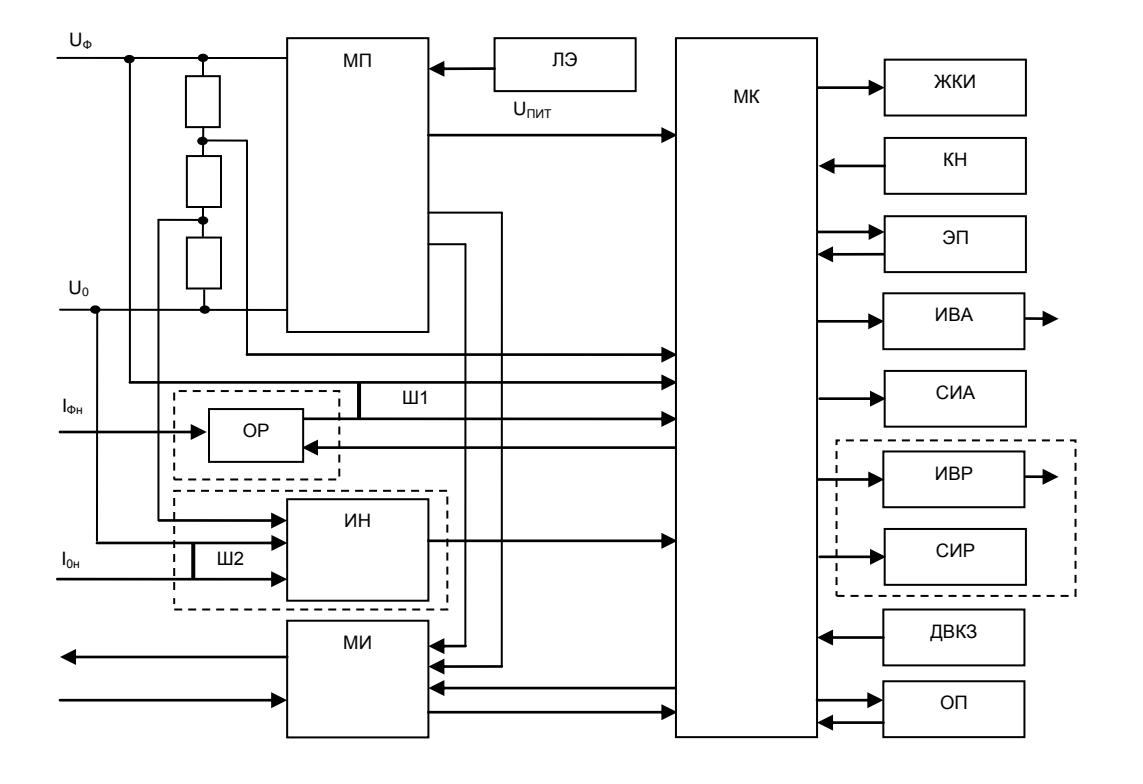

Рисунок 3.6 – Структурная схема счетчика

3.9.2.1 Плата счетчика

Основные электронные элементы счетчика:

- резистивные делители напряжения;
- измерительный датчик тока в канале фазного провода (Ш1);
- измерительный датчик тока в канале нулевого провода (Ш2)\*;
- микроконтроллер (МК);
- энергонезависимая память (ЭП);
- оптический порт (ОП);
- модуль интерфейса (МИ): один из модулей в соответствии с исполнением счетчика;
- жидкокристаллический индикатор (ЖКИ);
- элементы модуля питания (МП);
- измеритель в канале нулевого провода (ИН)\*;
- кнопки (КН);
- световой индикатор активной энергии (СИА);
- импульсный выход активной энергии (ИВА);
- световой индикатор реактивной энергии (СИР)\*;
- импульсный выход реактивной энергии (ИВР)\*;
- литиевый элемент (ЛЭ);
- отключающее реле (ОР)\*;
- датчик вскрытия крышки зажимов (ДВКЗ).

Примечание – Наличие элементов, отмеченных звездочкой [\*], зависит от исполнения счетчика.

Ток в фазном проводе счетчика измеряется при помощи шунта, а напряжение при помощи резистивного делителя. Преобразования величин выполняются с помощью аналогоцифрового преобразователя (АЦП), встроенного в микроконтроллер (МК), который осуществляет преобразование мгновенных значений входных аналоговых сигналов в цифровой код и передачу его в МК. МК производит расчет среднеквадратичных значений токов и напряжения, активной и реактивной мощности и энергии, а также коэффициента мощности и частоты основной гармоники напряжения сети. МК осуществляет связь между всеми периферийными устройствами схемы. Принцип измерения мощности в нулевом проводе счетчика основан на преобразовании входных сигналов тока и напряжения в цифровые сигналы, их цифровое перемножение и преобразование цифрового сигнала в частоту следования импульсов, пропорциональную входной мощности . Суммирование этих импульсов МК дает количество активной энергии, потребленной по нулевому проводу. Счетчик ведет учет активной энергии либо только по каналу фазного провода, либо по тому каналу, где зарегистрирована б*о*льшая мощность. Если мощности в фазном и нулевом проводах отличаются больше чем на 5(10)%, счетчик индицирует небаланс токов. На основе вычисленной энергий МК выдает сигналы об энергопотреблении на импульсный выход.

3.9.2.2 Модуль питания

Модуль питания счетчика преобразует напряжение переменного тока сети в постоянное напряжение, необходимое для питания всех узлов и модулей счетчика.

#### 3.9.2.3 Измерительный датчик напряжения

Для согласования фазного напряжения с уровнем входного сигнала АЦП используется резистивный делитель на металлопленочных резисторах с минимальным температурным коэффициентом.

#### 3.9.2.4 Измерительный датчик тока

Измерительные датчики тока (Ш1, Ш2) предназначены для преобразования токов фазного и нулевого проводов в напряжение.

#### 3.9.2.5 Преобразование и вычисление сигналов

Микроконтроллер (МК) имеет встроенный АЦП, который осуществляет измерение мгновенных значений величин, пропорциональных фазному напряжению и току в фазном проводе, параллельно по двум каналам и преобразовывает их в цифровой код.

МК по выборкам мгновенных значений напряжения и токов производит вычисление средних за 1 секунду значений активной и реактивной энергии и мощности, среднеквадратичного напряжения, среднеквадратичного тока, коэффициента мощности и частоты сети.

На основе вычисленной энергий МК выдает сигналы об энергопотреблении на импульсные выходы, которые могут быть подключены к системе АИИС КУЭ.

На рисунке 3.7 приведена диаграмма распределения активной и реактивной энергии (мощности) по квадрантам.

Для каждого из четырех типов энергии рассчитываются значения:

 $\overline{a}$ 

<sup>&</sup>lt;sup>1</sup> Только для исполнений с двумя датчиками тока.

- потребленной активной энергии A+, если вектор полной мощности находится в квадранте I или IV;

- отпущенной активной энергии A-, если вектор полной мощности находится в квадранте II или III;

- потребленной реактивной энергии R+, если вектор полной мощности находится в квадранте I или II;

- отпущенной реактивной энергии R-, если вектор полной мощности находится в квадранте III или IV.

На основе вычисленных энергий, микросхема измерителя накапливает значения активной энергии A (сумма A+ и A-) и реактивной энергии R+ (при включении счетчика в соответствии со схемой включения нагрузка имеет индуктивный характер), R- (при включении счетчика в соответствии со схемой включения нагрузка имеет ёмкостной характер).

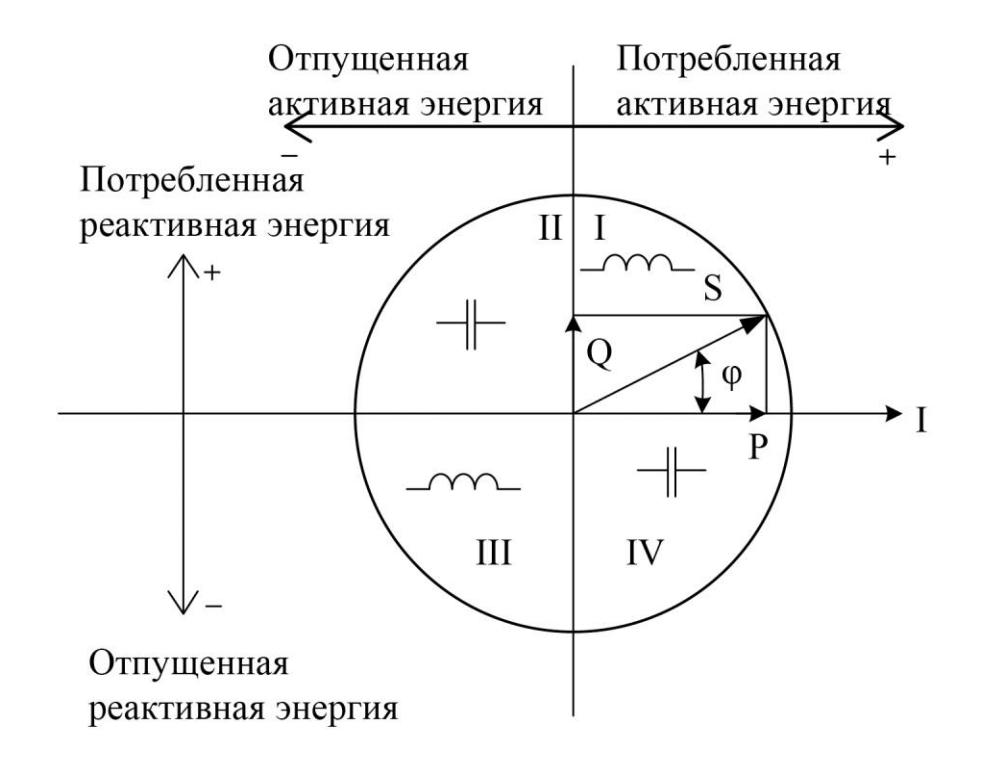

Рисунок 3.7 – Геометрическое представление активной и реактивной энергии (мощности)

Для работы МК при отсутствии питания используется литиевый элемент напряжением 3 В.

3.9.2.6 Энергонезависимая память (ЭП)

Сохранность результатов многотарифных накоплений обеспечивается хранением данных в энергонезависимой памяти (ЭП).

3.9.2.7 Модуль интерфейса

В зависимости от исполнения, счетчик обеспечивает обмен данными через один из интерфейсов, приведенных в Таблице 3.2, и оптический порт. Оптический порт (ОП) сконструирован в соответствии с ГОСТ Р МЭК 61107-2001. ОП предназначен для локальной связи со счетчиком через оптическую головку, подключенную к ПЭВМ.

3.9.2.8 Импульсный выход

В счетчике имеются два электрических импульсных выхода (ИВА, ИВР), реализованных на транзисторах с «открытым» коллектором и предназначенных для коммутации напряжения постоянного тока. Номинальное напряжение питания (10±2) В, максимально допустимое 24 В. Величина коммутируемого номинального тока равна (10±1) мА, максимально допустимая 30 мА. Эти выходы используются в качестве основного передающего выходного устройства с параметрами по ГОСТ Р 52320-2005, ГОСТ Р 52322-2005, ГОСТ Р 52425-2005.

Импульсные выходы гальванически изолированы от остальных цепей на пробивное среднеквадратичное напряжение 4 кВ.

3.9.2.9 Отключающее реле (размыкатель нагрузки)

Отключающее реле (ОР) предназначено для отключения нагрузки потребителя в зависимости от заданного режима управления.

3.9.2.10 Жидкокристаллический индикатор

ЖКИ используется для отображения измеренных и накопленных данных, вспомогательных параметров и сообщений.

3.9.2.11 Датчик вскрытия крышки зажимов.

Датчик вскрытия крышки зажимов (ДВКЗ) предназначен для обнаружения несанкционированного доступа к зажимной плате счетчика.

3.9.2.12 Световой индикатор

В счетчике имеются два световых индикатора (СИА, СИР), работающих с частотой основных передающих устройств. Световые индикаторы могут быть использованы для поверки счетчика.

#### <span id="page-21-0"></span>**4 Подготовка счетчика к работе**

4.1 Распаковывание

<span id="page-21-1"></span>4.1.1 После распаковывания произвести наружный осмотр счетчика, убедиться в отсутствии механических повреждений, проверить наличие и сохранность пломб.

4.2 Подготовка к эксплуатации

<span id="page-21-2"></span>4.2.1 Счетчики, выпускаемые предприятием-изготовителем, имеют заводские установки согласно перечню, приведенному в ФО.

4.2.2 Перед установкой счетчика на объект необходимо изменить заводские установки, если они не удовлетворяют потребителя. Для этого следует подать номинальное напряжение на счетчик и через оптический порт или интерфейс перепрограммировать счетчик с помощью ТПО (п[.3.2.7.1\)](#page-6-0), как указано в п[.4.6](#page-25-1) настоящего РЭ.

ВНИМАНИЕ! С ЦЕЛЬЮ ПРЕДОТВРАЩЕНИЯ НЕСАНКЦИОНИРОВАННОГО ДОСТУПА К ПРОГРАММИРУЕМЫМ ПАРАМЕТРАМ СЧЕТЧИКА ЧЕРЕЗ ИНТЕРФЕЙСЫ СВЯЗИ ПЕРЕД УСТАНОВКОЙ СЧЕТЧИКА НА ОБЪЕКТ РЕКОМЕНДУЕТСЯ СМЕНИТЬ УСТАНОВЛЕННЫЙ НА ЗАВОДЕ ПАРОЛЬ.

#### 4.3 Порядок установки

<span id="page-22-0"></span>4.3.1 Подключить счетчик для учета электроэнергии к сети переменного тока с номинальным напряжением, указанным на панели счетчика. Для этого снять крышку зажимов и подключить подводящие провода, закрепив их в зажимах в соответствии со схемой, приведенной на крышке или указанной в приложении В настоящего РЭ.

ВНИМАНИЕ! РАБОТЫ ПО ПОДКЛЮЧЕНИЮ СЧЕТЧИКА ПРОИЗВОДИТЬ ПРИ ОБЕСТОЧЕННОЙ СЕТИ!

4.3.2 В случае необходимости включения счетчика в систему АИИС КУЭ подсоединить сигнальные провода к телеметрическим или интерфейсным выходам в соответствии со схемами подключения (п[.4.4\)](#page-22-1).

4.3.3 Включить сетевое напряжение и убедиться, что счетчик включился (запустился тест ЖКИ: – в течение 2 секунд на ЖКИ включены все сегменты, как показано на рисунке 5.11, и затем отображает текущую информацию).

<span id="page-22-1"></span>4.4 Схемы подключения

4.4.1 Обозначение контактов зажимов.

Нумерация контактов для подключения импульсного выхода и интерфейса приведена на рисунках 3.4 и 3.5.

4.4.2 Подключение импульсного выхода

Для обеспечения функционирования импульсного выхода необходимо подать питающее напряжение постоянного тока по схеме, приведенной на рисунке 4.1. В скобках указана нумерация контактов для корпуса S7.

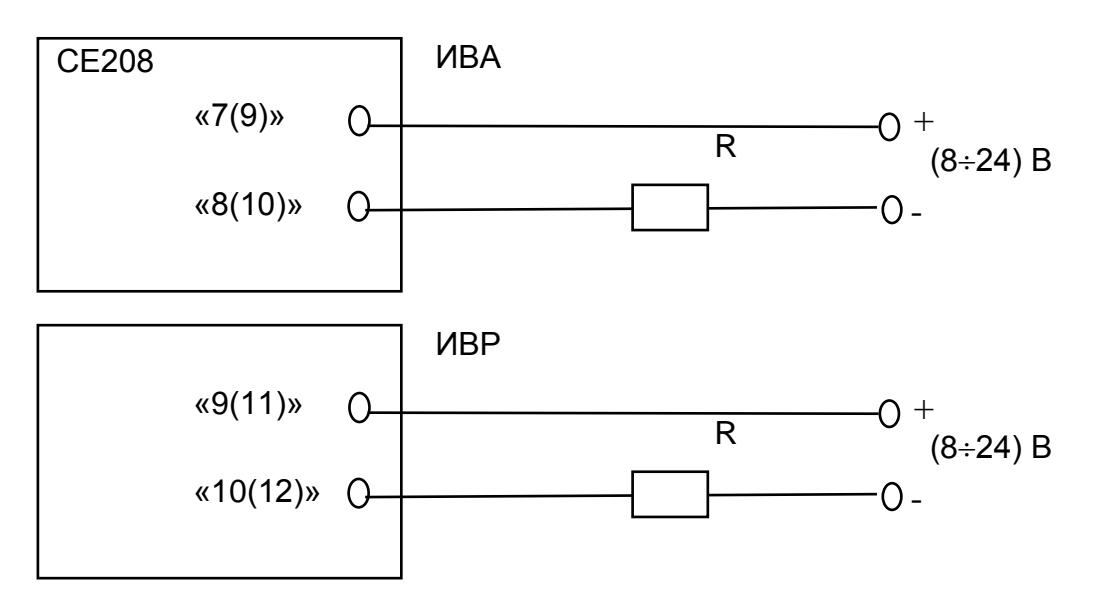

Рисунок 4.1 – Схема подключения импульсных выходов

Величина электрического сопротивления *R* в цепи нагрузки импульсного выхода определяется по формуле:

$$
R = (U - 2,0) / 0,01
$$
 (4.1)

где *U* – напряжение питания выхода, В.

#### 4.4.3 Подключение интерфейса EIA485

Счетчик с интерфейсом EIA485 подключается в соответствии со стандартом EIA485 и схемой подключения на рисунке 4.2. Если потенциалы земли в местах установки счетчиков и УСД равны, то достаточно подключить контакт 11 счетчиков к точке нулевого потенциала, в противном случае необходимо подключить дренажный провод кабеля к контакту 11 каждого счетчика через резистор С2-33Н-1-100 Ом или аналогичный в соответствии с рисунком 4.2. Если длина линий связи не превышает нескольких метров и отсутствуют источники помех, то схему подключения можно значительно упростить, подключив счетчик к УСД или ПЭВМ, используя только два сигнальных провода А и В без терминальных резисторов.

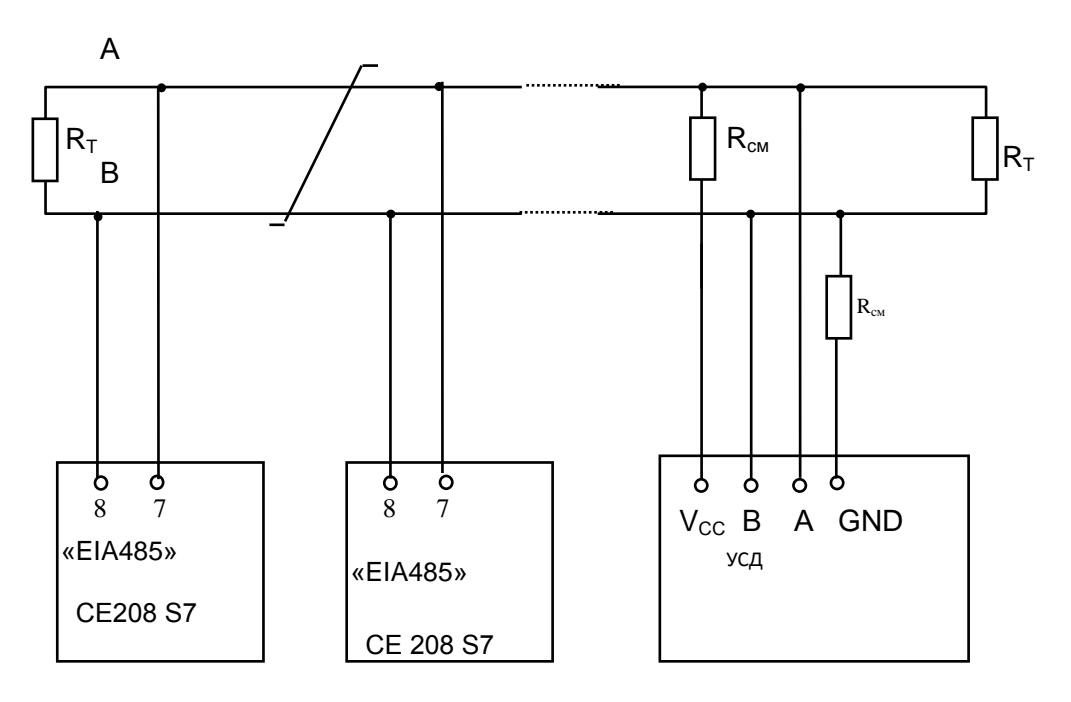

Резисторы смещения равны 560 Ом.

 $R_T$  – 120 Ом, резистор-терминатор с номиналом, равным волновому сопротивлению кабеля.

Допустимое количество счетчиков на одной линии – 256 шт.

Рисунок 4.2 – Схема подключения интерфейса EIA485

#### 4.4.4 Подключение радиоинтерфейса

Подключение счетчика СЕ208 к ПЭВМ через радиоинтерфейс приведено на рисунке 4.3.

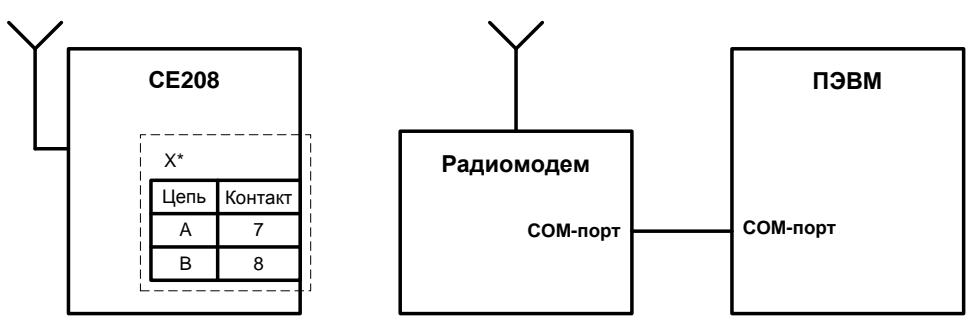

X\* - может использоваться для конфигурации радиомодуля в счетчике с корпусом S7.

Рисунок 4.3 – Схема подключения счетчика СЕ208 к ПЭВМ через радиоинтерфейс

Описание настроек счетчика и радиомодулей в п[.3.2.7.](#page-6-1)

4.4.5 Подключение PLC-интерфейса

Подключение линий передачи информации PLC-модема счетчика осуществляется по линиям питания 230 В.

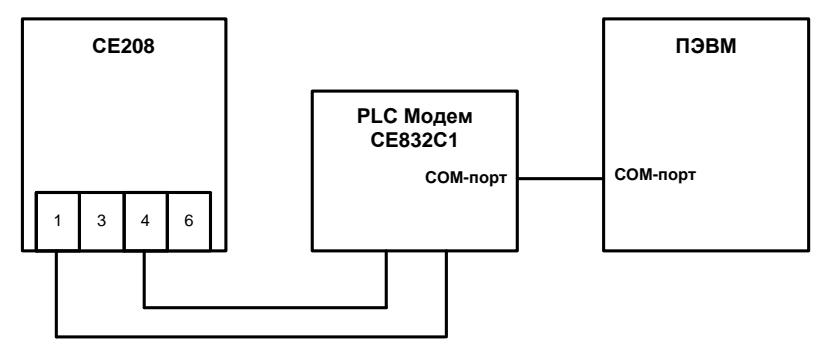

Рисунок 4.4 – Схема подключения счетчика СЕ208 к ПЭВМ через PLC-интерфейс

4.4.6 Подготовка к работе через GSM/GPRS-модем

Порядок установки/извлечения SIM-карты и подключения антенны:

- Отключить питание счетчика.
- Подключить внешнюю антенну.
- Установить/извлечь SIM-карту (рисунок 4.5).
- Подать питание на счетчик.

Примечание – Способ замены ранее установленной SIM-карты без отключения питания счетчика описан в «Инструкции по конфигурированию GSM-модулей и проверки связи».

ВНИМАНИЕ! НЕ ПРЕДОСТАВЛЯЮТСЯ НИКАКИЕ ГАРАНТИИ В СВЯЗИ С ВОЗМОЖНОЙ ПОТЕРЕЙ ДАННЫХ В РЕЗУЛЬТАТЕ ИЗВЛЕЧЕНИЯ SIM-КАРТЫ, ЕСЛИ СО СЧЕТЧИКА НЕ СНЯТО ПИТАЮЩЕЕ НАПРЯЖЕНИЕ ИЛИ В ОТНОШЕНИИ ДОЛЖНОЙ ИНИЦИАЛИЗАЦИИ ЛЮБОЙ SIM-КАРТЫ, УСТАНАВЛИВАЕМОЙ ПОЛЬЗОВАТЕЛЕМ ПОСЛЕ ИЗВЛЕЧЕНИЯ SIM-КАРТЫ, ЕСЛИ СО СЧЕЧИКА НЕ СНЯТО ПИТАЮЩЕЕ НАПРЯЖЕНИЕ.

Описание настроек счетчика и конфигурирование GSM-модуля приведены в п[.3.2.7.](#page-6-1)

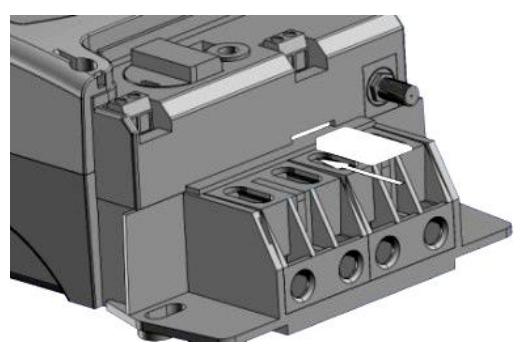

Рисунок 4.5 – Установка SIM-карты и расположение антенного разъема

#### 4.4.7 Подключение оптической головки

Длительное нажатие кнопки «КАДР» в окне установки начальной скорости обмена вызывает переключение на обмен через оптический порт, при этом на ЖКИ выводится сообщение «oPto XX», где ХХ – обратный отсчет времени активности оптического порта в секундах. Переключение на интерфейс происходит по короткому нажатию кнопки «КАДР» или по окончанию времени активности оптического порта.

#### 4.5 Замена литиевого элемента

<span id="page-25-0"></span>В счетчике исполнения СЕ208 R5 необходимо удалить пломбы энергоснабжающей организации, сервисной службы и госповерки, вынуть из разъема верхнюю плату счетчика. Выпаять из платы литиевую батарею и заменить ее. Замену литиевой батареи необходимо производить с соблюдением полярности по обозначениям на плате. Рекомендуемая литиевая батарея – CR14250BL-VBR фирмы EEMB (срок годности – 16 лет).

В счетчике исполнения СЕ208 S7 необходимо:

– cнять крышку зажимов (рисунки 3.2, 3.4);

– извлечь держатель литиевого элемента из счетчика;

– извлечь вышедший из строя литиевый элемент и установить новый типа CR2032 (срок годности – 5 лет) или аналогичный.

Примечание – При выключенном счетчике замена литиевого элемента приведет к приостановке хода часов, поэтому после замены литиевого элемента следует запрограммировать текущее время.

ВНИМАНИЕ! ЗАМЕНА ЛИТИЕВОГО ЭЛЕМЕНТА В СЕ208 S7 ВОЗМОЖНА ПРИ ВКЛЮЧЕННОМ НАПРЯЖЕНИИ, ПРИ ЭТОМ СЛЕДУЕТ СОБЛЮДАТЬ МЕРЫ ПРЕДОСТОРОЖ НОСТИ, Т.К. ЛИТИЕВЫЙ ЭЛЕМЕНТ НАХОДИТСЯ ПОД НАПРЯЖЕНИЕМ 230 В.

#### 4.6 Конфигурирование счетчика

<span id="page-25-1"></span>Программирование и чтение данных счетчика осуществляется с помощью АИИС КУЭ или ПЭВМ (с установленным ТПО) через интерфейс с использованием соответствующего адаптера или через оптический порт с использованием оптической головки в соответствии с ГОСТ Р МЭК 61107-2001. Форматы данных для обмена по интерфейсам приведены в приложении Г.

Для перевода счетчика в режим программирования необходимо нажать кнопку «ДСТП» (на ЖКИ выводится сообщение «ACCS XX», где ХХ – остаток секунд доступа к программированию). Программирование возможно без нажатия кнопки «ДСТП» (см. описание параметра OPTNS).

При программировании счетчика в журнале программируемых параметров фиксируется дата, время, номер группы записанных параметров.

Перечень основных запрограммированных в счетчике параметров и их значения приведены в ФО.

4.6.1 Границы отклонения фазного напряжения.

Для фиксации событий в журнале состояния напряжения задаются нижняя (LVOLT) и верхняя (HVOLT) границы рабочего диапазона напряжений.

4.6.2 Конфигурация многотарифного режима.

Счетчик выполняет учет потребленной активной энергии:

– по четырем тарифам [Т1], [Т2], [Т3], [Т4];

– суммарно по всем тарифам [TOTAL].

Для организации многотарифного учета необходимо задать:

– список суточных расписаний переключения тарифов;

– сезонные программы;

– список исключительных дней;

– тариф по умолчанию.

4.6.2.1 Суточные тарифные расписания (GRFzz).

В пределах суток возможно задать до восьми точек времени переключения действующего тарифа. Время переключения − начало действия тарифа – задается с точностью до 1 мин. В одно время суток может действовать только один тариф. Определенный тариф действует от заданного времени до ближайшего времени переключения на другой тариф. Если наименьшее время переключения задано не с начала суток, то с начала до этого времени действует тариф, определенный для наибольшего времени суток.

Пример построения суточного расписания переключения тарифов приведен в таблице 4.1 и на рисунке 4.6.

Для задания действия одного тарифа в течение суток достаточно указать любое время суток и требуемый тариф, при этом остальные записи суточного расписания должны равняться нулю.

Счетчик позволяет задавать до 36 различных суточных тарифных расписаний.

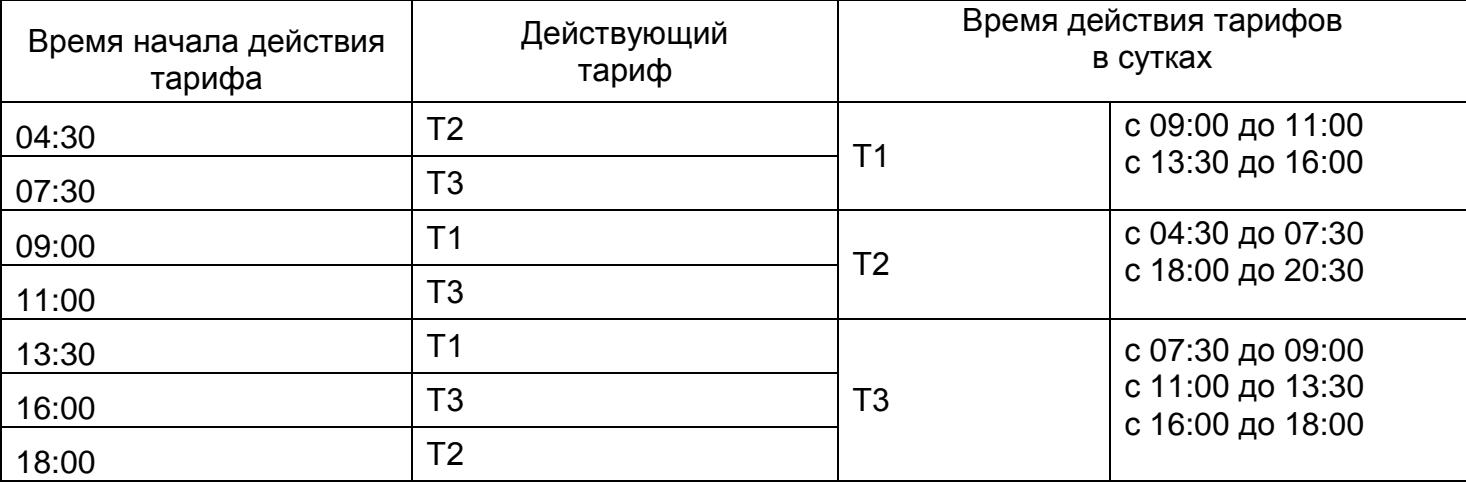

Таблица 4.1

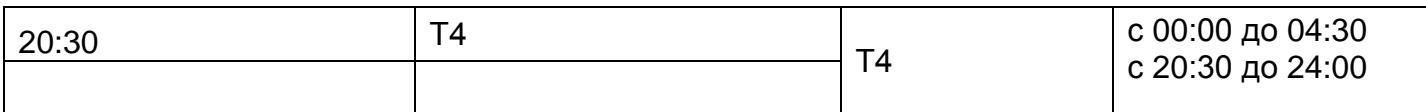

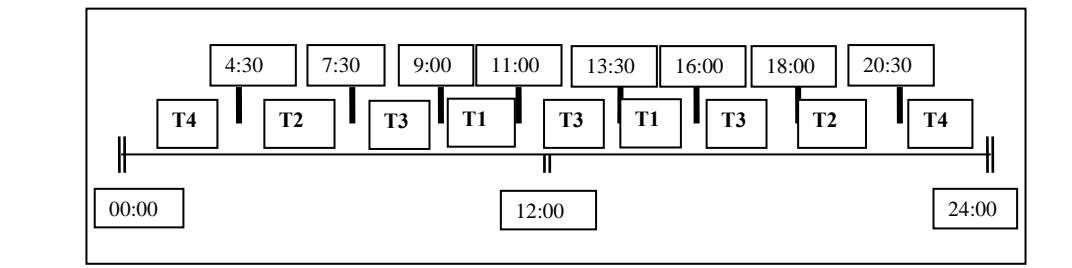

Рисунок 4.6 – Построение суточного расписания переключения тарифов

4.6.2.2 Сезонные программы (SESON).

Сезонная программа определяет неизменную тарификацию на время от одного дня до календарного года. Время действия сезонной программы определяется от указанной даты начала сезона до начала действия следующей сезонной программы в календарном году. Если в списке сезонов отсутствует сезон с датой начала календарного года, то с начала года действует сезон, имеющий наибольшую дату. В пределах времени действия сезона тарификация по дням недели остается неизменной. На каждый день недели может быть задано индивидуальное суточное тарифное расписание.

Пример построения сезонов в календарном году приведен в таблице 4.2.

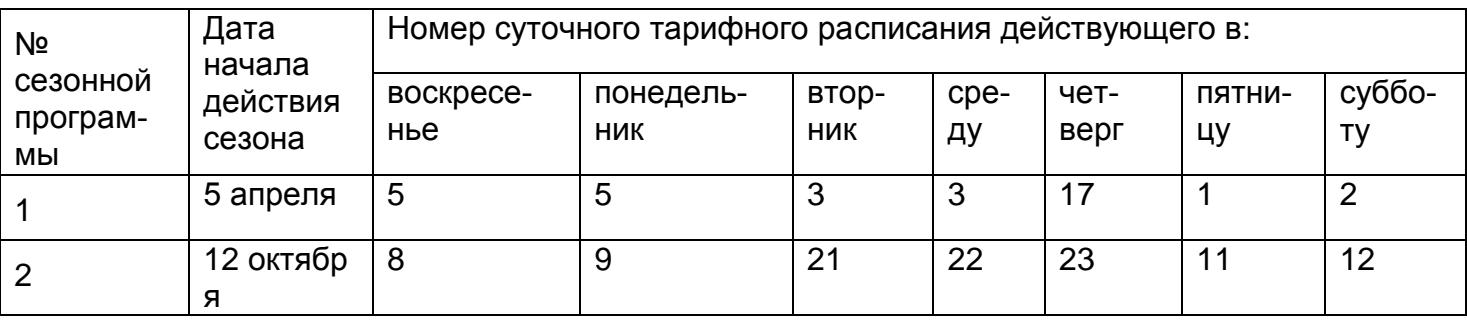

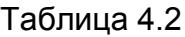

В данном примере год разбит на два сезона. С 1 января по 4 апреля и с 12 октября по 31 декабря будут действовать тарифные расписания второго сезона, с 5 апреля по 11 октября действуют тарифные расписания первого сезона.

Счетчик позволяет задавать до 12 различных сезонных программ.

4.6.2.3 Исключительные дни (EXDAY).

Исключительные дни – это дни календарного года, тарификация в которых отличается от тарификации по дню недели, заданной в сезонной программе. Такими днями могут быть официальные праздничные дни, перенос выходных на рабочие дни недели и наоборот. Каждому

исключительному дню может быть назначено любое суточное тарифное расписание из подготовленного списка.

Счетчик позволяет задавать до 32 дат исключительных дней.

4.6.3 Отключающее реле (размыкатель нагрузки)

4.6.3.1 Счетчик в исполнении Q имеет встроенное отключающее реле (размыкатель нагрузки), которое может срабатывать:

- по команде через интерфейс;

- по превышению лимита (максимума) мощности (режим ограничения энергопотребления);

- по выходу напряжения сети за установленные границы;

- при попытке несанкционированного доступа к зажимной плате счетчика.

Требуемый режим отключения нагрузки задается параметром REL\_1. Если одновременно выбраны различные события, отключение нагрузки будет выполняться только по событию с наивысшим приоритетом. События с меньшим приоритетом игнорируются – управление не выдается. Для включения управления по событию с меньшим приоритетом необходимо в параметре REL\_1 снять бит (или биты), разрешающий управление по событию с более высоким приоритетом. Приоритет событий:

– режим управления по команде через интерфейс (бит 3);

– режим отключения при превышении лимита (максимума) мощности (бит 0);

– режим отключения по выходу напряжения за установленные границы (бит 1 и бит 2).

Допускается комбинирование условий по напряжению.

В дополнение к выбранному режиму допускается включение режима отключения нагрузки при попытке несанкционированного доступа к зажимной плате счетчика (бит 4).

Если значение параметра REL\_1 равно нулю (ни один бит не установлен), реле включено и управление не осуществляется.

4.6.3.2 Режим отключения нагрузки при попытке несанкционированного доступа к зажимной плате счетчика позволяет отключать нагрузку при срабатывании ДВКЗ. После отключения реле по этому событию (при отсутствии отключения по другим событиям), нагрузку можно включить вручную длительным нажатием кнопки «КАДР» в окне «Управление отключающим реле» только после включения контроля вскрытия крышки зажимов (подробно в п[.4.6.8\)](#page-31-0).

Примечание – Допускается комбинирование отключения реле по этому событию с отключением по другим событиям. В этом случае включение реле возможно только после устранения всех событий, которые могут привести к отключению реле, либо после отключения соответствующего режима управления.

4.6.3.3 Включение реле после отключения по команде через интерфейс выполняется либо командой включения через интерфейс, либо пользователем с помощью нажатия кнопки, если включение пользователем было разрешено командой через интерфейс.

Для управления реле через интерфейс необходимо:

– выбрать управление по событию «По команде через интерфейс» (REL\_1(8));

– подать одну из команд:

- «Включить реле» (RCTL1(1));
- «Выключить реле» (RCTL1(0));

– «Разрешить включение реле пользователем» (RCTL1(2)).

После получения команды «Разрешить включение реле пользователем» на ЖКИ счетчика в окне «Управление отключающим реле» появится признак «OFF» в мерцающем режиме,

который разрешает включить реле вручную. С помощью длительного нажатия кнопки «КАДР» в этом окне пользователь может включить реле.

События управления реле через интерфейс фиксируются в регистраторах событий (REG01, REG02), а запись в журнал программирования не заносится.

4.6.3.4 Отключение реле при превышении лимита мощности предоставляет возможность введения режима ограничения энергопотребления. Включение реле после отключения по превышению лимита мощности выполняется либо автоматически через время не более 30 минут (интервал между выключением и автоматическим включением задается энергосбытовой организацией), либо пользователем с помощью нажатия кнопки.

Для настройки этого режима требуется:

– установить требуемые лимиты (максимумы) мощности (PWLMT);

– выбрать управление по событию «Превышение лимита мощности» (REL\_1(1));

– задать интервал времени (до 120 секунд), на котором будут фиксироваться превышения лимита мощности для принятия решения об отключении (MEINT);

– установить интервал времени (от 1 до 30 минут) между отключением реле и автоматическим включением (ATMOD).

Если требуется, чтобы включение реле производилось потребителем вручную, значение параметра ATMOD должно равняться нулю.

Включение реле после отключения по превышению лимита мощности будет выполняться либо автоматически через время, заданное параметром ATMOD, либо пользователем с помощью длительного нажатия кнопки «КАДР» в окне «Управление отключающим реле».

Примечание – При изменении режима работы реле через интерфейс схемы управления реле приводятся в исходное состояние, а состояние контактов реле «замкнуто».

4.6.3.5 Отключение реле по выходу напряжения сети за установленные границы может быть использовано для защиты электроприборов от повреждения при перепадах напряжения в сети. Для этого требуется установить:

– требуемые границы напряжения, например, LVOLT(190), HVOLT(250);

– выбрать управление по событию «Напряжение превышает верхнюю границу» и/или «Напряжение ниже нижней границы» (REL 1, значения 2, 4 или 6).

Включение реле после отключения при выходе напряжения сети за установленные границы выполняется автоматически через одну минуту после возвращения напряжения в допустимый диапазон.

4.6.4 Дополнительные настройки режимов работы счетчиков с измерителем в канале нулевого провода.

4.6.4.1 Для определения источника небаланса в счетчике имеется режим «учет только по каналу фазного провода» (ESPEC[3] = 1).

4.6.4.2 Для повышения достоверности фиксации небалансов токовых каналов в счетчике имеется переключатель – разница между значениями мощностей токовых каналов превышает 5(10) % (ESPEC[4]).

4.6.5 Установка и коррекция времени

4.6.5.1 Установка времени предполагает установку любого времени, даты и дня недели. Использовать эту команду целесообразно только перед вводом счетчика в эксплуатацию, если он был перевезен в другой часовой пояс, после ремонта или длительного хранения, а также при сбое часов в результате отказа литиевого элемента питания у выключенного счетчика.

4.6.5.2 Коррекция времени (±29 с) может быть произведена вручную с кнопок счетчика (п[.5.2.4.3\)](#page-36-0) или по цифровым интерфейсам (п[.5.6.2\)](#page-45-3). Дата/время и величина коррекции времени зафиксируется в регистраторе событий REG04 при условии, что величина коррекции не равна нулю. Суммарное время коррекций составляет не более 29 секунд в календарные сутки. Если уход составил более 29 с, то коррекцию следует проводить в течение нескольких дней или воспользоваться командой установки времени. Коррекция в «минус» осуществляется обнулением показаний секунд, если текущее значение секунд было не более 29. Коррекция в «плюс» выполняется установкой показаний 59 с, если текущее значение секунд было 30 и более.

4.6.5.3 При низких и высоких температурах уход часов счетчик может составлять до  $\pm 5$ с/сутки.

4.6.5.4 В счетчике имеется возможность ввести автоматическую коррекцию хода часов. На заводе-изготовителе часы были откалиброваны при нормальной температуре. Если в счетчике наблюдается уход часов, то можно рассчитать и изменить постоянную коррекции хода часов (параметр DELTA**)**.

4.6.5.5 Существует два способа получения постоянной коррекции хода часов:

Первый способ

– подключить частотомер к счетчику в соответствии с рисунком 4.7;

– перевести счетчик в режим калибровки хода часов (выключить напряжение, удерживая кнопку «ДСТП», включить напряжение);

– с помощью частотомера измерить период следования импульсов *Tизм* с точностью до единиц микросекунд;

– рассчитать значение постоянной коррекции хода часов по формуле:

$$
\Delta T = T_{u_{3M}} - 2000000
$$
 (4.2)

– полученное значение с учетом знака занести в счетчик.

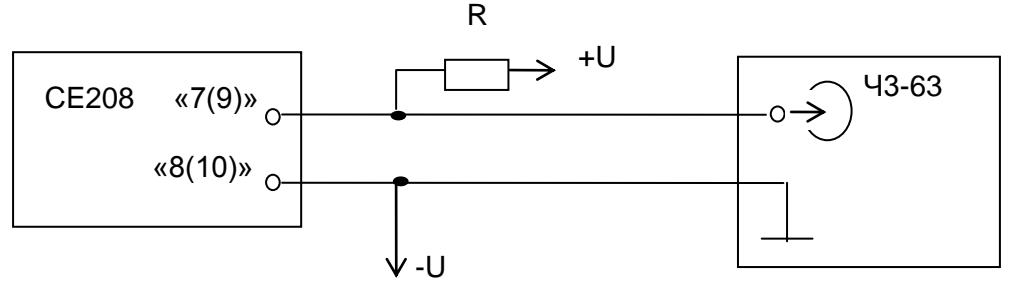

 $U=(5\div 12) B$ ; R=(470 $\div 1200$ ) Ом

В скобках указана нумерация контактов для корпуса S7.

Рисунок 4.7 – Схема подключения частотомера к счетчику

Второй способ

для спешащих часов

– из ухода часов за известный период времени (число суток) рассчитать суточный уход часов

 $\Delta T$ <sub>сут</sub>;

 $-$  считать из счетчика постоянную коррекции хода часов $\Delta T$  ;

– рассчитать новое значение постоянной коррекции хода часов по формулам:

$$
\Delta T_{\text{nosoe}} = \Delta T - \Delta T_{\text{cym}} \times \frac{10^{-4}}{432},\tag{4.3}
$$

для отстающих часов

$$
\Delta T_{\text{nose}} = \Delta T + \Delta T_{\text{cym}} \times \frac{10^{-4}}{432}
$$

 $(4.4)$ 

- полученное значение с точностью до целого с учетом знака занести в счетчик.

Пароль доступа (PASSW). 4.6.6

4.6.6.1 Ограничение доступа к программированию и чтению параметров реализуется посредством пароля. Запись любого параметра в счетчик фиксируется в журнале программирования счетчика.

4.6.6.2 При обмене данными по ГОСТ Р МЭК61107-2001 предусмотрены два варианта передачи пароля:

- с использованием команды P1, при этом пароль (значение параметра PASSW) передается в счетчик в открытом виде, а данные операнда Р0 не используются;

- с использованием команды P2, при этом данные операнда P0 и пароль используются в алгоритме защиты передачи пароля по интерфейсу.

Примечание - Для работы второго варианта необходимо установить OPTNS[0]=1.

4.6.6.3 При трехкратном введении неверного пароля происходит 10-минутная блокировка ввода пароля. Факт ввода неверного пароля фиксируется в регистраторе REG04.

4.6.6.4 Счетчик позволяет изменять пароль, длина которого может быть от 1 до 8 алфавитно-цифровых символов. Факт изменения пароля фиксируется в регистраторе REG08.

ВНИМАНИЕ! НЕ ЗАБЫВАЙТЕ УСТАНОВЛЕННЫЕ ПАРОЛИ ИЛИ СОХРАНЯЙТЕ ИХ В НАДЕЖНОМ МЕСТЕ! ЕСЛИ ВЫ НЕ УВЕРЕНЫ, ЧТО МОЖЕТЕ ЭТО СДЕЛАТЬ, ОСТАВЬТЕ В СЧЕТЧИКЕ ПАРОЛЬ, УСТАНОВЛЕННЫЙ НА ЗАВОДЕ.

Обнуление накопленных данных<sup>2</sup>. 4.6.7

4.6.7.1 Если счетчик устанавливается на новый объект, рекомендуется произвести обнуление учтенных ранее данных. При выполнении этой процедуры обнуляются следующие данные:

- показания счетных механизмов учтенной нарастающим итогом энергии;

- помесячные накопления и показания энергий;
- посуточные накопления и показания энергий;

- профили нагрузки активной мощности.

4.6.7.2 Для обнуления данных необходимо:

- перевести счетчик в режим программирования - нажать кнопку «ДСТП» (на ЖКИ выводится обратный отсчет времени);

- передать команду ENCLR(xxxxxx), где xxxxxx - заводской номер счетчика.

4.6.7.3 Дата/время обнуления фиксируется в регистраторе обнуления энергетических данных (REG03).

4.6.8 Включение контроля вскрытия крышки зажимов<sup>3</sup>.

<span id="page-31-0"></span>4.6.8.1 С целью обнаружения несанкционированного доступа к зажимной плате счетчика рекомендуется включить контроль датчика крышки зажимов.

4.6.8.2 Для включения контроля необходимо:

<sup>2</sup> Функция доступна, если она включена в счетчике на зав Защищено патентом РФ на изобретение №2475762, пр.02.08.2011

- перевести счетчик в режим программирования − нажать кнопку «ДСТП» (на ЖКИ выводится обратный отсчет времени);

- передать в счетчик команду STAMP, после чего формируется сигнатура ДВКЗ, которую можно получить по интерфейсу или увидеть на ЖКИ (п[.5.2.4.7\)](#page-39-0), а дата/время и порядковый номер включения контроля зафиксируется в регистраторе установки сигнатуры ДВКЗ (REG13).

Примечание – Установка крышки возможна после включения контроля, в этом случае до установки крышки сигнатура ДВКЗ выводится на ЖКИ в мерцающем режиме.

4.6.8.3 Сигнатура ДВКЗ (значение параметра STAMP) представляет собой случайное число, состоящее из восьми шестнадцатеричных символов (0…9, A…F).

4.6.8.4 После срабатывания датчика вскрытия крышки зажимов значение сигнатуры (параметр STAMP) станет равным нулю (00000000), а дата/время и порядковый номер срабатывания ДВКЗ зафиксируется в регистраторе срабатывания ДВКЗ (REG12).

<span id="page-32-0"></span>Значение сигнатуры после ее установки будет неизменно до срабатывания ДВКЗ (вскрытия крышки зажимов), либо до следующей установки сигнатуры.

#### **5 Порядок работы**

<span id="page-32-1"></span>5.1 Способы снятия показаний

5.1.1 Существуют четыре способа снятия показаний счетчика:

– режим ручного просмотра;

– режим автоматического отображения;

– режим просмотра при отсутствии напряжения сети;

– автоматизированный режим.

5.1.2 Полный список форматов вывода измеренных, вычисленных и накопленных параметров приведен в таблице 5.1.

Таблица 5.1

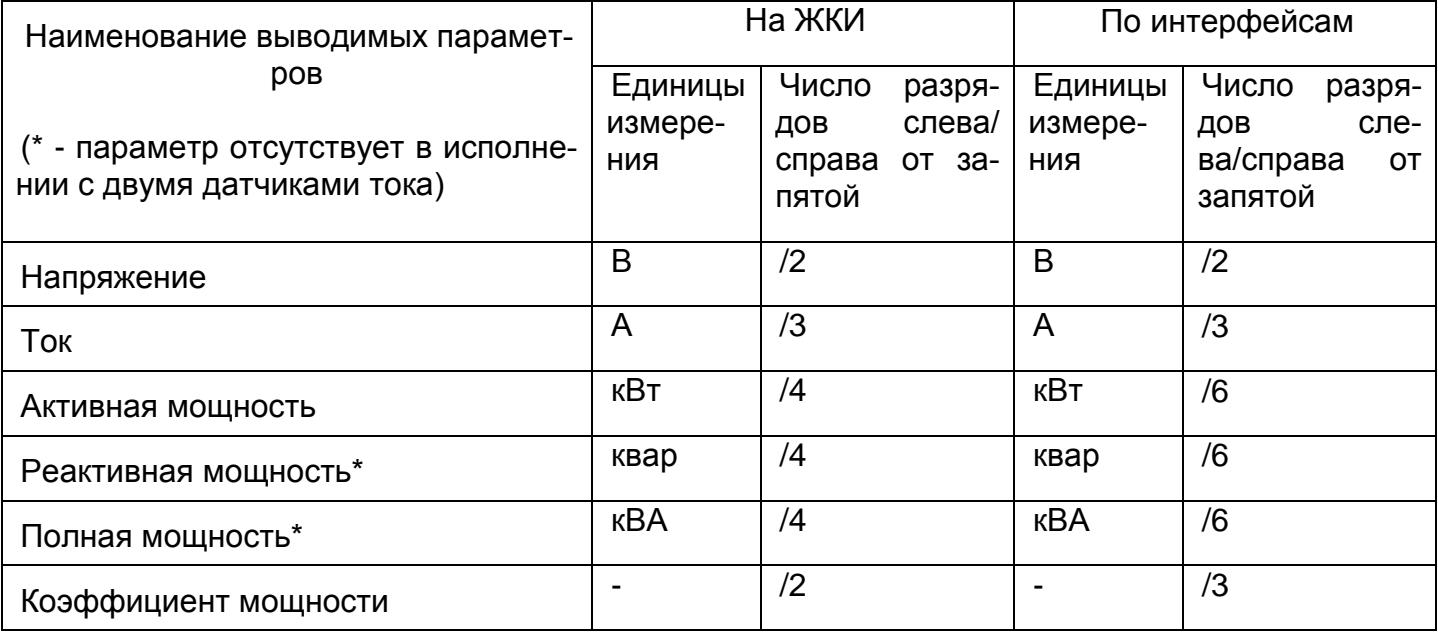

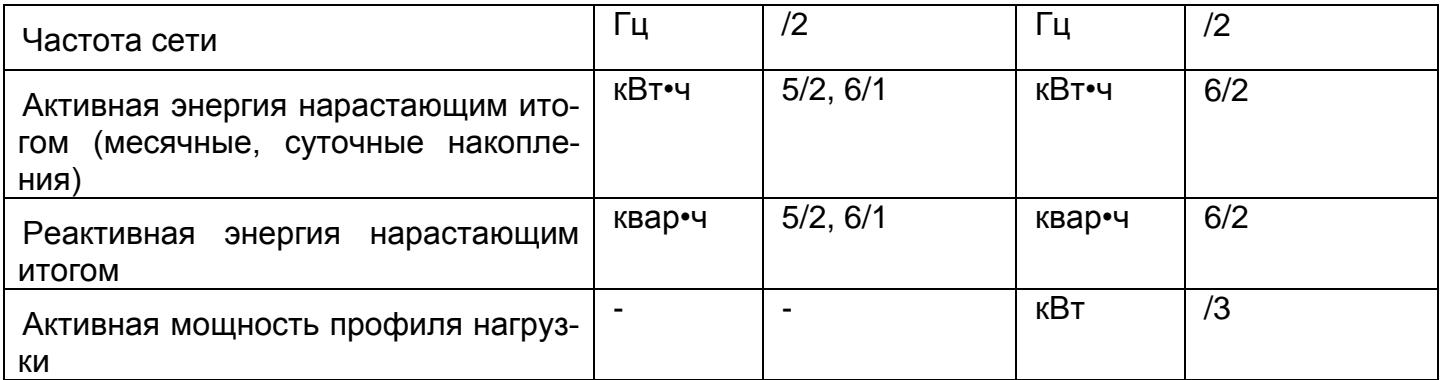

В режимах ручного просмотра, просмотра при отсутствии напряжения сети и автоматического отображения данные выводятся на ЖКИ в формате семь десятичных знаков с десятичной точкой.

#### <span id="page-33-0"></span>5.2 Режим ручного просмотра

Для удобства просмотра вся индицируемая информация разделена на отдельные группы. Каждая группа может содержать различное число параметров. Просмотр информации осуществляется с помощью кнопки «КАДР».

Существует три типа нажатия на кнопки:

– короткое − удержание кнопки в нажатом состоянии менее 1 с;

– длительное − удержание кнопки в нажатом состоянии более 1 с;

– постоянное – автоповтор длительного нажатия.

Длительное нажатие кнопки «КАДР» последовательно переключает отображение групп параметров:

– «1» − накопления нарастающим итогом;

– «2» – месячные накопления;

– «3» – суточные накопления;

– «4» – служебная информация;

– «5» – параметры сети;

– «6» – идентификационные данные.

В зависимости от состояния бита OPTNS[7] данные об энергопотреблении могут отображаться в одном из форматов:

– 5+2 (два знака после запятой) при OPTNS[7] = 0;

– 6+1 (один знак после запятой) при OPTNS[7] = 1.

Незначащие нули перед запятой не отображаются.

5.2.1 Группа «Накопления нарастающим итогом».

Отображаются подгруппы накоплений нарастающим итогом суммарно и по тарифам:

– активной энергии;

– реактивной энергии прямого направления (только для активно-реактивного исполнения);

– реактивной энергии обратного направления (только для активно-реактивного исполнения).

На экран ЖКИ выводится информация:

– значение активной энергии нарастающим итогом в киловатт-часах [kWh];

- номер отображаемого тарифного накопителя;
- признак группы «1».

Короткое нажатие кнопки «КАДР» последовательно переключает отображение значений активной и реактивной энергии, накопленной по тарифам и суммарно, c одним из соответствующих признаков: [Т1], [Т2], [Т3], [Т4], [TOTAL].

Если после перехода в группу было хотя бы одно короткое нажатие (просмотр накоплений по тарифам), то длительным нажатием кнопки «КАДР» осуществляется просмотр следующей подгруппы накоплений нарастающим итогом. Для счетчиков с учетом реактивной энергии выводятся накопления по направлению реактивной мощности, где

– признаком L обозначены накопления при положительном направлении реактивной мощности;

– признаком C обозначены накопления при отрицательном направлении реактивной мощности.

Длительное нажатие кнопки «КАДР» без предварительного короткого нажатия приводит к переходу в следующую группу.

На рисунке 5.1 показано значение 516.47 [kW•h] суммарной активной энергии нарастающим итогом.

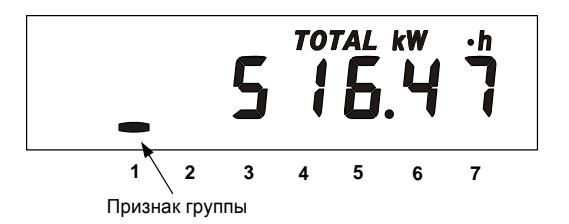

Рисунок 5.1

Длительное нажатие кнопки «КАДР» приводит к переходу в следующую группу

5.2.2 Группа «Месячные накопления».

Отображаются данные о накоплении активной энергии, за месяц суммарно и по тарифам. На экран ЖКИ выводится информация:

– значение активной энергии нарастающим итогом на конец месяца в киловатт-часах  $[kW\bullet h]$ ;

– месяц и год накопления;

– номер отображаемого тарифа;

– признак группы «2».

Короткое нажатие кнопки «КАДР» последовательно переключает отображение значений активной энергий за месяц по тарифам.

Если после перехода в группу было хотя бы одно короткое нажатие (просмотр накоплений по тарифам), то длительным нажатием кнопки «КАДР» осуществляется просмотр значений энергий за предыдущий месяц. Переход к следующей группе осуществляется после просмотра накоплений за все месяцы в группе.

Длительное нажатие кнопки «КАДР» без предварительного короткого нажатия приводит к переходу в следующую группу.

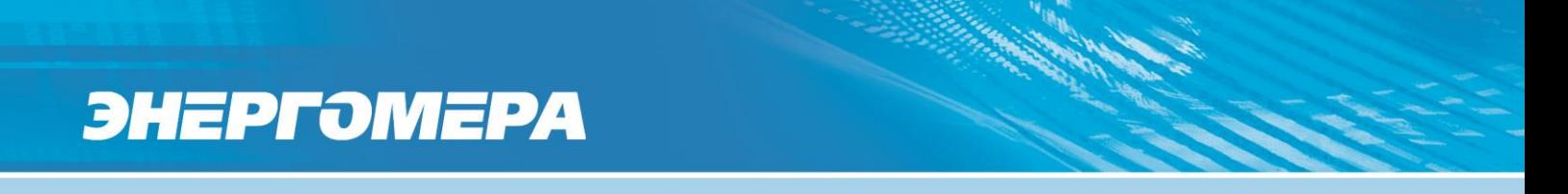

На рисунке 5.2 показано значение 94.14 [kW•h] суммарной активной энергии, накопленные в январе 2006 года. Если значение даты равно 0 0, значит данные по месячному учету отсутствуют.

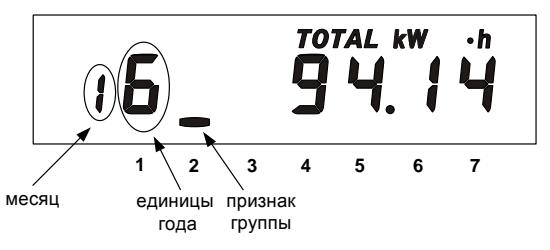

Рисунок 5.2

#### 5.2.3 Группа «Суточные накопления».

Отображаются данные об энергопотреблении, накопленные за сутки суммарно и по тарифам.

На экран ЖКИ выводится информация:

- значение активной энергии нарастающим итогом конец суток в киловатт-часах [kWh];
- число и месяц накопления;
- номер отображаемого тарифа;
- признак группы «3».

Короткое нажатие кнопки «КАДР» последовательно переключает отображение значений энергий за сутки по тарифам.

Если после перехода в группу было хотя бы одно короткое нажатие (просмотр накоплений по тарифам), то длительным нажатием кнопки «КАДР» осуществляется просмотр значений энергий за предыдущие сутки. Переход к следующей группе осуществляется после просмотра накоплений за все сутки в группе.

Длительное нажатие кнопки «КАДР» без предварительного короткого нажатия приводит к переходу в следующую группу.

На рисунке 5.3 показано значение 5.31 [kW•h] суммарной активной энергии, накопленное 6 декабря. Если значение даты равно 0 00, значит, данные по суточному учету отсутствуют.

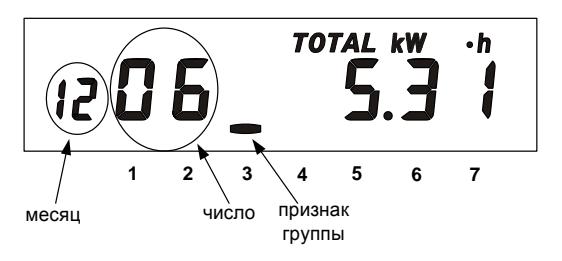

Рисунок 5.3

5.2.4 Группа «Служебная информация».

При переходе в эту группу на ЖКИ отображаются (рисунок 5.4):

– текущее время;

– действующий (текущий) тариф;

– признак группы «4».

Короткое нажатие кнопки «КАДР» последовательно переключает отображение окон в группе.
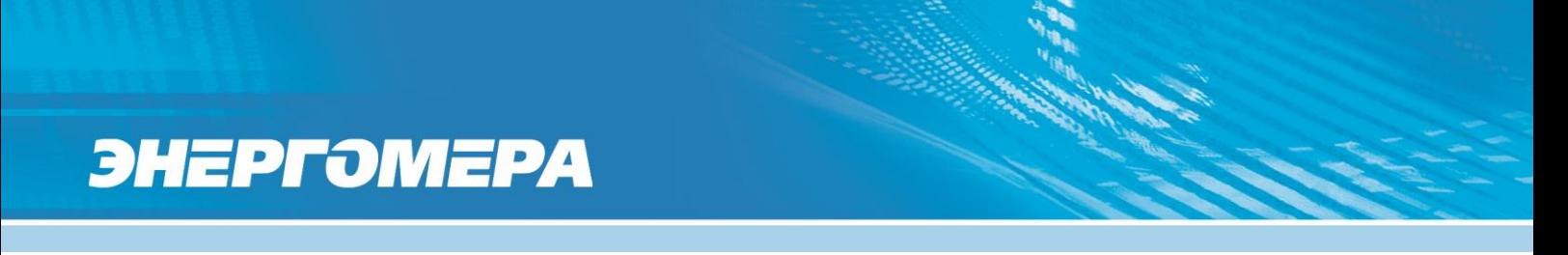

5.2.4.1 Окно «Текущее время и действующий (текущий) тариф».

В этом окне при нахождении текущего времени в зоне «летнего» времени, отображается признак «L» (бит сезонного времени STAT\_[14]). При обнаружении состояния «сбой часов» отображается признак «k» (бит состояния часов STAT\_[12]).

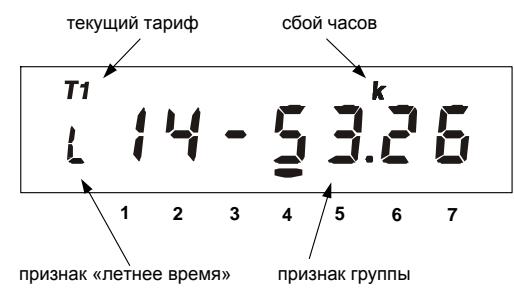

## Рисунок 5.4

5.2.4.2 Окно «Текущая дата и день недели» (рисунок 5.5). День недели: 1- ПН, 2- ВТ, 3- СР, 4- ЧТ, 5- ПТ, 6- СБ, 7- ВС.

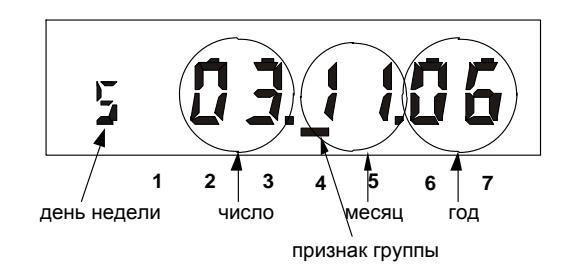

Рисунок 5.5

5.2.4.3 Окно «Ручная коррекция хода часов» (рисунок 5.6).

<span id="page-36-0"></span>В счетчике имеется возможность неоднократной коррекции времени часов вручную, но не чаще одного раза в календарный час. Суточный суммарный лимит коррекции времени – 29 секунд. Длительное нажатие кнопки «КАДР» в этом окне, при наличии признака разрешения коррекции «E» (STAT\_[9]=1)**,** приводит к изменению времени на величину не превышающую 29 с.

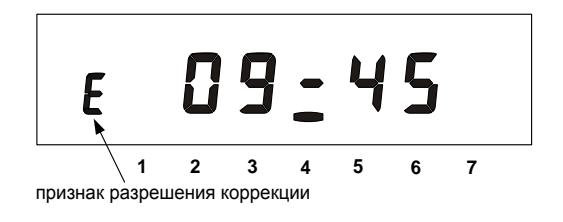

### Рисунок 5.6

Признак разрешения коррекции исчезает при достижении суточного лимита и появляется в следующих календарных сутках. Коррекция в «минус» осуществляется обнулением показаний секунд, если текущее значение секунд было не более 29. Коррекция в «плюс» выполняет-

ся установкой показаний 59 с, если текущее значение секунд было 30 и более. Т.е. для получения верного результата, *коррекцию следует производить в ноль минут точного времени при условии, что разница между точным временем и временем в часах счетчика не превышает 29 секунд*. Также следует учитывать, что коррекция производится приблизительно через секунду после нажатия кнопки.

<span id="page-37-0"></span>5.2.4.4 Окно «Начальная скорость обмена» (рисунок 5.7).

где 5 − номер начальной скорости обмена;

9600 − значение начальной скорости обмена [бод];

H –время реакции устройства – 20 мс;

k – признак поддержки модулей связи радио- и PLC-интерфейсов.

$$
\frac{5 \text{ H} \cdot 9500 \text{ H}}{\frac{2}{2} \text{ H} \cdot \frac{3}{2} \text{ H} \cdot \frac{4}{2} \cdot 5 \cdot 5 \cdot 7}
$$

Начальная скорость обмена задается только вручную.

Требуемое значение начальной скорости обмена устанавливается с помощью длительного нажатия кнопки «ДСТП». Соответствие скорости обмена и номера скорости приведено в таблице 5.2.

Таблица 5.2

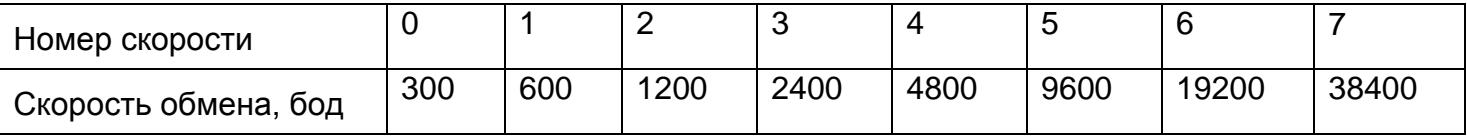

Во время одного прохода выбора начальной скорости во второй позиции на ЖКИ появится символ «H», который означает выбор времени реакции устройства равного 20 мс. Во время другого прохода символ «H» отсутствует, что означает время реакции устройства равно 200 мс.

При обмене в крайней левой позиции окна появляются символы:

«i» − символизирует прием данных через интерфейс;

«o» − символизирует передачу данных через интерфейс.

Длительное нажатие кнопки «КАДР» в этом окне вызывает переключение на обмен через оптический порт, при этом на ЖКИ выводится сообщение «oPto XX», где ХХ – обратный отсчет времени активности оптического порта в секундах. Переключение на интерфейс происходит по короткому нажатию кнопки «КАДР» или по окончанию времени активности.

ВНИМАНИЕ! ИЗМЕНЕНИЕ РАБОЧЕЙ СКОРОСТИ ОБМЕНА И ВРЕМЕНИ АКТИВНОСТИ ИНТЕРФЕЙСА МОЖЕТ ПРИВЕСТИ К ПОТЕРЕ СВЯЗИ ЧЕРЕЗ PLC- ИЛИ РАДИО-ИНТЕРФЕЙС. НЕ МЕНЯЙТЕ БЕЗ НЕОБХОДИМОСТИ ЭТИ ПАРАМЕТРЫ.

5.2.4.5 Окно «Управление отключающим реле» (рисунок 5.8).

r – признак окна;

OFF − состояние отключащего реле (STAT\_[15]): On – «включено», OFF – «выключено»; 07 – режимы управления отключащим реле (подробно в Таблице Г.7).

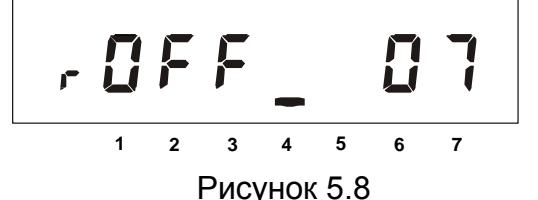

Если признак «OFF» отображается в мерцающем режиме (не ранее, чем через 10 секунд после выключения реле), включение реле осуществляется пользователем с помощью длительного нажатия кнопки «КАДР» в этом окне. После нажатия реле включится, а состояние сменится на «включено» (на ЖКИ появится признак «On»). Если признак «OFF» не мерцает, то реле включится автоматически, не более чем через 30 минут после отключения (длительность интервала между выключением и автоматическим включением реле задается энергосбытовой организацией). Если признак «OFF» не мерцает и отображается более 30 минут, то реле отключено дистанционно через интерфейс.

Примечание – Окно выводится только для счетчиков с отключающим реле (наличие Q в обозначении счетчика).

5.2.4.6 Окно «Служебные параметры» (рисунок 5.9).

В этом окне отображаются служебные параметры:

10 – время активности интерфейса [с];

30 − длительность периода усреднения мощности [мин];

6 – уровень сигнала GSM-сети;

2 – номер текущего частотного диапазона GSM-модема.

Информация о состоянии GSM-сети выводится на ЖКИ с периодичностью 5 секунд с временем отображения 2 секунды только для исполнений с GSM-интерфейсом (наличие G в обозначении счетчика) и только если GSM-модем настроен на прием SMS-сообщений или на работу в CSD-режиме.

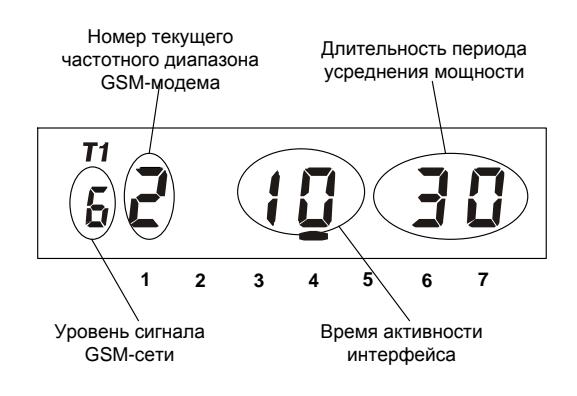

Рисунок 5.9

Во время активного соединения в CSD-режиме отображение информации о состоянии GSM-сети приостанавливается (не отображается) и возобновляется после завершения соединения.

Описание настроек счетчика и GSM-модуля для обмена через GSM-интерфейс в п[.3.2.7.](#page-6-0)

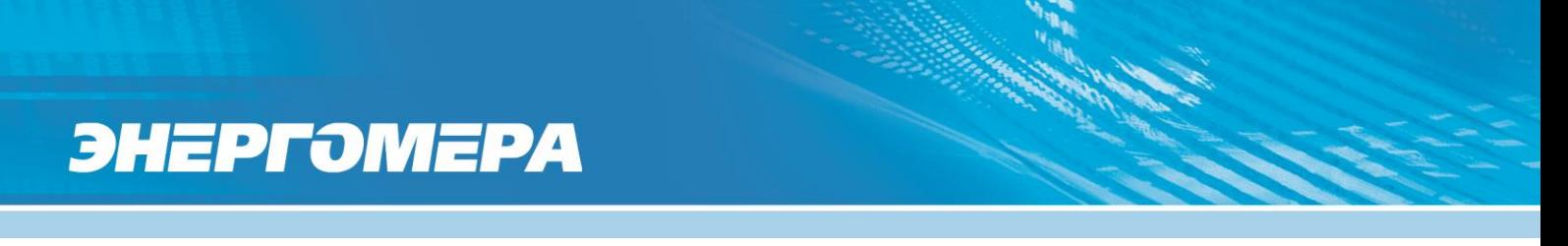

5.2.4.7 Окно «Сигнатура ДВКЗ» (рисунок 5.10).

В этом окне отображается сигнатура ДВКЗ, с помощью которой осуществляется контроль вскрытия крышки зажимов. Сигнатура представляет собой шестнадцатеричное 32-битное число. Значение сигнатуры после ее установки будет неизменно до срабатывания ДВКЗ (вскрытия крышки зажимов), либо до следующей установки сигнатуры (подробно в п[.4.6.8\)](#page-31-0). k – признак состояния «крышка открыта».

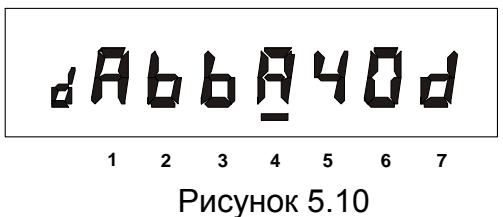

Примечание – Окно выводится для исполнений счетчиков с контролем вскрытия крышки зажимов (наличие V в обозначении счетчика).

5.2.4.8 Окно «Тест ЖКИ» (рисунок 5.11).

В этом окне включаются все сегменты ЖКИ. Информация на исправном ЖКИ должна соответствовать рисунку 5.11.

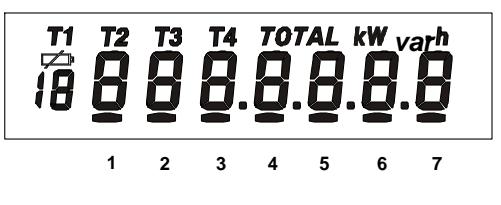

Рисунок 5.11

5.2.4.9 Просмотр тарифного расписания текущих суток (рисунок 5.12).

Следом за окном «Тест ЖКИ» появляется окно времени начала первой временной зоны и соответствующего ей тарифа.

2 – номер записи в суточном тарифном расписании;

01 – номер суточного тарифного расписания;

08.00 – время начала действия тарифа 3.

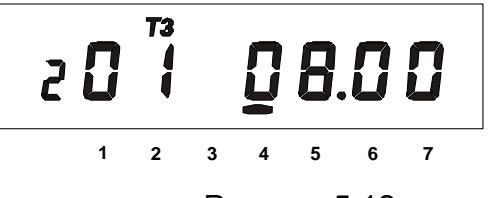

Рисунок 5.12

Длительное нажатие кнопки «КАДР» в этом окне вызывает переход к следующей группе («Параметры сети»), короткое нажатие инициирует просмотр временных зон действующих тарифов текущих суток. Каждое последующее длительное нажатие вызывает отображение времени начала следующей временной зоны текущих суток и соответствующего ей тарифа. Запись не отображается, если в записи не задан тариф. Если тарифное расписание текущих суток не определено, то на ЖКИ выводится сообщение «unSPEC».

#### 5.2.5 Группа «Параметры сети».

При переходе в эту группу на ЖКИ отображается окно «Текущее состояние режима учета энергии» (для исполнений с двумя датчиками тока) и признак группы «5».

Короткое нажатие кнопки «КАДР» последовательно переключает отображение окон в группе.

<span id="page-40-0"></span>5.2.5.1 Окно «Текущее состояние режима учета энергии» (только для исполнения с двумя датчиками тока).

В этом окне отображаются символы, соответствующие текущему состоянию учета. Возможные символы и их значения приведены в таблице 5.3.

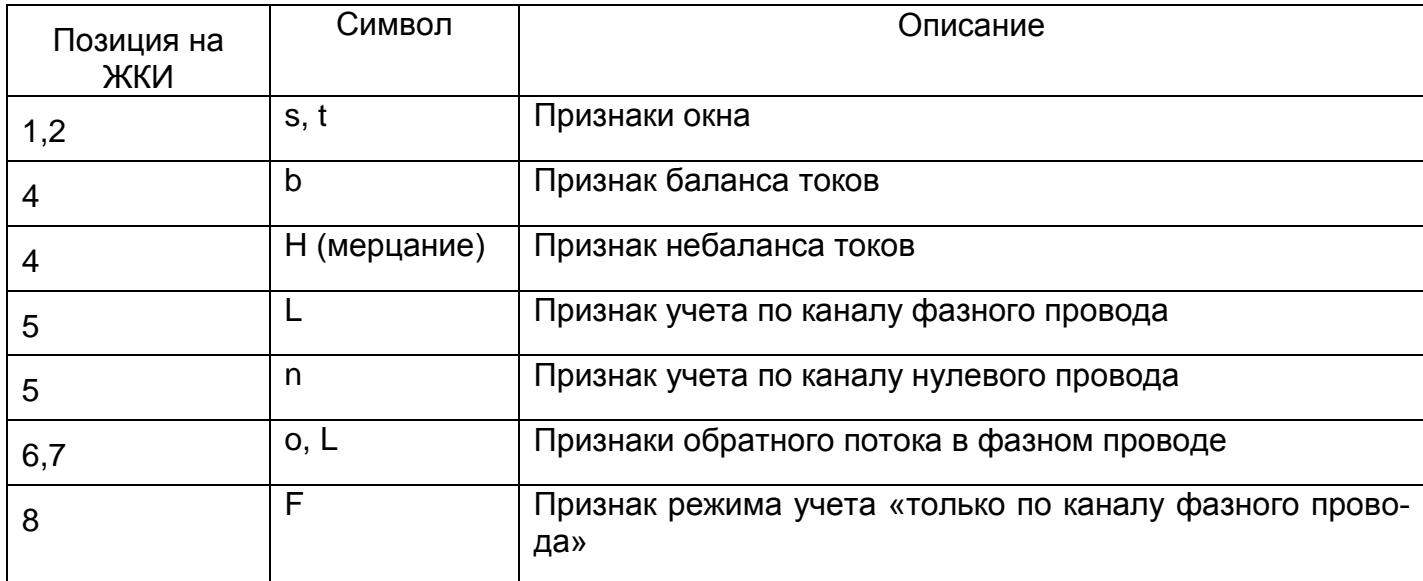

Таблица 5.3

В нормальных условиях (при правильном подключении и исправности цепей в нагрузке) токи фазного и нулевого проводов приблизительно равны и учет потребления ведется по каналу измерения в фазном проводе, при этом на ЖКИ отображается признак «bL».

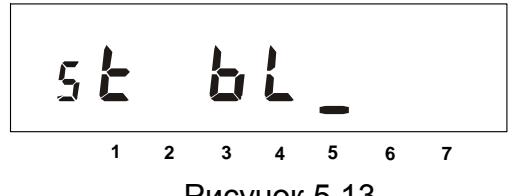

Рисунок 5.13

Если счетчик подключен неправильно или возникла неисправность в цепи нагрузки, то возможно, что ток в цепи нулевого провода превысит ток в цепи фазного провода, в этом случае учет потребления ведется по каналу измерения в нулевом проводе, при этом на ЖКИ будет отображаться признак «n» (STAT\_[6]=1).

Если мощности в цепях фазного и нулевого проводов отличаются более чем на 5(10) %, то на ЖКИ в мерцающем режиме отображается символ «H» (STAT\_[5]=1).

При неправильном подключении счетчика или неисправности в цепи нагрузки также возможно обнаружение обратного потока энергии в цепи фазного провода, в этом случае на ЖКИ отображаются символы «oL» (STAT\_[7]=1).

Изменение состояния токовых цепей фиксируется в журнале LOG03.

Примечание − Учет электрической энергии не зависит от направления потока энергии.

5.2.5.2 Окно «Мощность в цепи фазного провода» (только для исполнений с двумя датчиками тока).

Признак окна – «pL».

На ЖКИ отображается значение активной мощности фазного провода [кВт].

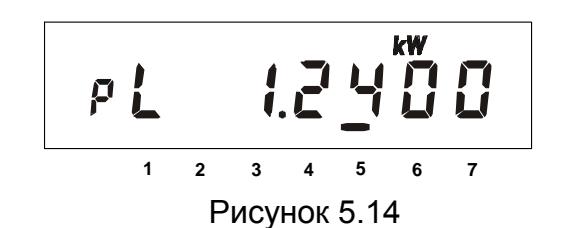

5.2.5.3 Окно «Мощность в цепи нулевого провода» (только для исполнения с двумя датчиками тока).

Признак окна – «pn».

На ЖКИ отображается значение активной мощности нулевого провода [кВт].

**1 2 3 4 5 6 7**

Рисунок 5.15

5.2.5.4 Окно «Действующий ток в цепи фазного провода» (только для исполнения с двумя датчиками тока).

Признак окна – «IL».

На ЖКИ отображается среднеквадратичное значение тока [Ампер]. Примечание − Счетчик измеряет ток только в фазном проводе.

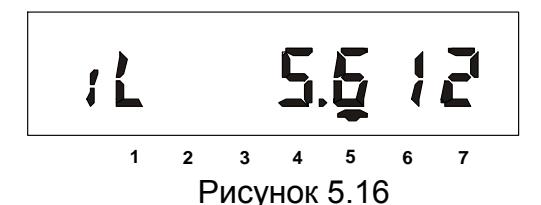

5.2.5.5 Окно «Мощность активная» (для активно-реактивного исполнения).

Признак окна – «p».

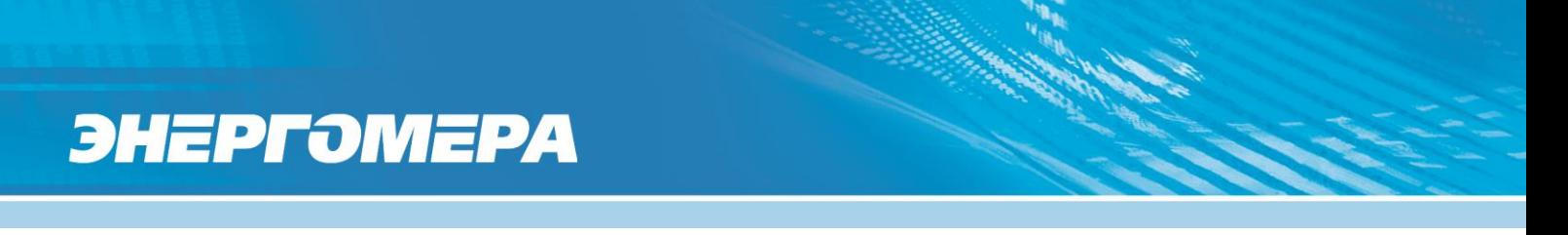

На ЖКИ отображается значение активной мощности в киловаттах [kW]. Признак обратного направления активной энергии – знак минус.

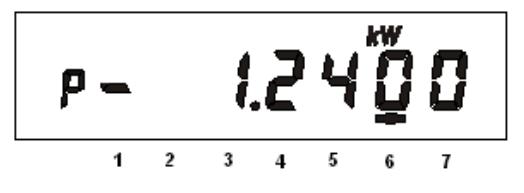

Рисунок 5.17

5.2.5.6 Окно «Мощность реактивная» (для активно-реактивного исполнения).

Признак окна – «q».

На ЖКИ отображается значение реактивной мощности в киловарах [kvar]. Признак обратного направления реактивной энергии – знак минус.

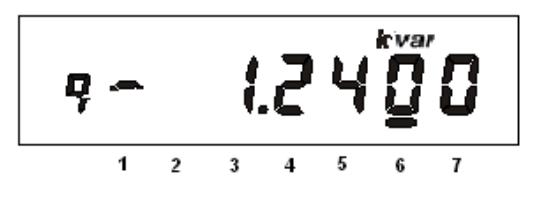

Рисунок 5.18

5.2.5.7 Окно «Мощность полная» (для активно-реактивного исполнения).

Признак окна – «Pn».

На ЖКИ отображается значение полной мощности в киловольт-амперах [kWvar].

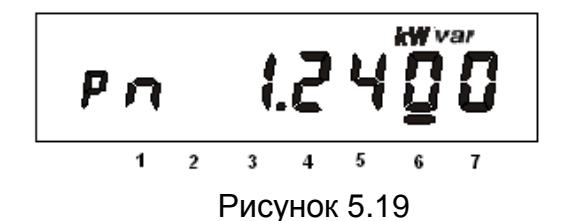

5.2.5.8 Окно «Действующий ток» (для активно-реактивного исполнения).

Признак окна – «I». На ЖКИ отображается значение тока [Ампер].

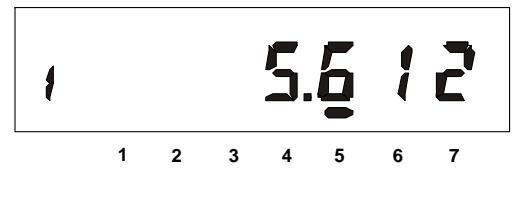

Рисунок 5.20

5.2.5.9 Окно «Действующее напряжение».

Признак окна – «U». На ЖКИ отображается значение напряжения сети [Вольт]. При превышении действующего напряжения границы, заданной параметром HVOLT, на ЖКИ появится

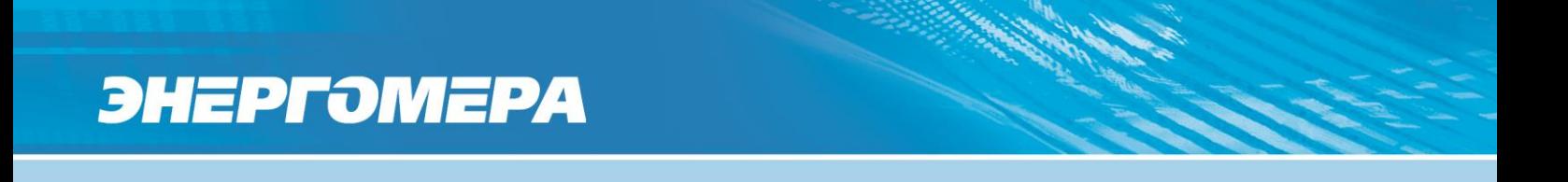

LVOLT, на ЖКИ появится символ «L».

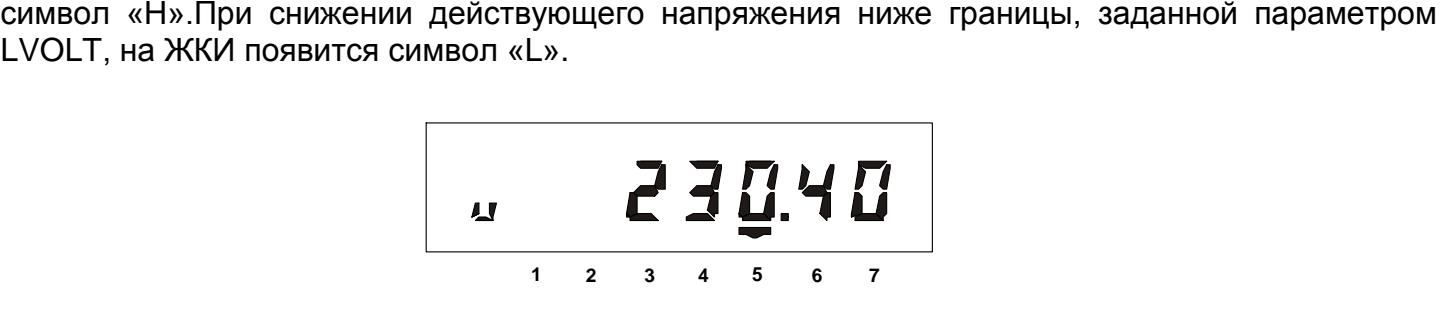

Рисунок 5.21

5.2.5.10 Окно «Частота сети».

Признак окна – «F». На ЖКИ отображается частота сети [Гц].

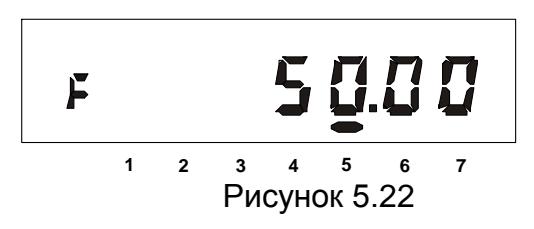

5.2.5.11 Окно «Коэффициент мощности».

Признак окна – «COS».

На ЖКИ отображается значение коэффициента мощности.

Индуктивный характер нагрузки символизируется признаком «L» (STAT\_[8]=1). Емкостной – признаком «C».

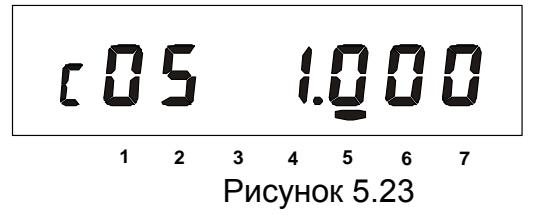

5.2.6 Группа «Идентификационные данные».

При переходе в эту группу на ЖКИ отображается заводской номер счетчика и признак группы «6». В группе представлены идентификационные данные счетчика. Короткое нажатие кнопки «КАДР» последовательно переключает отображение окон в группе.

Во время работы счетчик выполняет автоматическую самодиагностику:

– проверку целостности МЗЧ ПО (STAT\_[20]);

– проверку целостности метрологических параметров (STAT\_[21]);

– проверку целостности накопленных данных (STAT\_[16]);

– диагностику часов реального времени (STAT\_[12]).

Счетчик ежеминутно формирует обобщенный сигнал успешного/неуспешного завершения самодиагностики в регистраторах REG07, REG08.

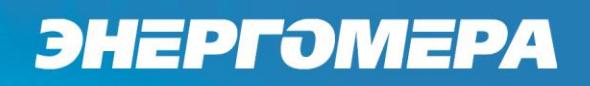

5.2.6.1 Окно «Заводской номер»

В бегущей строке на ЖКИ отображается заводской номер счетчика (рисунок 5.24).

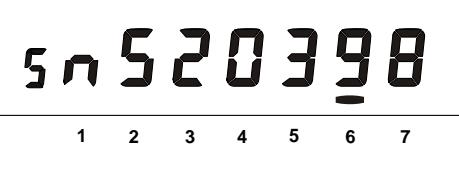

Рисунок 5.24

5.2.6.2 Окно «Наименование ПО счетчика» (рисунок 5.25):

rCE208 3.1 – ПО для счетчика СЕ208 в корпусе R5. sCE208 4.1 – ПО для счетчика СЕ208 в корпусе S7.

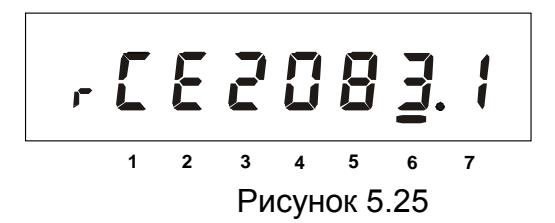

5.2.6.3 Окно «Версия МЗЧ ПО счетчика» (рисунок 5.26):

$$
\begin{array}{c}\n\bullet \\
\bullet \\
\bullet \\
\bullet \\
\end{array}
$$

2 – исполнение счетчика (см. таблицу Г.3),

3.1 – версия ПО счетчика.

Рисунок 5.26

5.2.6.4 Окно «Контрольная сумма МЗЧ ПО счетчика»

В окне отображается контрольная сумма МЗЧ ПО (рисунок 5.27). Значение контрольной суммы соответствует исполнению счетчика согласно таблицы 3.7.

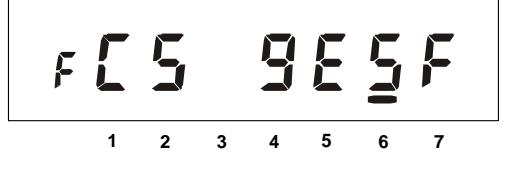

Рисунок 5.27

5.3 Режим автоматического отображения

По истечении 1 минуты с момента последнего нажатия кнопок на ЖКИ запускается автоматическое отображение основных параметров с длительностью представления каждой величины от 3-х до 30-ти секунд. Требуемая длительность задается в параметре DSPTI. В этом режиме могут отображаться данные об энергопотреблении, накопленные нарастающим итогом суммарно и по тарифам, дата и время, параметры сети, накопления за месяц и за сутки (текущие или предыдущие). Требуемые основные параметры и включение режима автоматического отображения выбираются в параметре OPTNS. Отображение накоплений нарастающим итогом по задействованным в тарифном расписании тарифам не отключается. Дополнительные параметры, которые могут выводиться на ЖКИ в режиме автоматического отображения, выбираются в параметре EXTRA.

5.4 Режим просмотра при отсутствии напряжения сети

При отсутствии напряжения сети после длительного нажатия кнопки «КАДР» возможен просмотр текущих времени и даты, данных об энергопотреблении. Время отображения каждого кадра – 5 секунд.

5.5 Автоматизированный режим

5.5.1 В автоматизированном режиме полную информацию об энергопотреблении можно получить с помощью ПЭВМ через интерфейс.

5.6 Протокол обмена данными через интерфейсы

5.6.1 Обмен данными осуществляется в соответствии с ГОСТ Р МЭК 61107-2001 в режиме С. В качестве адреса устройства используется значение параметра IDPAS (адрес - идентификатор устройства в сети). Форматы данных для обмена по интерфейсам приведены в приложении Г. Для времени реакции устройства 200 мс все буквы идентификатора производителя передаются в верхнем регистре – EKT. Для времени реакции устройства 20 мс третья буква идентификатора производителя передается в нижнем регистре – EKt. Установка времени реакции устройства описана в п. [5.2.4.4.](#page-37-0)

5.6.2 В счетчике реализованы дополнительные функции обмена:

– запрет вывода параметров при общем чтении.

В режиме считывания данных (<ACK>0Z0<CR><LF>) со счетчика не будут считаны группы параметров, которые включены в параметре HIDEG.

– широковещательные команды.

Для коррекции времени в часах счетчика по интерфейсу, кроме сеансового параметра CTIME(), используется и широковещательная команда CTIME.

При выполнении команды без параметра:

/?CTIME!<CR><LF>

ее действие аналогично ручной коррекции времени (п[.5.2.4.3\)](#page-36-0), т.е. для правильной коррекции эту команду следует посылать в ноль секунд по точному времени.

ВНИМАНИЕ! ЕСЛИ РАЗНИЦА МЕЖДУ ТОЧНЫМ ВРЕМЕНЕМ И ВРЕМЕНЕМ В ЧАСАХ СЧЕТЧИКА СОСТАВЛЯЕТ БОЛЕЕ 29 СЕКУНД, ВЫПОЛНЕНИЕ ЭТОЙ КОМАНДЫ ВЫЗОВЕТ НЕВЕРНУЮ КОРРЕКЦИЮ.

При выполнении команды с параметром: /?CTIME(чч:мм:сс)!<CR><LF>, где чч:мм:сс – точное время, в течение ближайшей минуты в часах счетчика установится время синхронное времени указанному в команде, при условии, что разница между точным временем и временем в часах счетчика составляет не более 29 секунд. Иначе, время в часах счетчика будет скорректировано на 29 секунд в направлении к точному.

Коррекция времени в часах счетчика может быть выполнена неоднократно любыми способами (ручная, команда без параметра, команда с параметром). Суточный суммарный лимит

коррекций времени составляет 29 секунд. Признак разрешения коррекции STAT\_[9] сбрасывается при достижении суточного лимита и устанавливается в следующих календарных сутках.

Аналогичные команды выполняются в сеансе связи в свободном доступе (без пароля и кнопки «ДСТП»).

В ответ на широковещательную команду счетчик не выдает никаких сообщений.

– задание начальной скорости обмена (подробно в п[.5.2.4.4\)](#page-37-0);

– быстрое чтение (без переключения в режим программирования).

Быстрое выборочное считывание параметров осуществляется с помощью запросов:

/?!<SOH>R1<STX>NAME\_()<ETX><BCC> – широковещательный запрос,

/?<адрес>!<SOH>R1<STX>NAME\_()<ETX><BCC> – адресный запрос,

где NAME\_ – имя параметра;

адрес – идентификатор счетчика в сети (значение параметра IDPAS). Обмен со счетчиком осуществляется на начальной скорости.

Быстрая запись тарифного расписания (без переключения в режим программирования).

Параметры тарифного расписания можно записать с помощью команд:

/?!<SOH>W1(пароль)<STX>NAME\_(значения параметров)<ETX><BCC> – широковещательная запись,

/?<адрес>!<SOH>W1(пароль)<STX>NAME\_ (значения параметров) <ETX><BCC> – адресная запись.

При выполнении широковещательной записи счетчик не отправляет ответ о результате ее выполнения.

5.7 Информационные сообщения

Во время работы счетчика на ЖКИ выводятся (независимо от отображаемой информации) мнемонические и текстовые сообщения о состоянии и режимах счетчика.

5.7.1 Действующий тариф

Если установлен бит OPTNS[8]=0, действующий тариф отображается в каждом окне в режиме мерцания с помощью пиктограмм: [Т1], [Т2], [Т3], [Т4].

5.7.2 Пиктограмма  $\sqrt{7}$ ]

Появление этой пиктограммы в режиме мерцания не зависит от текущей группы/окна и свидетельствует о необходимости замены литиевого элемента. После появления этой пиктограммы при отстуствии напряжения сети возможна остановка хода часов, что зафиксируется как сбой часов, и как следствие, будет приостановлен тарифный учет электрической энергии.

5.7.3 Текстовые сообщения

5.7.3.1 Счетчик выводит на ЖКИ информационные сообщения и сообщения об ошибках и сбоях:

– «Err 01» − «Авария питания» означает, что напряжение на входе счетчика ниже рабочего;

– «Err 02» − «Нештатная ситуация» означает, что счетчик обнаружил неверное подключение или неисправность в цепи нагрузки. Сообщение индицируется в течение двух секунд с периодом 7 секунд независимо от текущей группы или окна до устранения ситуаций, описанных в п[.5.2.5.1;](#page-40-0)

– «Err 37» – «Ошибка контрольной суммы энергетических параметров» означает, что накопленные данные об энергопотреблении могут быть повреждены. При появлении этой

ошибки проверьте накопления и обратитесь в уполномоченную организацию для устранения ошибки. В случае постоянного вывода сообщения счетчик необходимо отправить в ремонт;

5.7.3.2 Счетчик выводит на ЖКИ сообщения об ошибках обмена по интерфейсам.

Данная группа сообщений индицируются в течение двух секунд. Сообщения c номерами 10 и более выдаются и по интерфейсам:

– «Err 03» − «Неверный пароль» означает, что при программировании был введен пароль, не совпадающий с внутренними паролями счетчика. Введите правильный пароль (для второй или третьей попыток), иначе проверка пароля будет заблокирована на 10 минут. Сообщение не выдается по интерфейсам;

- «Err 04» − «Сбой обмена по интерфейсу» означает, что при обмене по интерфейсу произошел сбой, либо неисправна интерфейсная часть счетчика или подключенного к нему устройства. Если при повторных попытках сообщение повторяется, необходимо убедиться в работоспособности счетчика и подключаемого к нему устройства, правильность соединения этих устройств и правильность протокола обмена. Сообщение не выдается по интерфейсам;

– «Err 05» − «Ошибка протокола» появляется, если сообщение синтаксически неправильно, была ошибка паритета или ошибка контрольной суммы. Сообщение не выдается по интерфейсам;

– «Err 09» – «Исчерпан лимит ввода неверных паролей» означает, что было зафиксировано более трех попыток ввода неверного пароля. Подождите 10 минут и попытайтесь ввести верный пароль;

– «Err 10» − «Недопустимое число параметров в массиве» означает, что число параметров превышает допустимое значение и параметр, в ответ которого послано это сообщение, игнорируется»

– «Err 11» − «Команда не поддерживается устройством» означает, что принятая команда не поддерживается и была проигнорирована (например, команда W2);

– «Err 12» − «Неизвестное имя параметра» может означать, что:

– параметр отсутствует в списке;

– предпринята попытка записи непрограммируемого параметра;

– запрошено значение недоступного для чтения параметра;

– «Err 13» − «Неправильная структура параметра» означает, что формат параметра не соответствует описанию;

– «Err 14» − «Не нажата кнопка «ДСТП» означает, что отсутствует аппаратный доступ в память счётчика. Необходимо снять пломбу с кнопки «ДСТП» и перевести счётчик в режим программирования;

– «Err 15» − «Отказано в доступе» означает, что была обнаружена попытка непарольного (без предварительного выполнения команды «P1») программирования (команда «W1») или выборочного чтения (команда «R1»).

Примечание − Для реализации выборочного чтения без предварительной передачи пароля следует выключить бит OPTNS[2].

– «Err 16» − «Нет прав на программирование»;

– «Err 17» − «Недопустимое значение параметра» означает, что значение параметра находится вне допустимого интервала;

– «Err 18» − «Отсутствует запрошенное значение параметра» означает, что не существует запрашиваемая дата в списках дат профилей или энергий на конец календарного месяца или суток.

### **6 Поверка счетчика**

<span id="page-48-0"></span>6.1 Поверка счетчика проводится при выпуске из производства, после ремонта и в эксплуатации по методике поверки «Счетчики электрической энергии однофазные многотарифные CE208. Методика поверки САНТ.411152.068 Д1».

6.2 Периодическая поверка счетчика проводится в объеме, изложенном в САНТ.411152.068 Д1 (см. п.6.1) один раз в 16 лет или после ремонта.

6.3 При отрицательных результатах поверки ремонт и регулировка счетчика осуществляется организацией, уполномоченной ремонтировать счетчик.

6.4 Последующая поверка производится в соответствии с п[.6.1.](#page-48-0)

### **7 Техническое обслуживание и пломбирование**

7.1 Техническое обслуживание счетчика в местах установки заключается в систематическом наблюдении за его работой и устранении ошибок и сбоев в работе счетчика.

7.2 Пломбирование счетчика осуществляется поворотом кнопки «ДСТП» против часовой стрелки на 180 градусов до достижения риски кнопки верхнего положения с дальнейшим продеванием лески фирмы «Силваир» LG9 через отверстие светофильтра и отверстие кнопки, навешивания пломбы и обжатия ее.

### **8Текущий ремонт**

8.1 Возможные неисправности и способы их устранения потребителем приведены в таблице 8.1.

Таблица 8.1

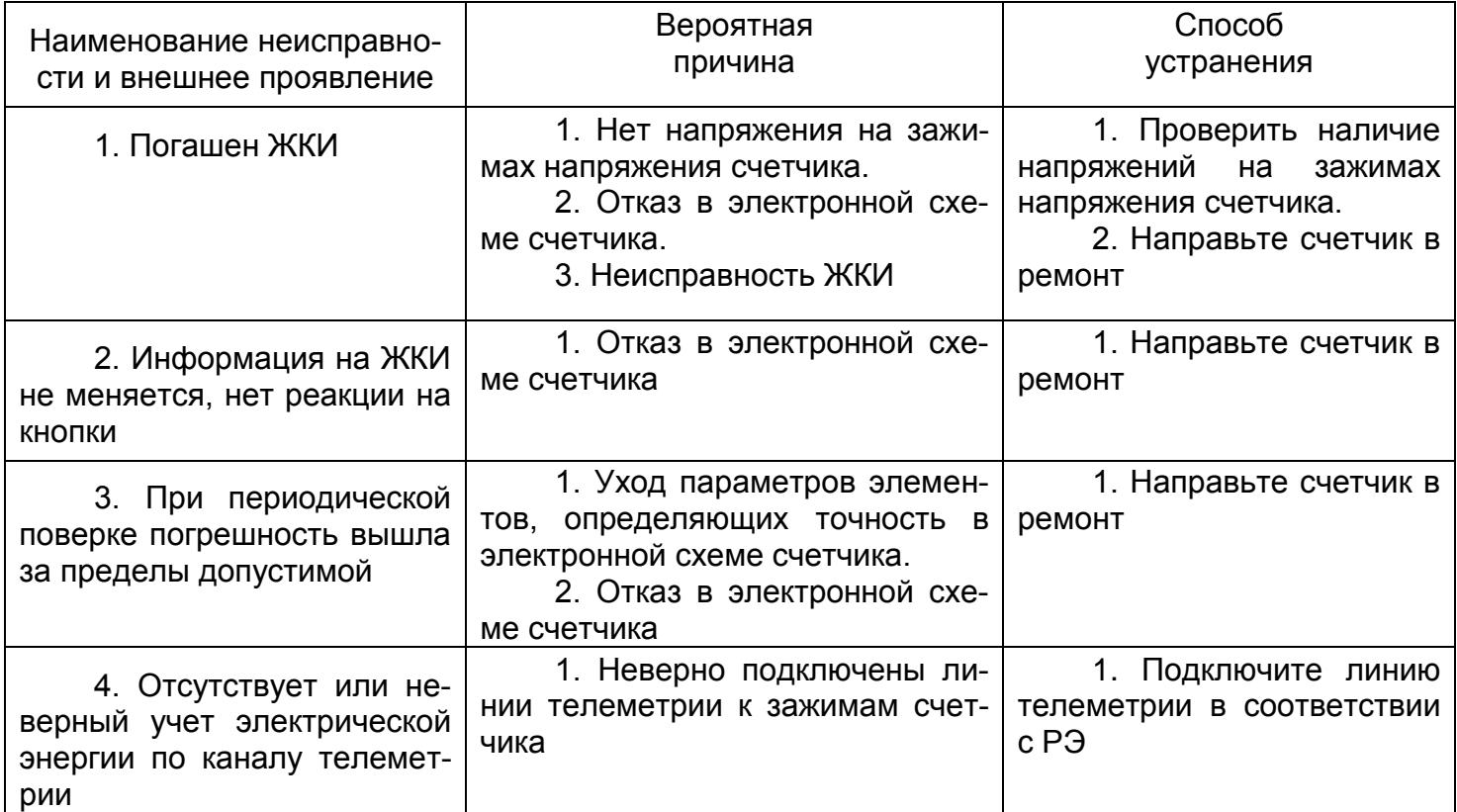

Примечание − При неисправности ЖКИ данные об энергопотреблении и другую информацию из счетчика можно получить через интерфейс или оптический порт.

### **9 Условия хранения и транспортирование**

9.1 Хранение счетчиков производится в упаковке предприятия-изготовителя при температуре окружающего воздуха от 5 до 40 °С и относительной влажности воздуха 80 % при температуре 25 °С.

9.2 Счетчики транспортируются в закрытых транспортных средствах любого вида.

Предельные условия транспортирования:

– температура окружающего воздуха от минус 45 до плюс 70 °С;

– относительная влажность 98 % при температуре 35 °С;

– атмосферное давление от 70 до 106,7 кПа (537-800 мм. рт. ст.);

– транспортная тряска в течение 1 ч с ускорением 30 м/с<sup>2</sup> при частоте ударов от 80 до 120 в минуту.

## **10 Маркирование**

10.1 На лицевую панель счетчика нанесены офсетной печатью или другим способом, не ухудшающим качества:

– условное обозначение типа счетчика – CE208;

– класс точности по ГОСТ Р 52322-2005, ГОСТ Р 52425-2005;

– постоянная счетчика;

– число фаз и проводов цепи, для которой счетчики предназначены (эта маркировка может быть заменена графическими изображениями согласно ГОСТ 25372-95);

– штрих-код, включающий год изготовления счетчика, номер счетчика по системе нумерации предприятия-изготовителя и другую дополнительную информацию;

– базовый и максимальный ток;

– номинальное напряжение;

– частота 50 Гц;

– товарный знак предприятия-изготовителя – ЭНЕРГОМЕРА $^\circ$ ;

– ГОСТ Р 52320-2005, ГОСТ Р 52322-2005, ГОСТ Р 52425-2005 (для корпуса R5 только ГОСТ Р 52320-2005);

– изображение знака утверждения типа средств измерений;

– изображение знака соответствия по ГОСТ Р 50460-92;

– знак двойного квадрата  $\Box$  для помещенных в изолирующий корпус счетчиков класса защиты II;

– испытательное напряжение изоляции (символ С2 по ГОСТ 23217-78);

– надпись РОССИЯ;

– условное обозначение счетчика в соответствии со структурой, описанной в п.3.3;

– маркировка органов управления «КАДР», «ДСТП».

10.2 На крышке зажимов счетчика нанесены:

– схемы включения счетчика или к ней прикреплена табличка с изображением схем;

– знак «Внимание» ( $\sqrt{2}$ ) – по ГОСТ 23217-78.

### **ПРИЛОЖЕНИЕ А**

(обязательное)

### **Пределы допускаемых значений погрешностей**

А.1 Самоход

Проверка без тока нагрузки (отсутствия самохода). При разомкнутой цепи тока и значении напряжения равном 1,15 номинального значения испытательное выходное устройство счетчиков не должно создавать более одного импульса в течение времени Δ*t*, мин, вычисленного по формуле (А.1):

$$
\Delta t \ge \frac{R \cdot 10^6}{k \cdot U_{\text{nom}} \cdot I_{\text{max}}}
$$
 (A.1)

где *k* – постоянная счетчика (число импульсов испытательного выходного устройства счетчика на 1 (кВт•ч), имп/(кВт•ч);

*Uном* – номинальное напряжение, В;

*Iмакс* – максимальный ток, А;

*R* – коэффициент, равный 600 для счетчиков классов точности 1 и равный 480 для счетчиков класса точности 2.

А.2 Стартовый ток

Счетчики должны начать и продолжать регистрировать показания при значениях тока 10 мА для счетчиков с базовым током 5 А и при коэффициенте мощности равном 1.

А.3 Пределы допускаемых значений основной погрешности активной энергии и мощности приведены в таблице А.1.

Пределы допускаемых значений основной погрешности реактивной энергии и мощности приведены в таблице А.2.

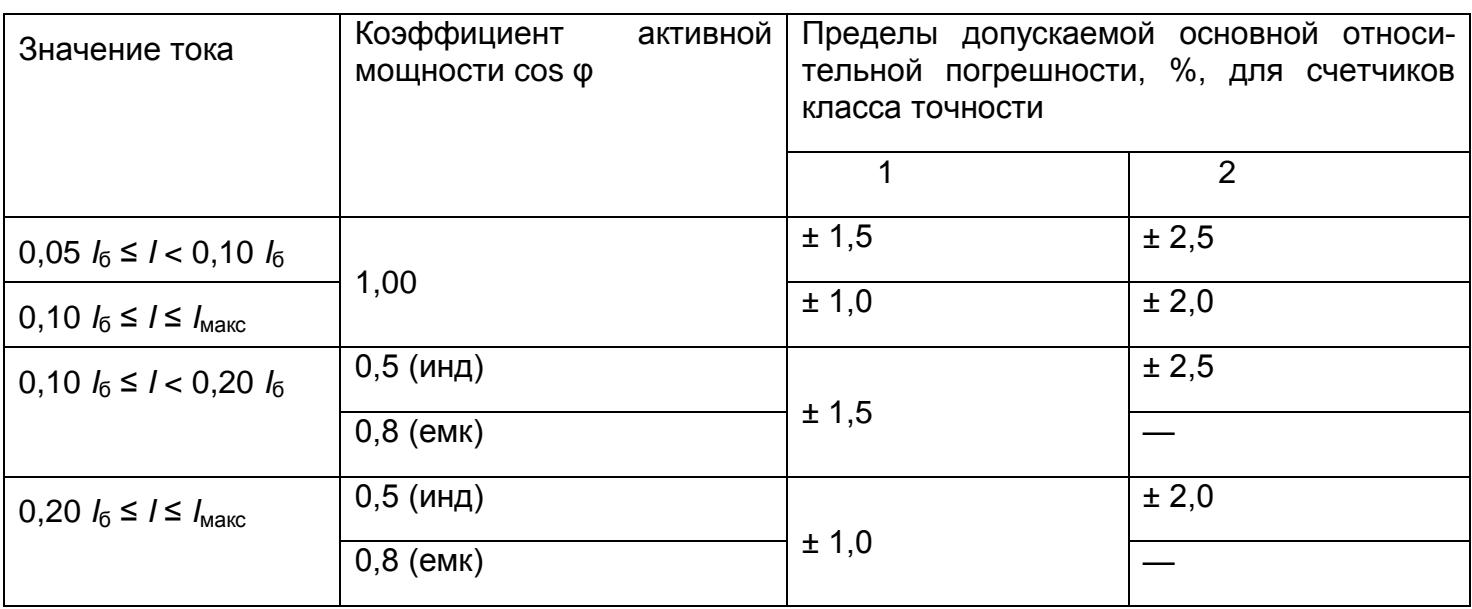

Таблица А.1

## Таблица А.2

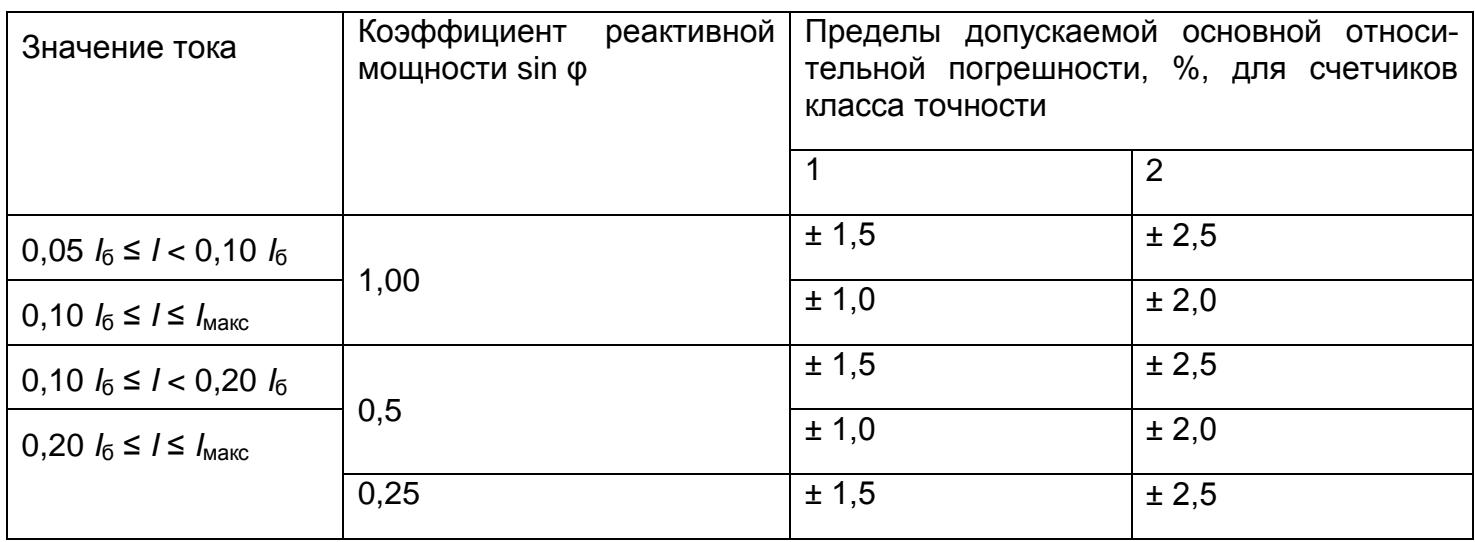

### А.4 Влияние самонагрева

Пределы изменения погрешности при измерении активной энергии, вызванные самонагревом при токе *Iмакс.*, не превышают значений, приведенных в таблице А.3. Таблица А.3

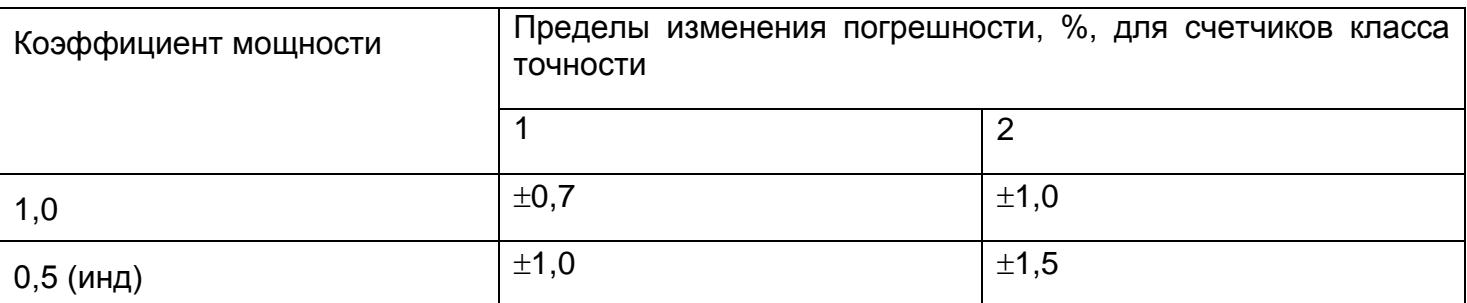

### А.5 Влияние нагрева

При температуре окружающего воздуха 40 °С, температура внешней поверхности счетчика не превышает 25 К при максимальном токе, напряжении равном 1,15 номинального напряжения и коэффициенте мощности, равном 1.

А.6 Счетчик выдерживают кратковременные перегрузки входным током, превышающим в 30 раз *I*макс, в течение одного полупериода при номинальной частоте. Предел изменения погрешности при измерении активной энергии, вызванный после возвращения к своим начальным рабочим условиям, не превышают ±1,5 %.

А.7 Пределы допускаемых значений дополнительной погрешности, вызванной присутствием гармоник в цепях переменного тока и напряжения, не превышает  $\pm 0.8$  % для счетчиков класса точности 1 и  $\pm$ 1,0 % для счетчиков класса точности 2.

А.8 Пределы допускаемых значений дополнительной погрешности, вызванной присутствием постоянной составляющей и четных гармоник в цепях переменного тока, не превышает 3*Д*.

А.9 Пределы допускаемых значений дополнительной погрешности, вызванной присутствием нечетных гармоник в цепях переменного тока, не превышают 3*Д*.

А.10 Пределы допускаемых значений дополнительной погрешности, вызванной присутствием субгармоник в цепях переменного тока, не превышают 3*Д*.

А.11 Пределы допускаемых значений дополнительной погрешности, вызванной воздействием электромагнита (ГОСТ Р 52322-2005 приложение В), по которому идет постоянный ток, создающий магнитодвижущую силу 1000 А/витков, не превышают  $\pm 2$  % для счетчиков класса точности 1 и 3 % для счетчиков класса точности 2*.*

А.12 Пределы допускаемых значений дополнительной погрешности счетчиков, вызванной внешним переменным магнитным полем индукцией 0,5 мТл, созданным током одинаковой частоты с частотой подаваемой на счетчик при наиболее неблагоприятных фазе и направлении, не превышают  $\pm 2$  % для счетчиков класса точности 1 и  $\pm 3$  % для счетчиков класса точности 2.

А.13 Счетчики устойчивы к радиочастотному электромагнитному полю. Пределы допускаемых значений дополнительной погрешности при наличии тока в цепях, вызванной радиочастотным электромагнитным полем по ГОСТ Р 52320-2005, превышают  $\pm 2$  % для счетчиков класса точности 1,  $\pm 3$  % для счетчиков класса точности 2.

Воздействие радиочастотного электромагнитного поля напряженностью 30 В/м при отсутствии тока в цепях не приводит к изменению счетного механизма более, чем на *х* единиц, и появлению сигнала на испытательном выходе эквивалентному более чем на *х* единиц. Значение *х* рассчитывают по формуле (А.2):

$$
x = 10^{-6} \cdot m \cdot U_{HOM} \cdot I_{MAKC}
$$
 (A.2)

где *m* – число измерительных элементов;

 $U$ <sub>НОМ</sub> – номинальное напряжение, В;

## $I$  $_{\it{MAKC}}$  <sub>—</sub> максимальный ток, А.

А.14 Пределы допускаемых значений дополнительной погрешности, вызванной кондуктивными помехами, наводимыми радиочастотными полями по ГОСТ Р 52320-2005, не превышают  $\pm 2$  % для счетчиков класса точности 1 и  $\pm 3$  % для счетчиков класса точности 2.

А.15 Пределы допускаемых значений дополнительной погрешности, вызванной наносекундными импульсными помехами по ГОСТ Р 52320-2005, не превышают  $\pm 4$  % для счетчиков класса точности 1 и  $\pm 6$  % для счетчиков класса точности 2.

А.16 Средний температурный коэффициент не должен превышать пределов, установленных в таблице А.4.

Таблица А.4

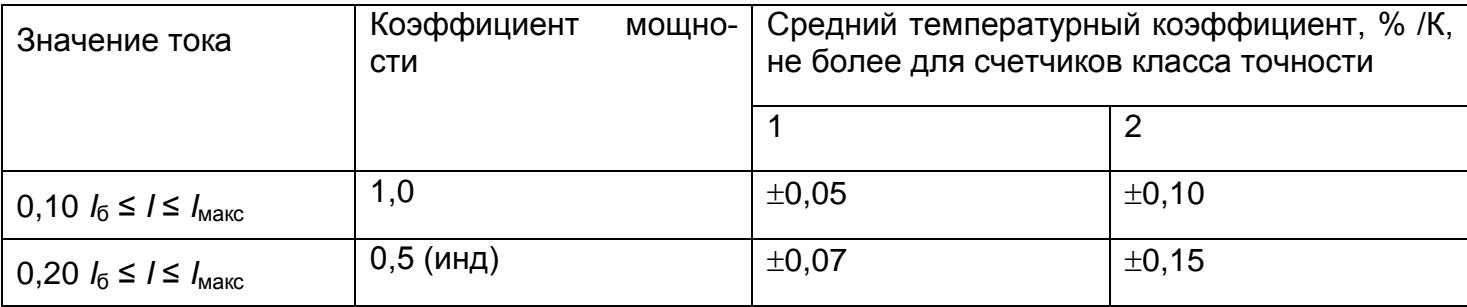

А.17 Пределы допускаемых значений дополнительной погрешности, вызванной изменением относительной влажности воздуха от нормальной до предельной, не превышают  $\pm 3$  % для счетчиков класса точности 1 и  $\pm 6$  % для счетчиков класса точности 2.

А.18 Устойчивость к электростатическим разрядам.

Электростатические разряды не вызывают изменения в счетном механизме более чем на *х* единиц, а на испытательном выходе нет сигнала, эквивалентного по значению более чем *х*  единицам. Значение *х* рассчитывают по формуле (А.2).

А.19 Устойчивость к микросекундным импульсным помехам большой энергии.

Приложенные микросекундные импульсные помехи большой энергии не приводят к изменению более чем на *х* единиц в счетном механизме, а на испытательном выходе нет сигнала, эквивалентного по значению более чем *х* единицам. Значение *х* рассчитывают по формуле (А.2).

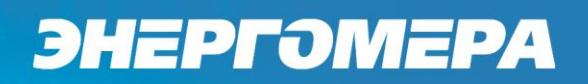

## **ПРИЛОЖЕНИЕ Б**

(справочное)

Габаритные и установочные размеры счетчика СЕ208 S7

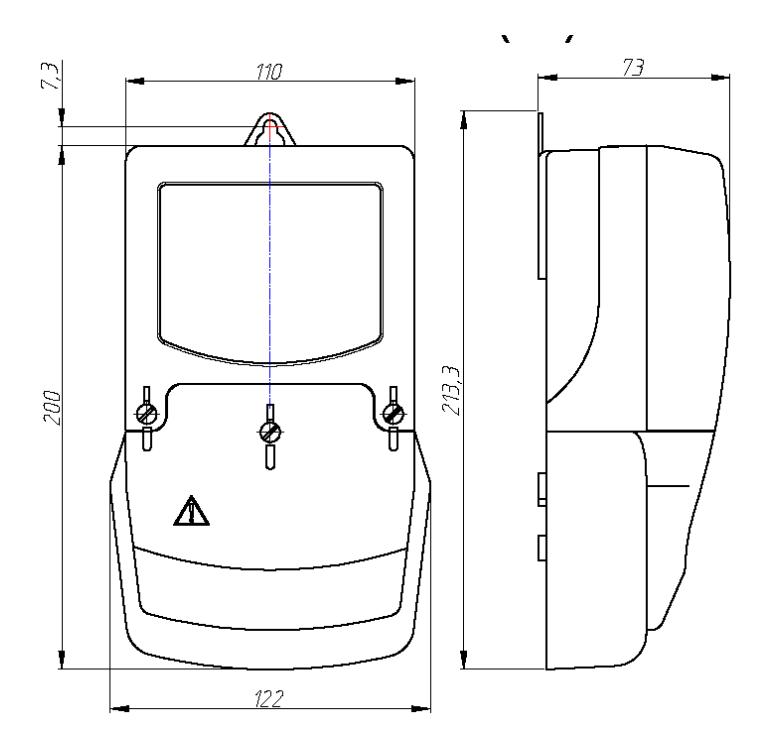

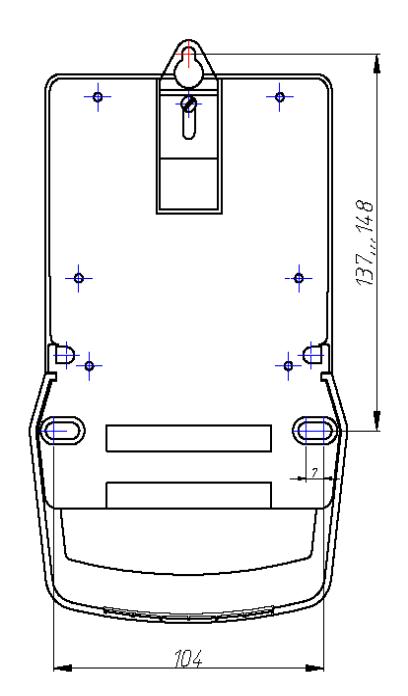

Габаритные размеры счетчика СЕ208 R5

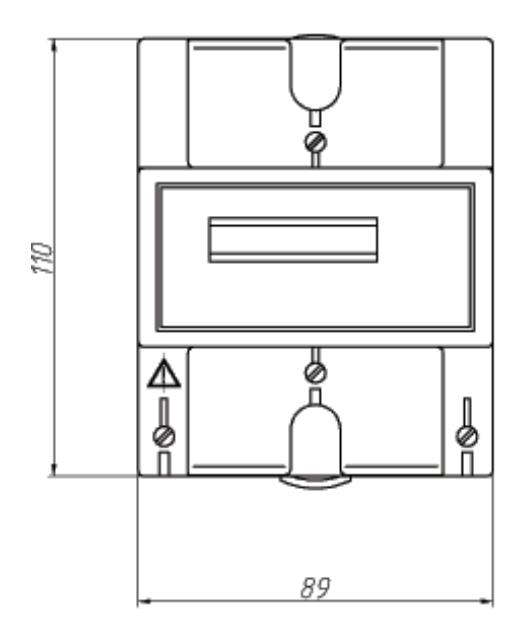

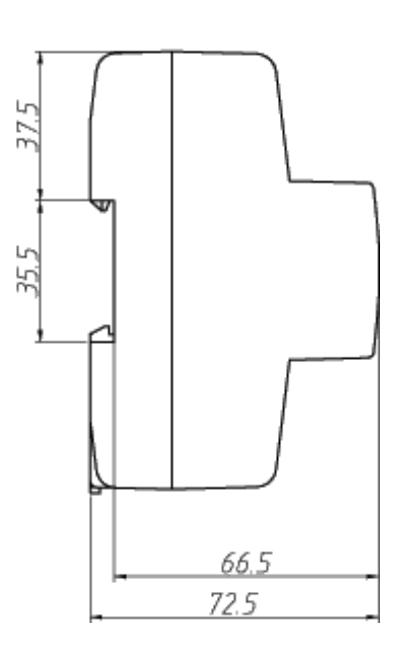

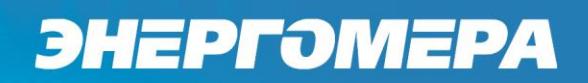

## **ПРИЛОЖЕНИЕ В** (обязательное) **Схема включения счетчика CE208**

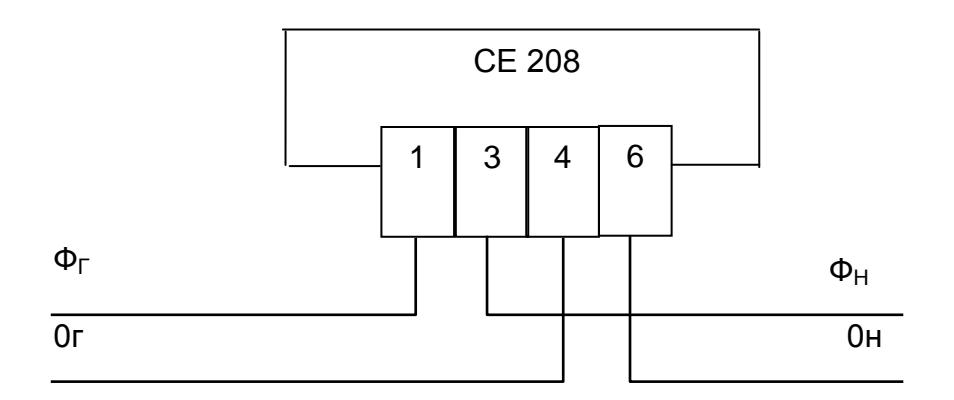

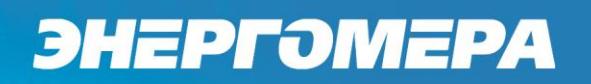

## **ПРИЛОЖЕНИЕ Г**

(обязательное)

Форматы данных для обмена по интерфейсу

Таблица Г.1

 $\overline{a}$ 

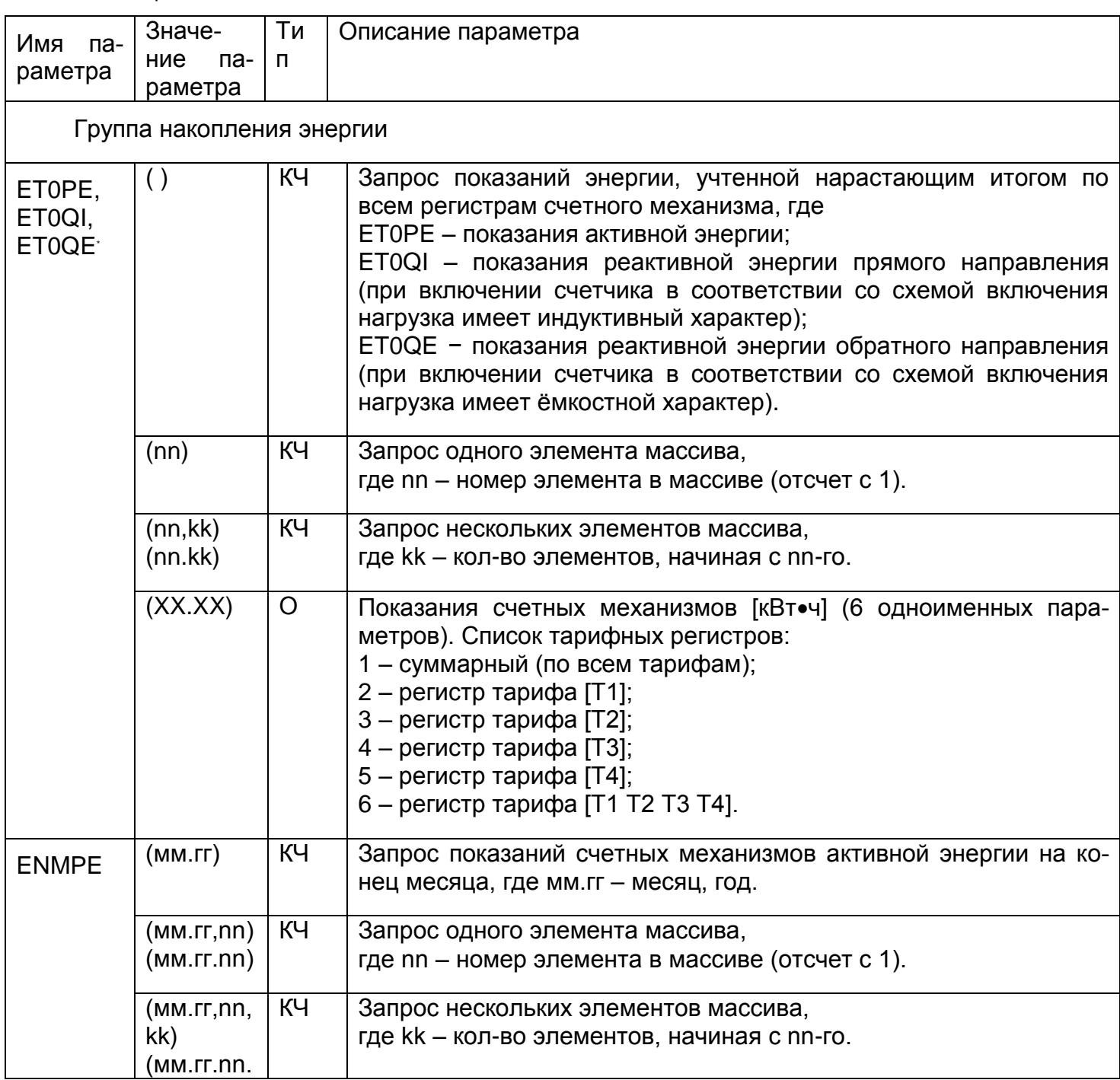

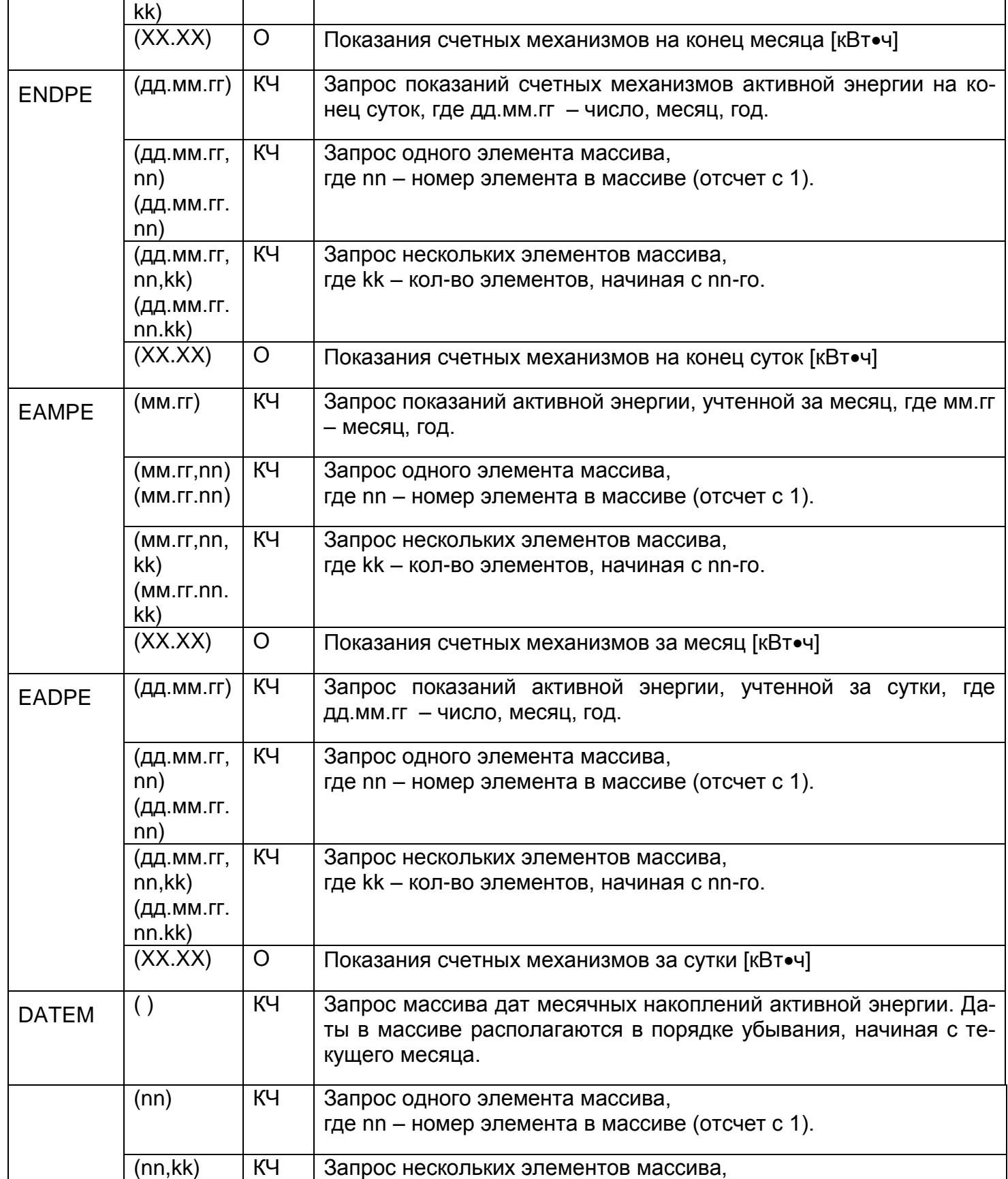

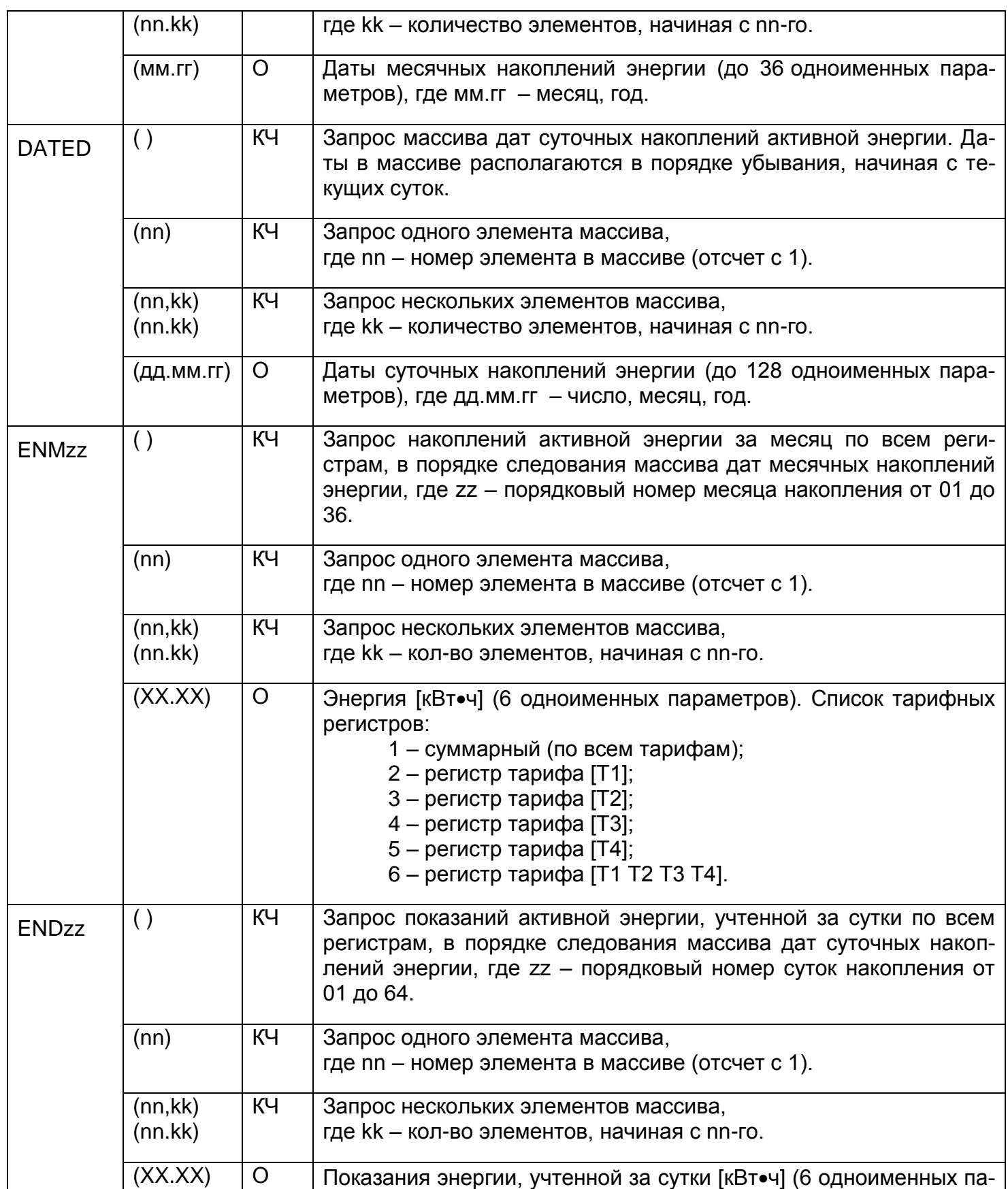

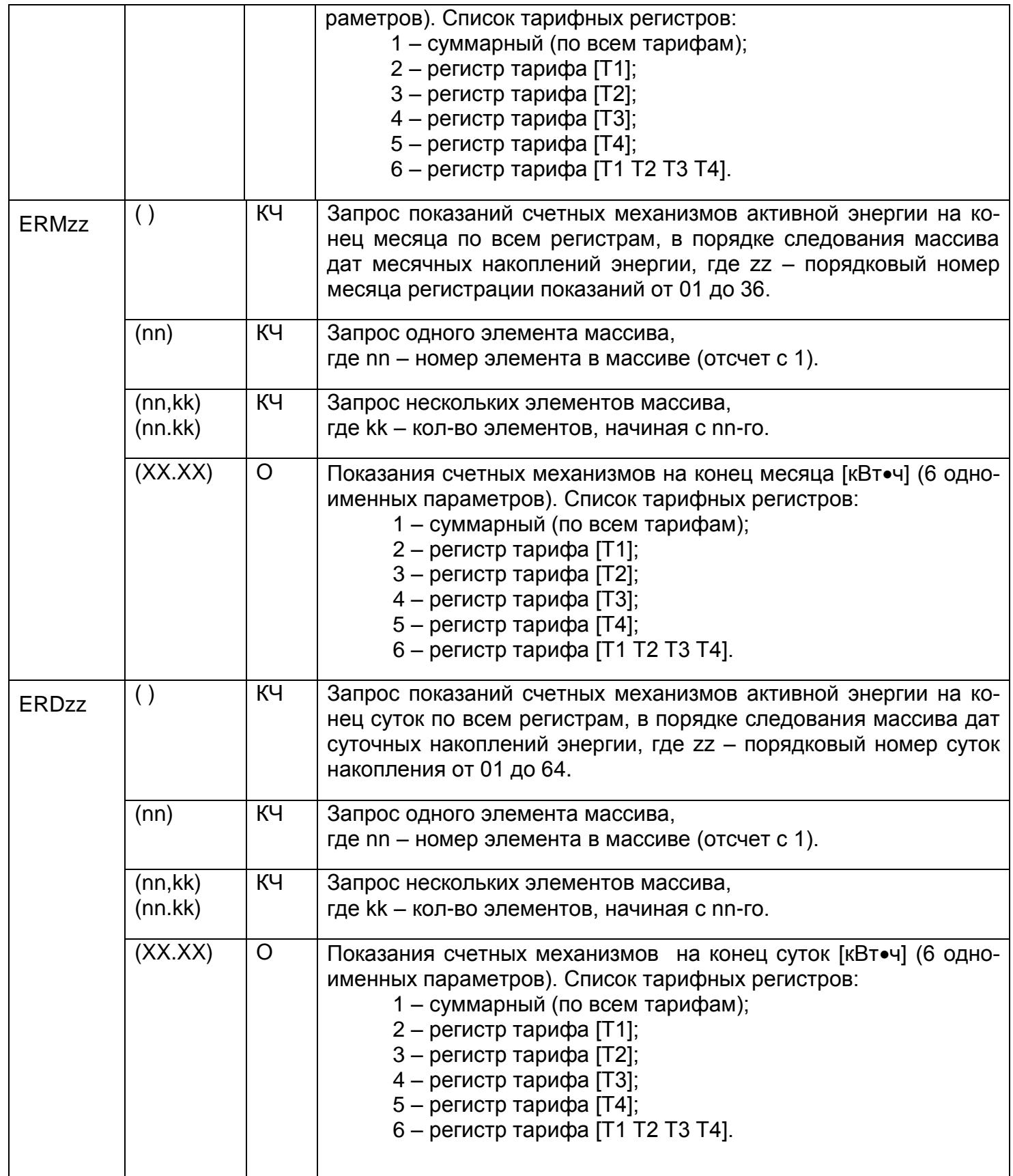

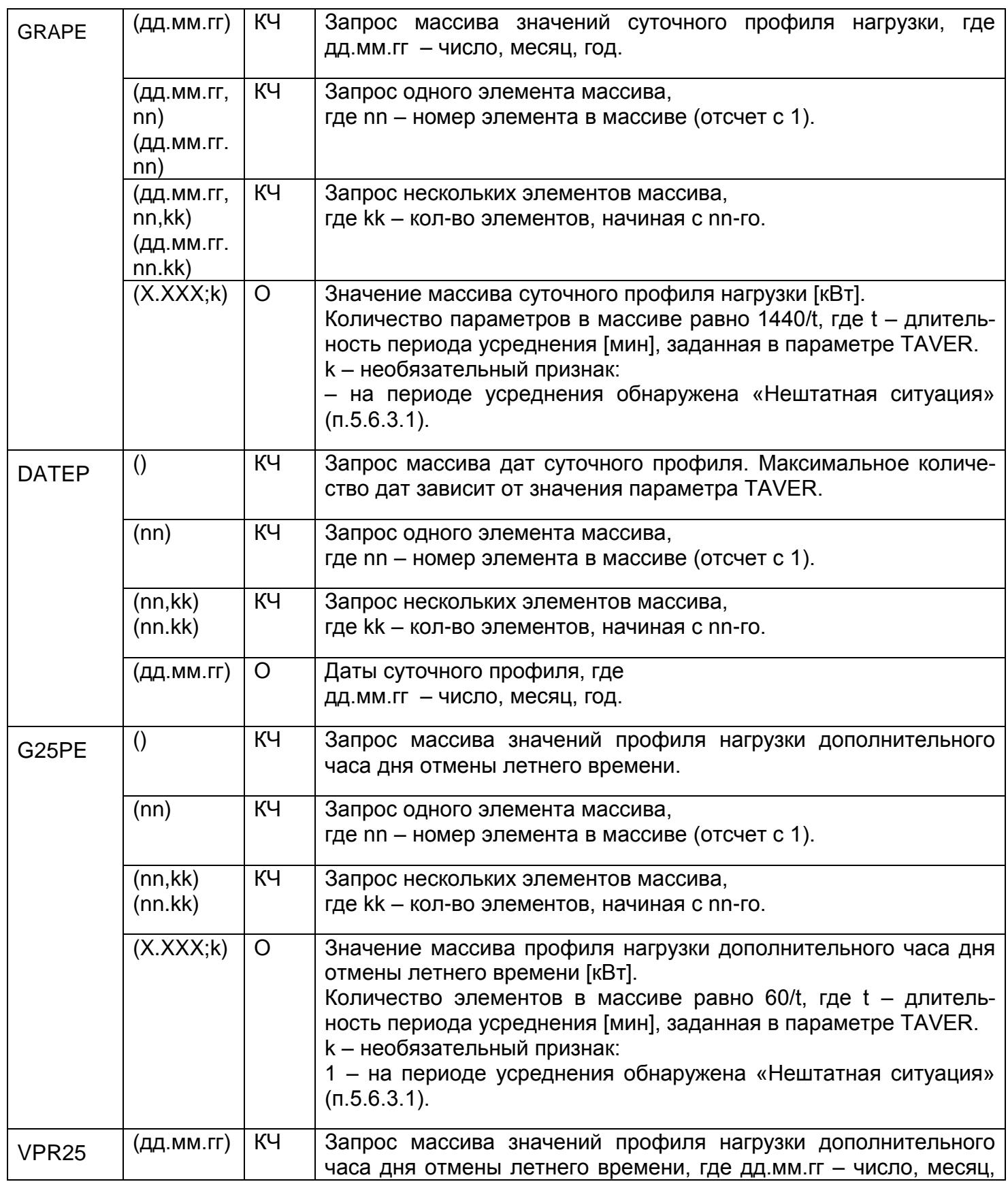

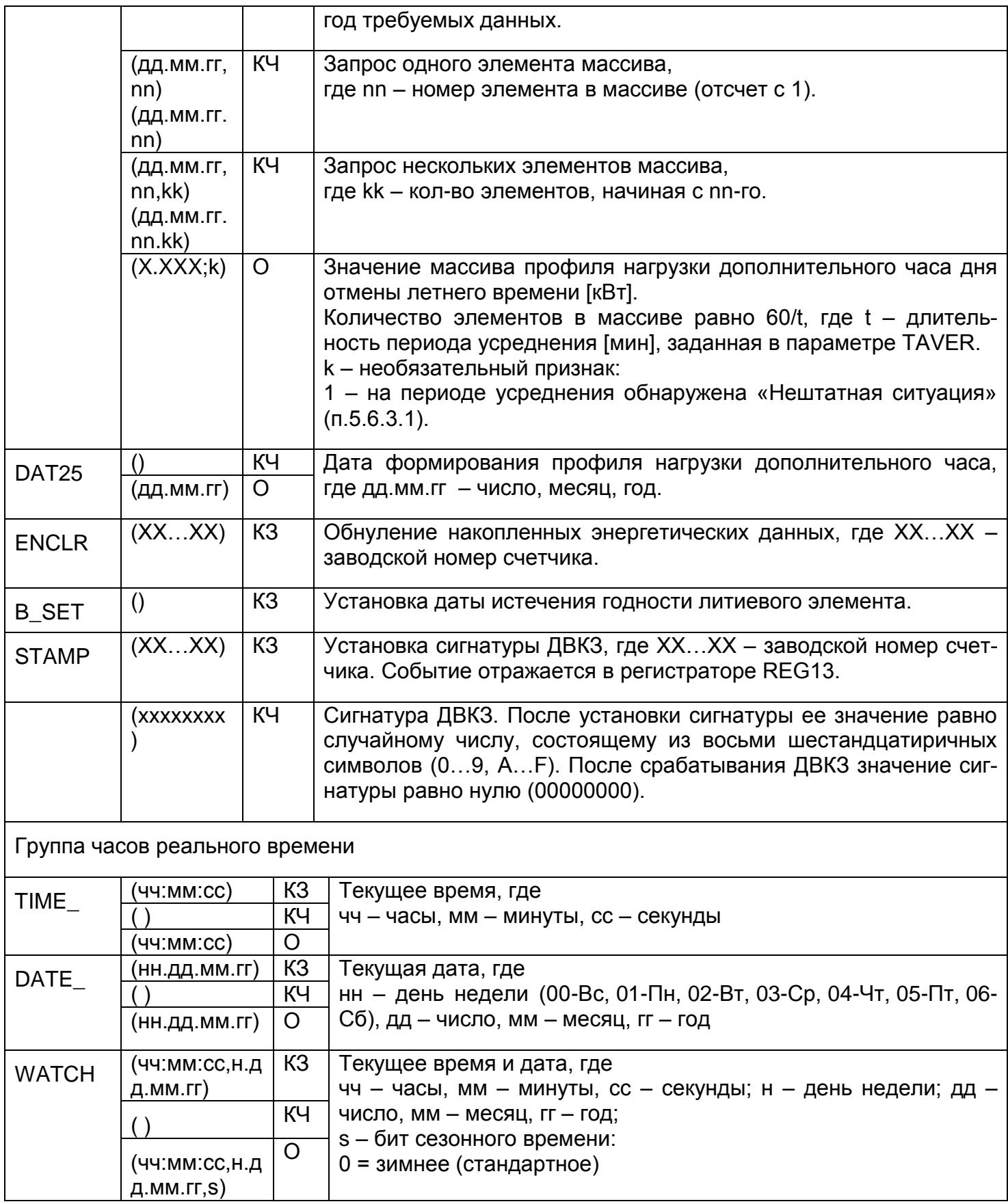

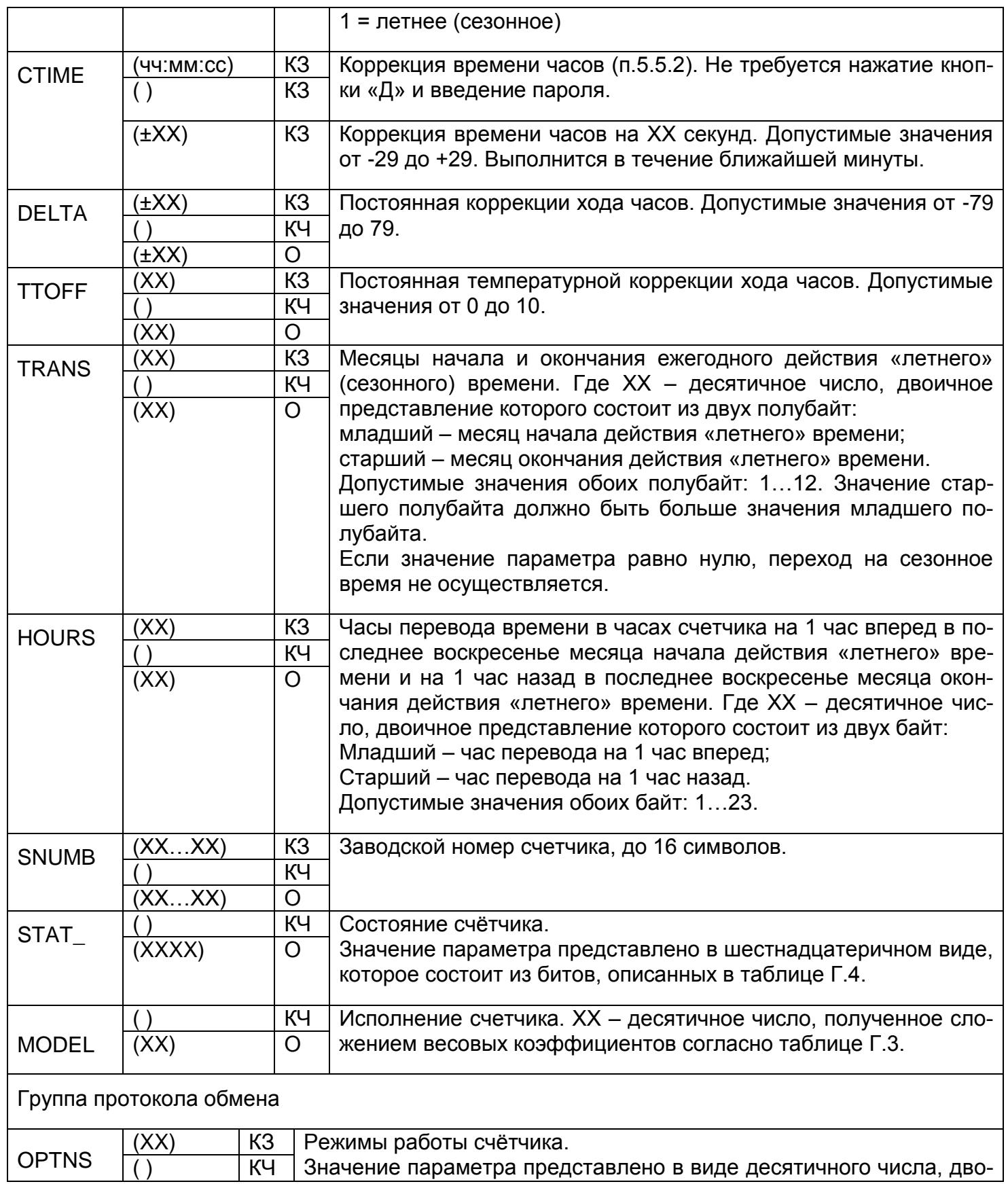

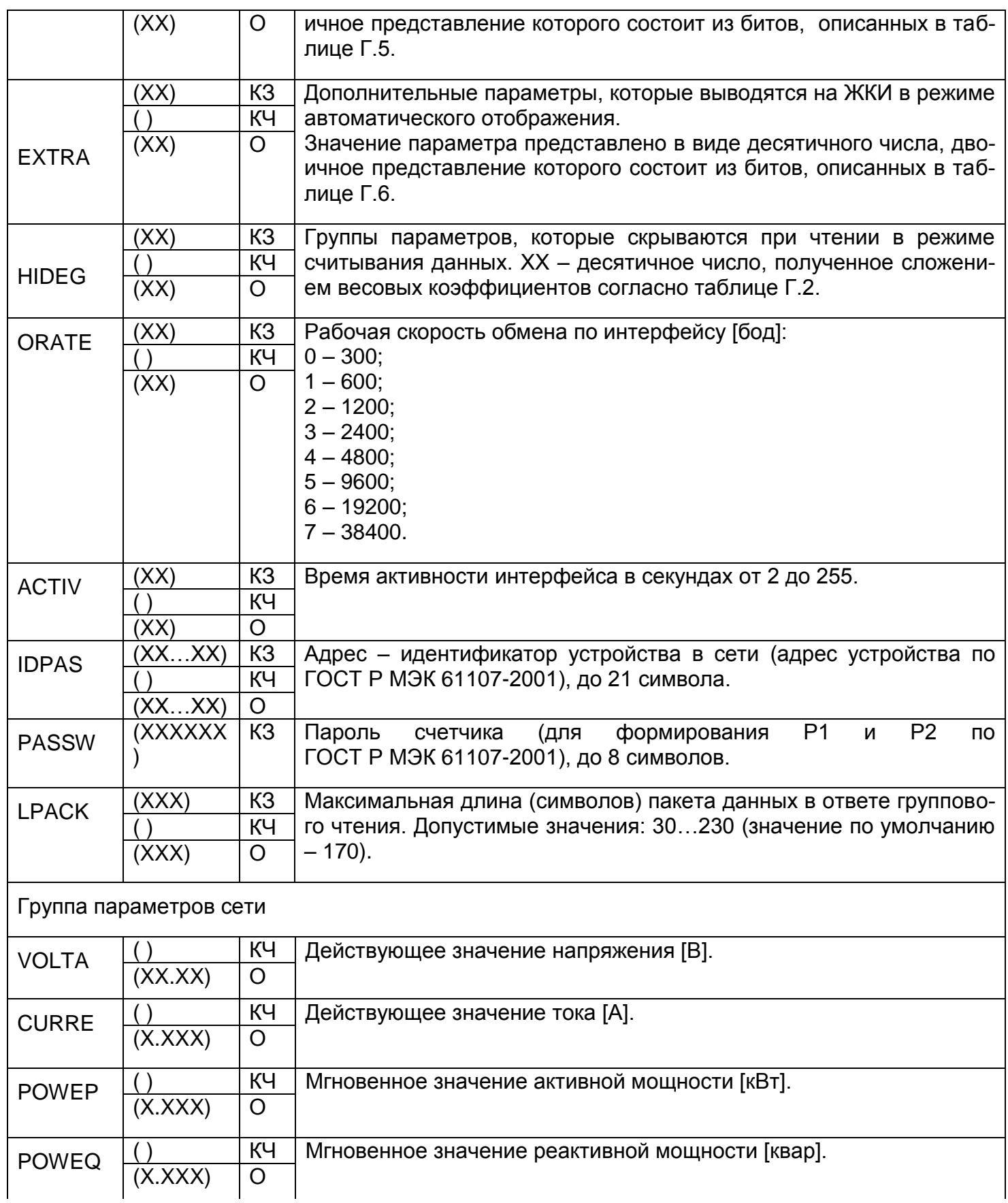

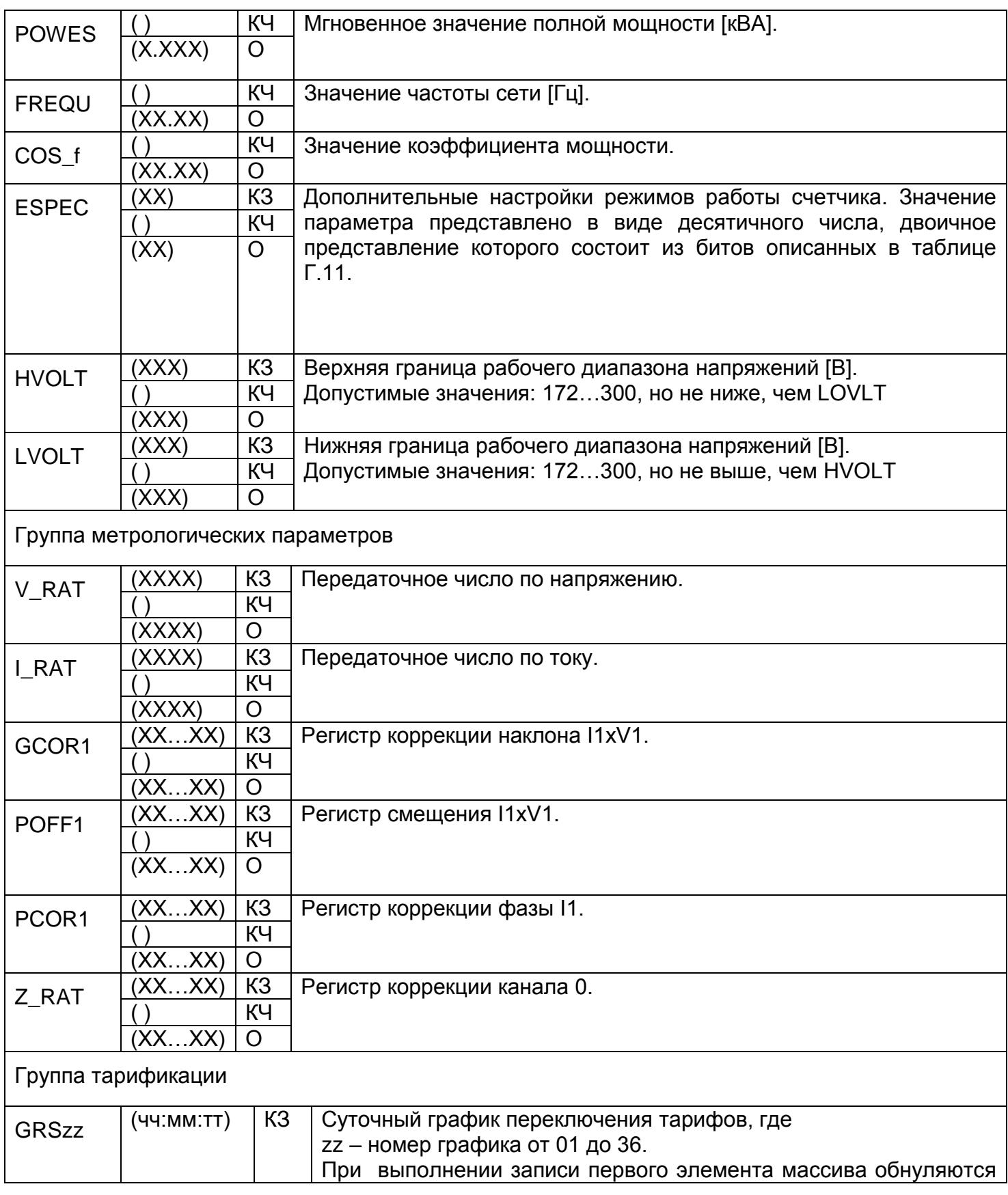

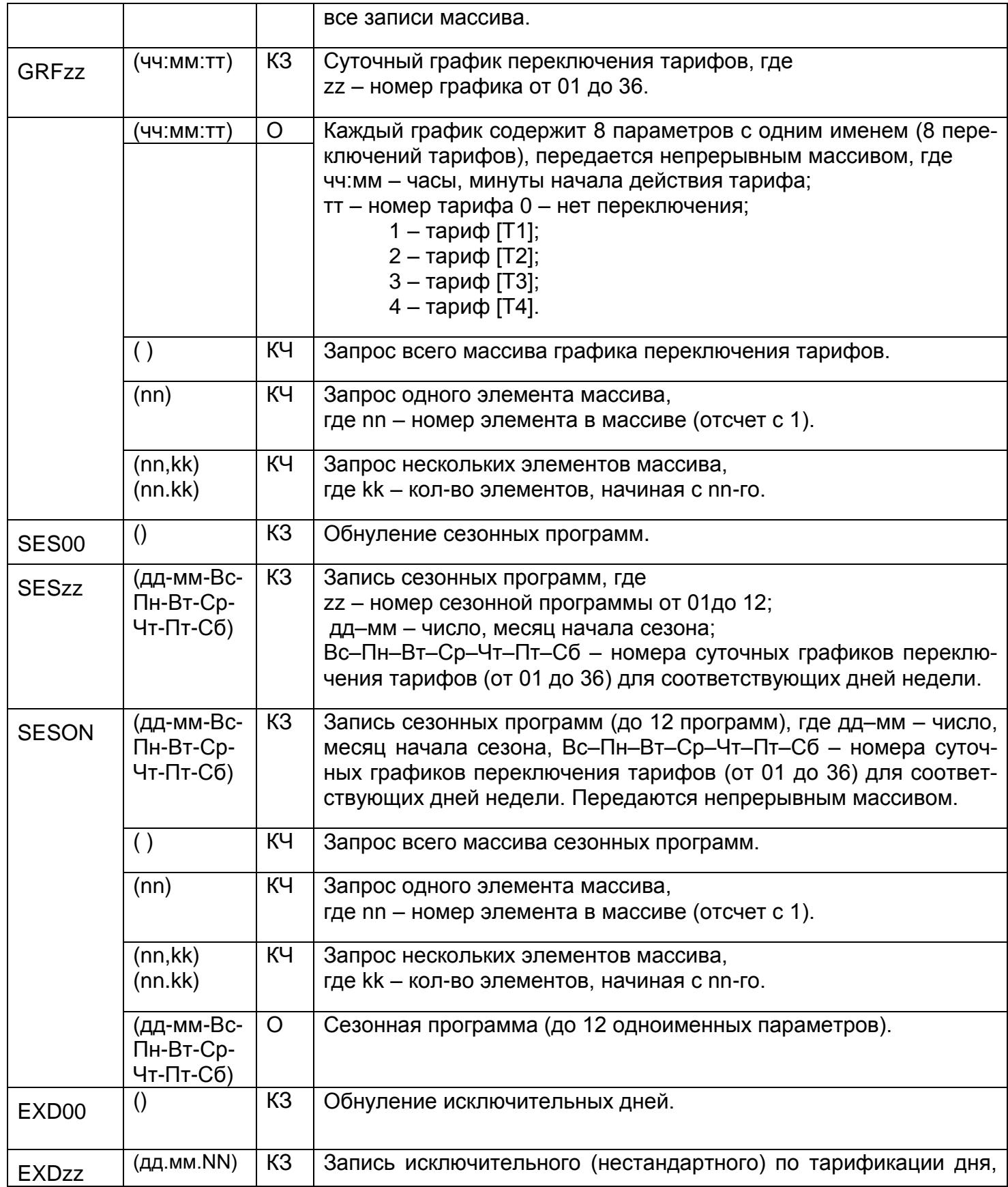

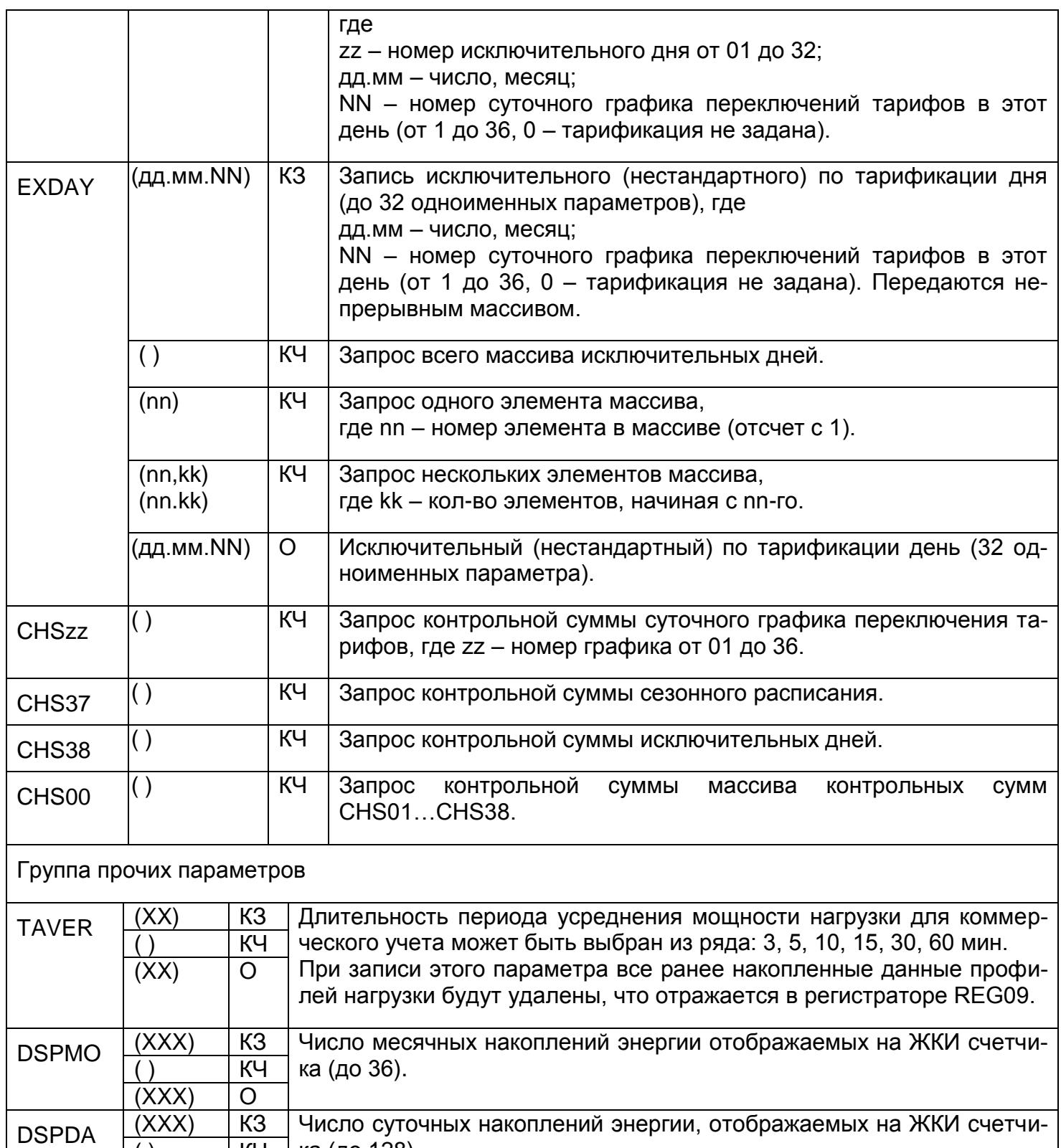

|                    | $\overline{(XXX)}$    | $\circ$                                | ского отображения (от 3 до 30 секунд).                                                                                                    |
|--------------------|-----------------------|----------------------------------------|----------------------------------------------------------------------------------------------------|
| <b>PWLMT</b>       | (XXXX)<br>(XXXX)      | K <sub>3</sub><br>KЧ<br>$\overline{O}$ | Лимиты мощности, [Вт]. Содержит четыре параметра максимальных<br>мощностей соответственно для временных тарифов с [Т1] по [Т4],<br>которые передаются непрерывным массивом. При сбое часов или<br>некорректном тарифном расписании будет задейстован параметр<br>максимальной мощности, соответствующий временному тарифу [Т1].                                                                                                    |
| $REL_1$ "          | (XX)<br>(XX)          | K <sub>3</sub><br>KЧ<br>$\circ$        | Режимы управления отключающим реле. Значение параметра пред-<br>ставлено в виде десятичного числа, двоичное представление кото-<br>рого состоит из битов, описанных в таблице Г.7.<br>Если значение параметра равно нулю, отключающее реле включено.<br>Допускается комбинирование условий по напряжению (бит 1 и бит<br>2), однако, если выбраны одновременно различные события, управ-<br>ление будет выполняться только по событию с наивысшим приори-<br>тетом. События с меньшим приоритетом игнорируются - управление<br>не выдается. Приоритет событий:<br>- управление по команде через интерфейс;<br>- управление по лимиту мощности;<br>- управление по выходу напряжения за установленные границы. |
| RCTL1 <sup>-</sup> | (X)<br>(0)<br>(ERR18) | K <sub>3</sub><br>KЧ<br>$\Omega$       | Команда управления отключающим реле через интерфейс. Если в<br>параметре REL_1 задан режим управления через интерфейс (уста-<br>новлен бит 3), то<br>$X = 0 -$ выключение реле,<br>$X = 1 -$ включение реле,<br>X = 2 - разрешить включение реле пользователем.<br>Выполнение команды фиксируется в регистраторах REG01, REG02 и<br>не фиксируется в журнале программирования.<br>Если отключен режим управления по команде через инетрфейс в<br>параметре REL 1, то выдается сообщение ERR18.                                                                                                    |
| ATMOD <sup>*</sup> | (XXX)<br>(XXX)        | K <sub>3</sub><br>КЧ<br>$\overline{O}$ | Интервал времени (от 1 до 30 минут) между отключением реле и ав-<br>томатическим включением в режиме управления по превышению<br>лимита мощности (в параметре REL_1 установлен бит 0).<br>Если значение равно нулю, включение реле после отключения про-<br>изводится потребителем с помощью длительного нажатия кнопки<br>«КАДР» в окне «Управление отключающим реле».                                                                                                    |

 $\hspace{0.1cm}^{**}$  параметр доступен, если в MODEL включена поддержка отключающего реле.

 $\overline{a}$ 

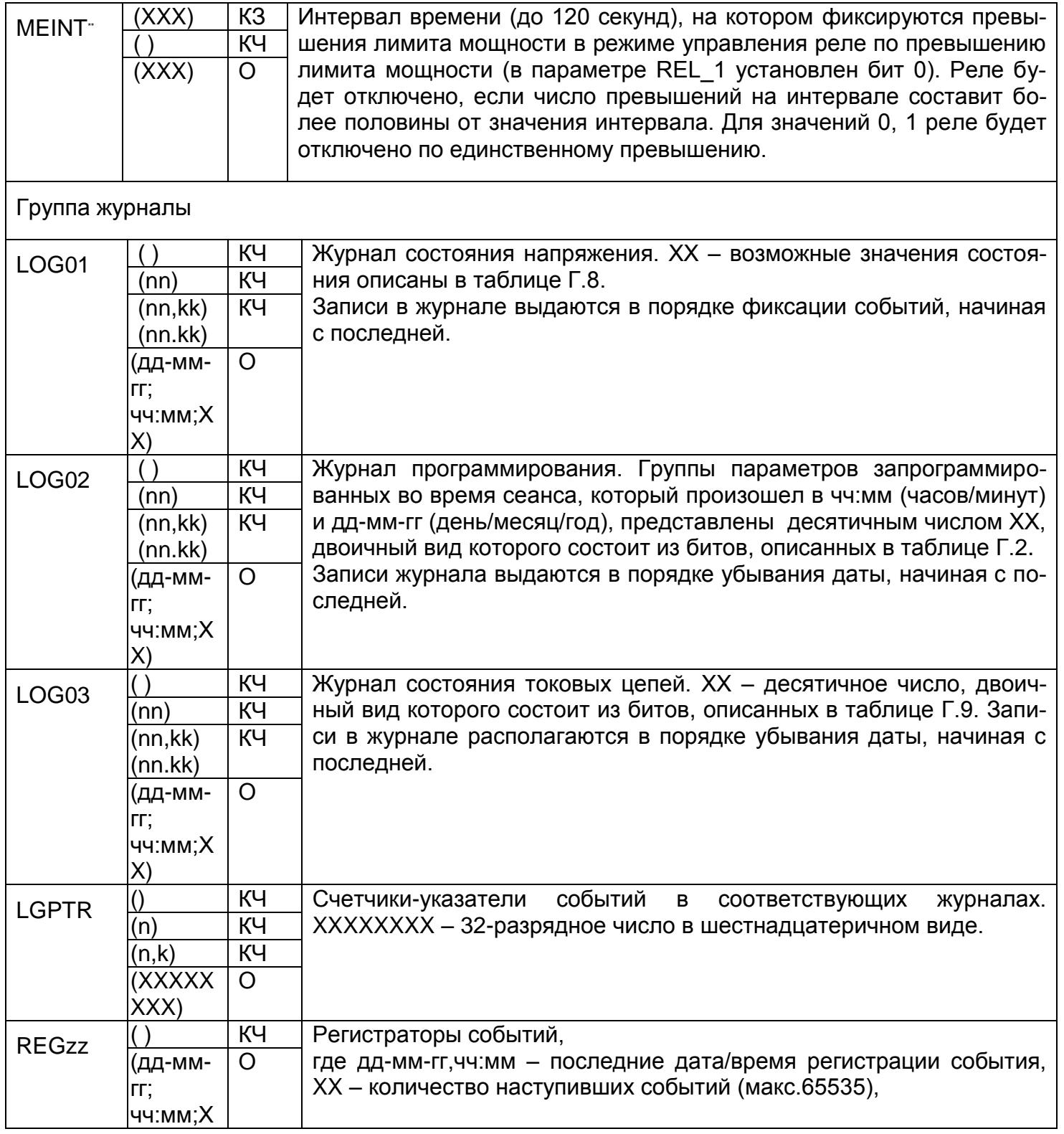

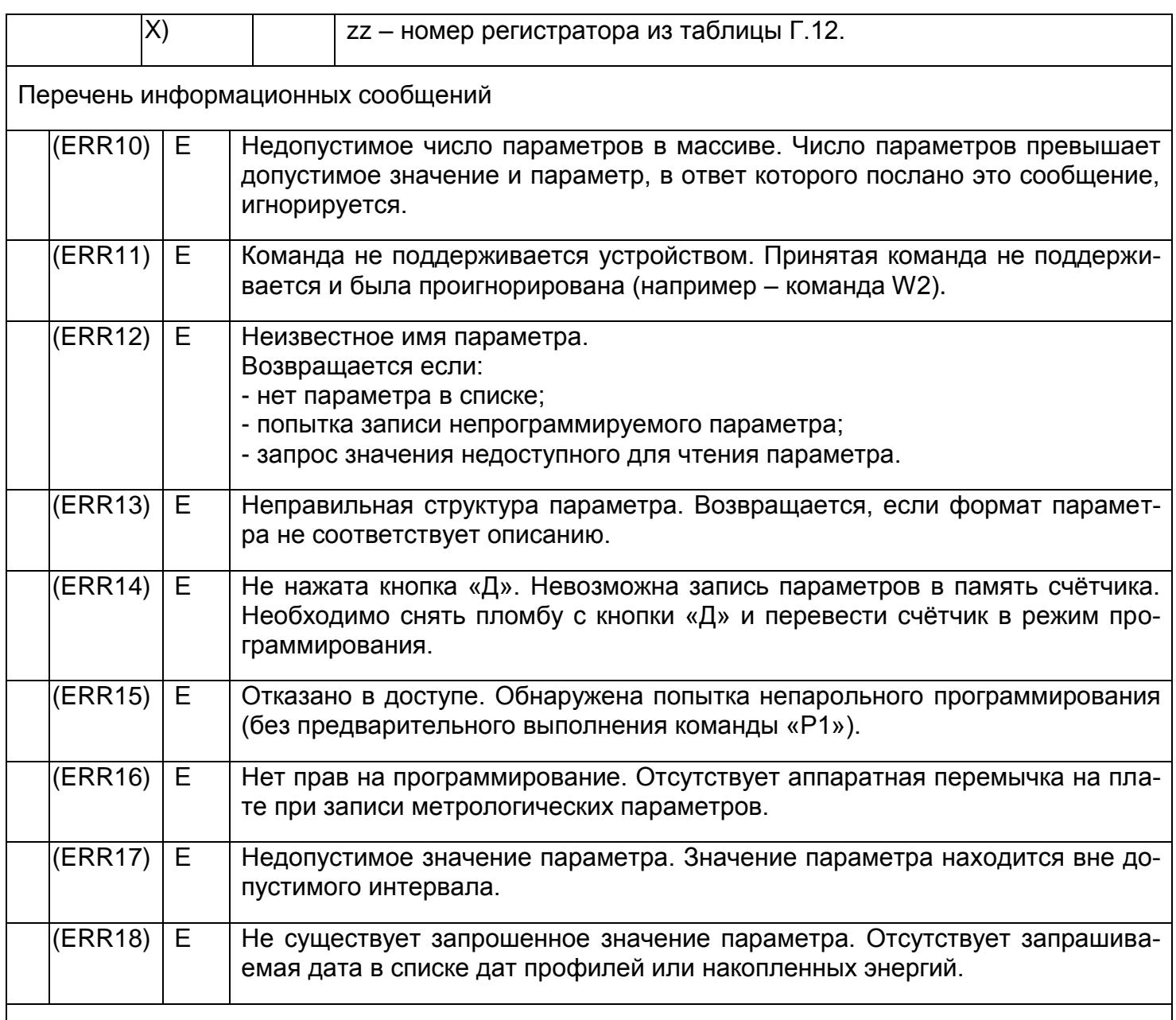

Примечания:

1. Тип «КЗ» – команда записи, направление к счётчику.

2. Тип «КЧ» – команда чтения (запрос счётчику на выдачу параметров).

3. Тип «О» – ответ счётчика на команду чтения.

4. Тип «Е» – ответ счётчика (информационное сообщение).

5. КЗ для параметров группы параметров измерителя выполняется только в режиме калибровки.

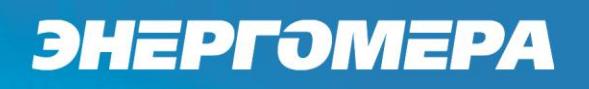

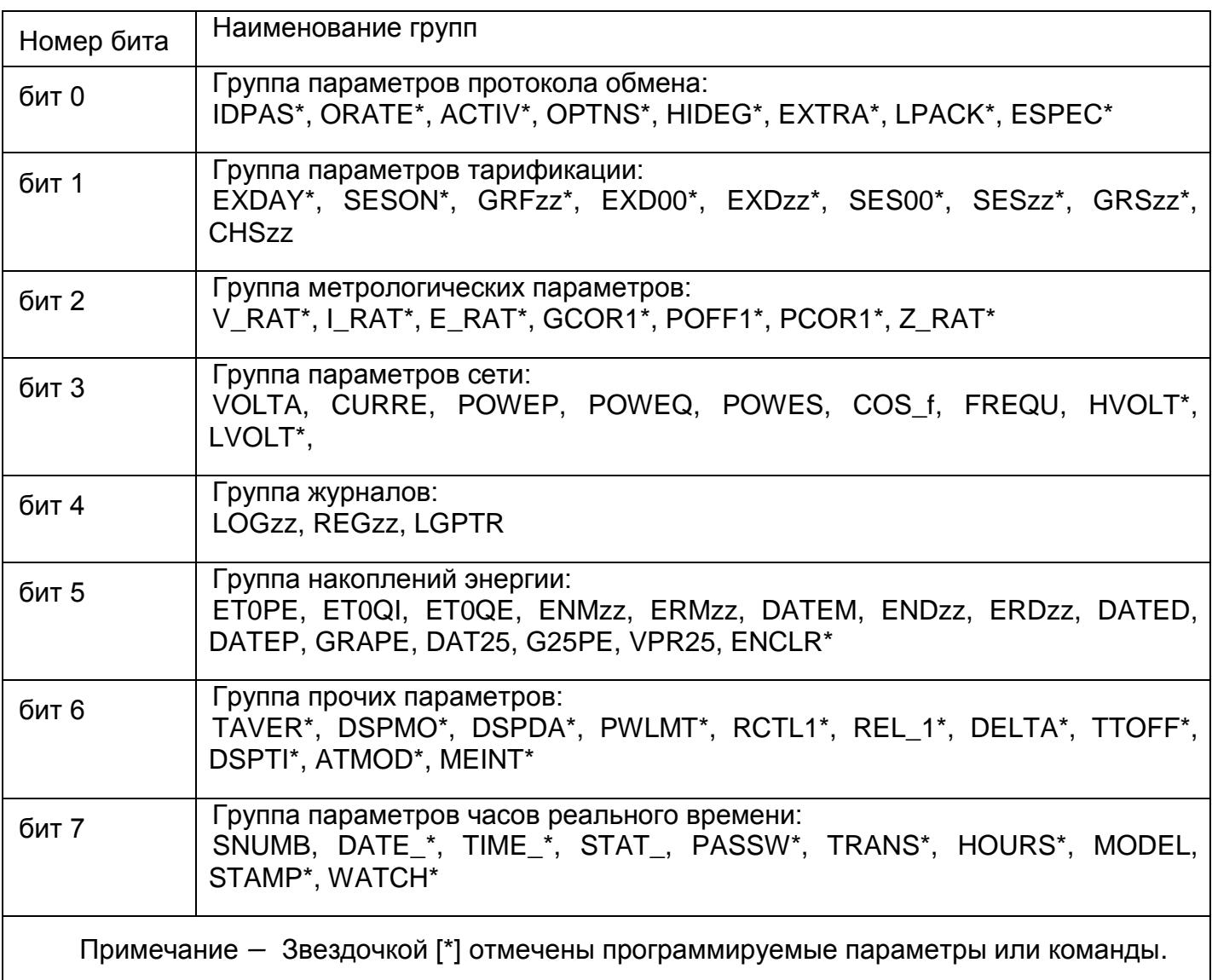

Таблица Г.2 – Кодировка групп параметров
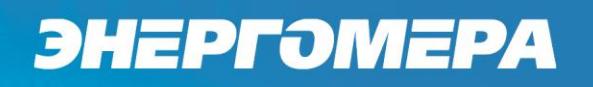

### Таблица Г.3 - Параметр MODEL

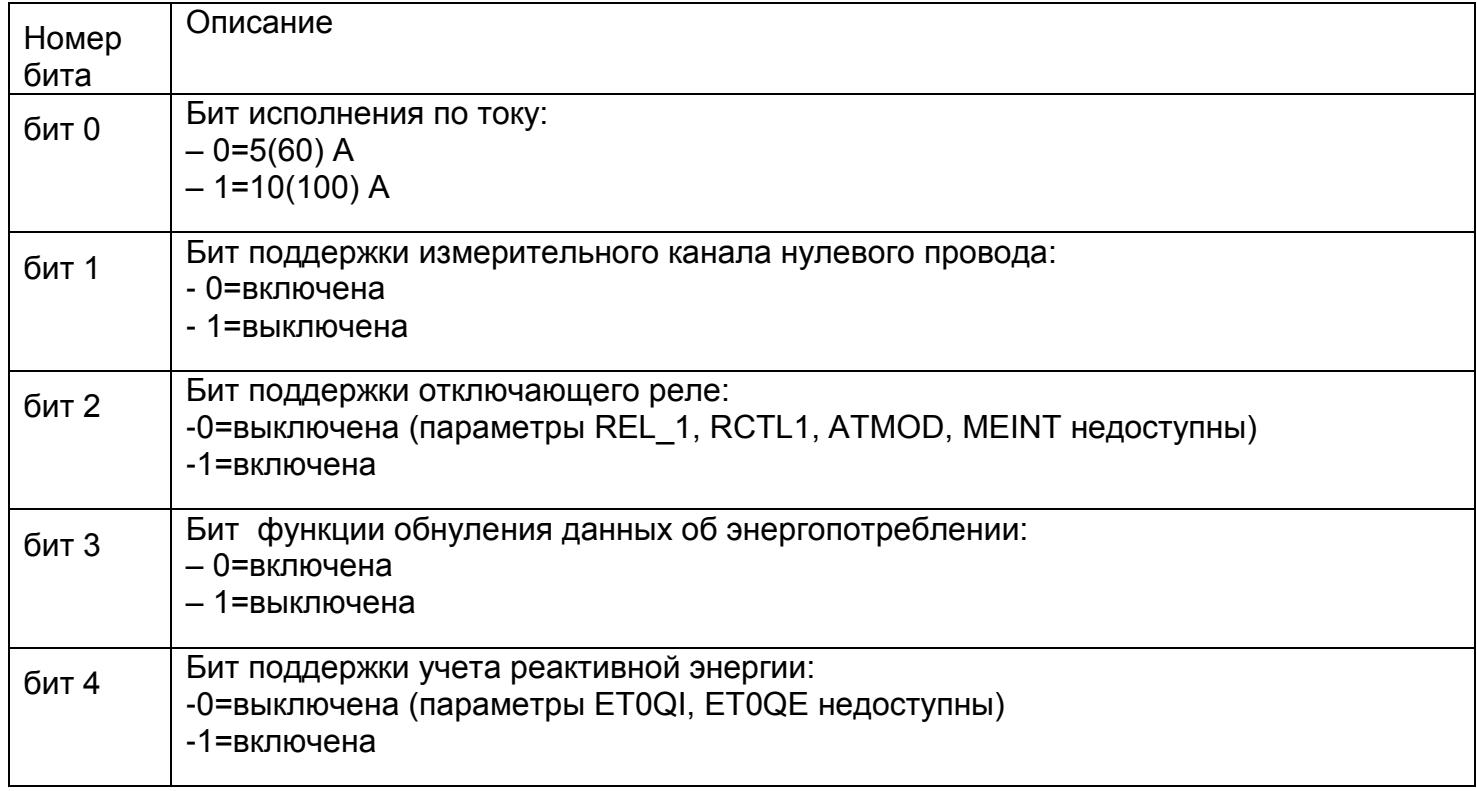

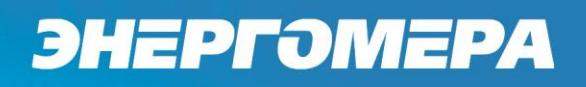

### Таблица Г.4 - Параметр STAT\_ (5001)

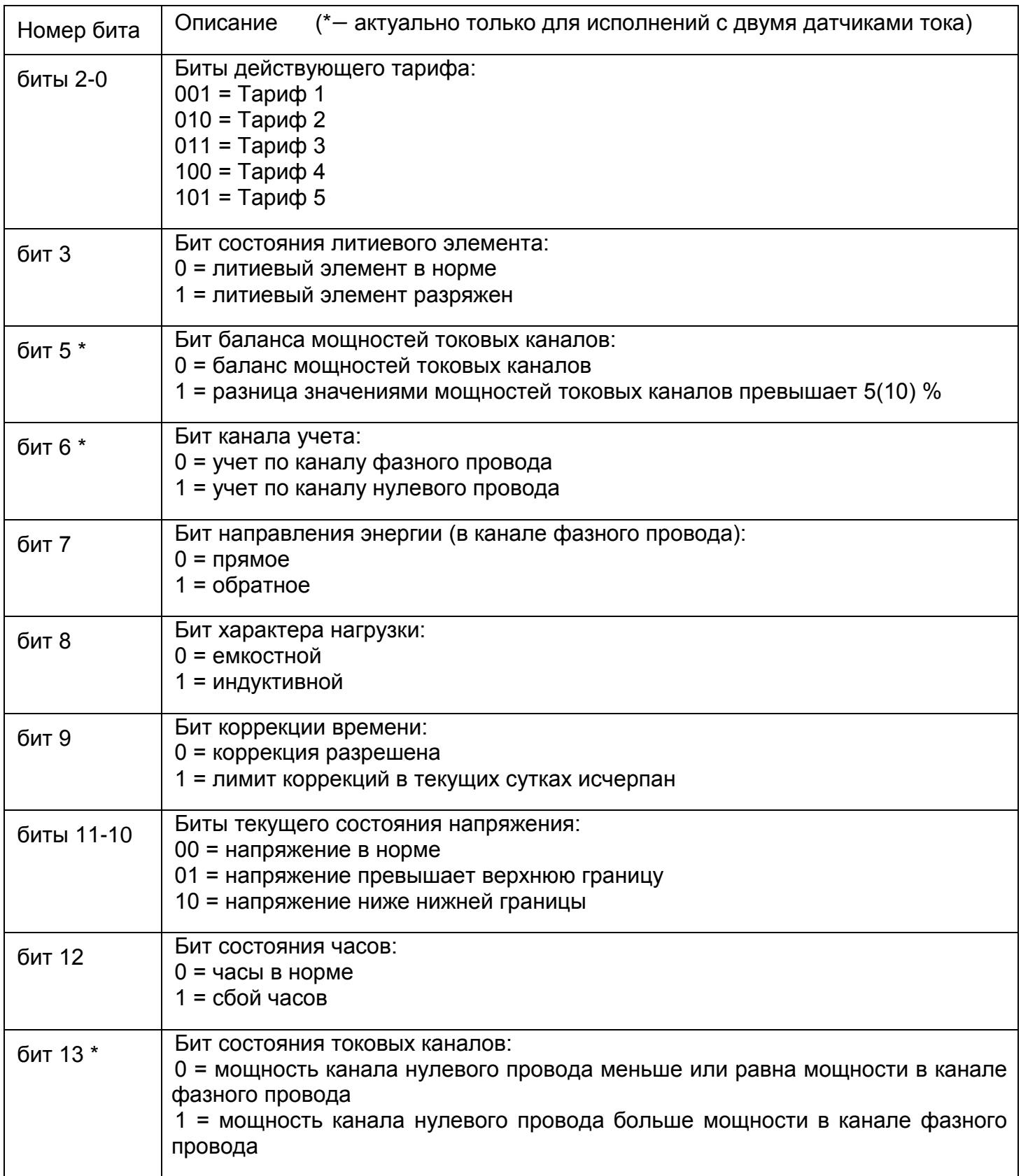

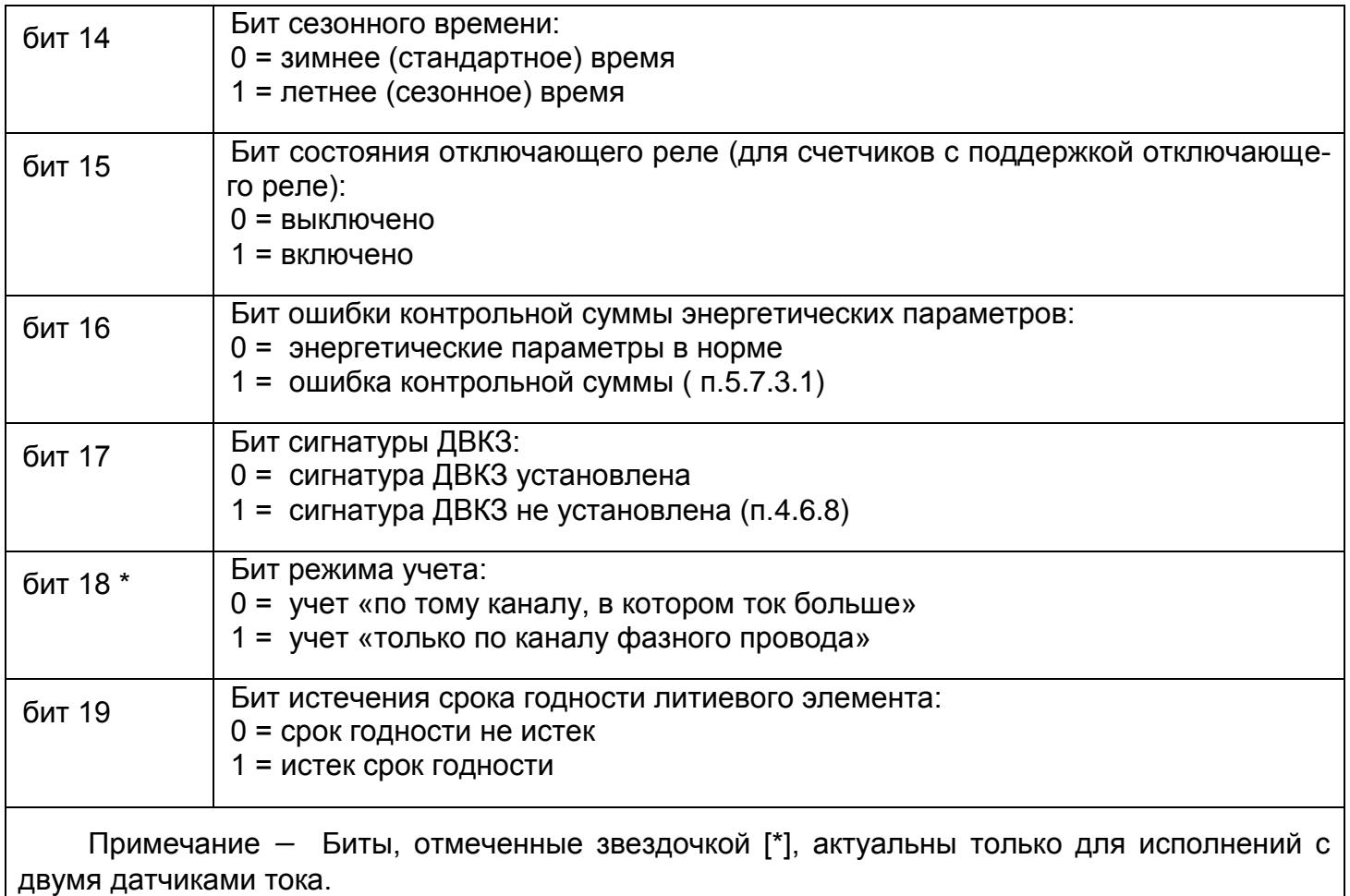

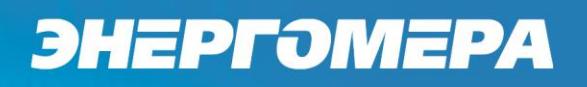

### Таблица Г.5 - Параметр OPTNS

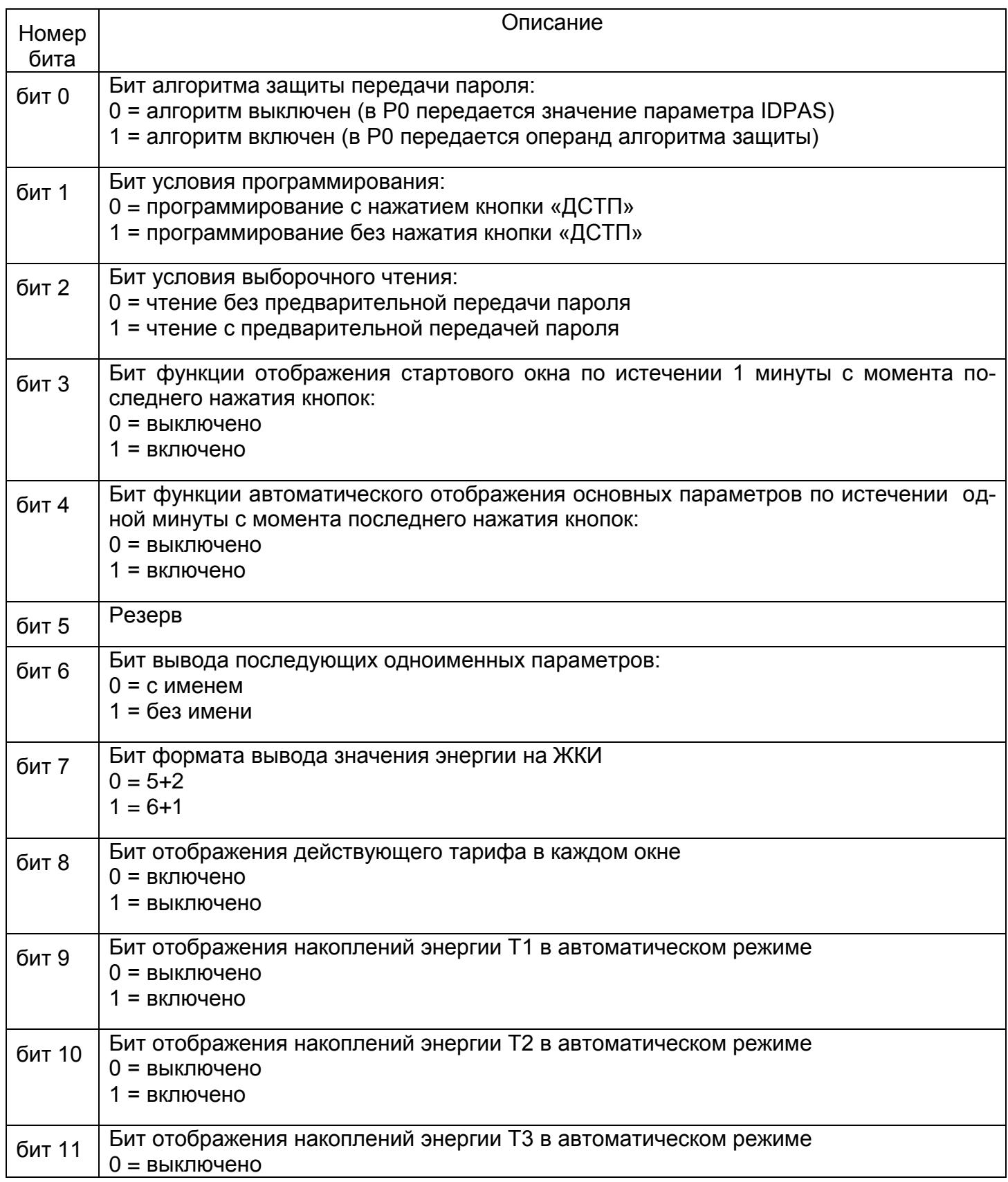

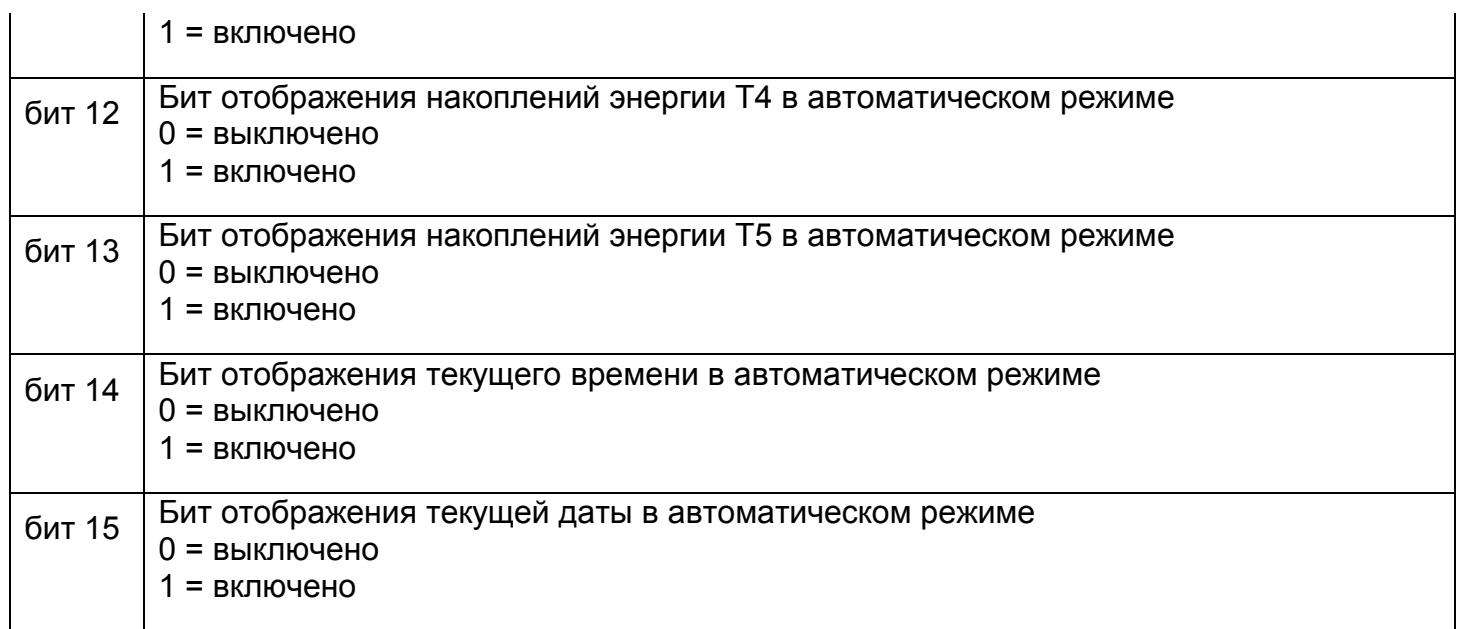

Таблица Г.6 – Параметр EXTRA

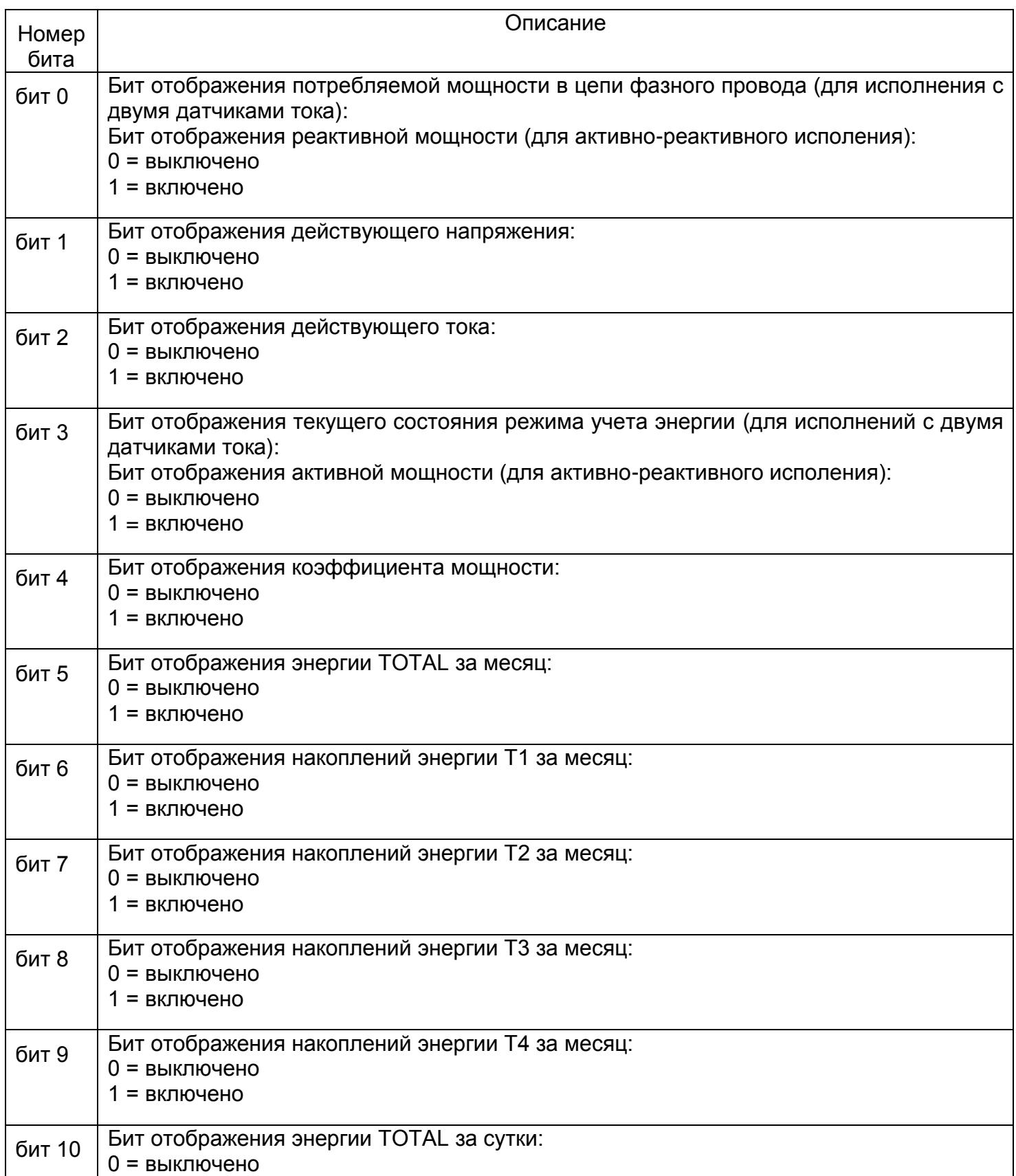

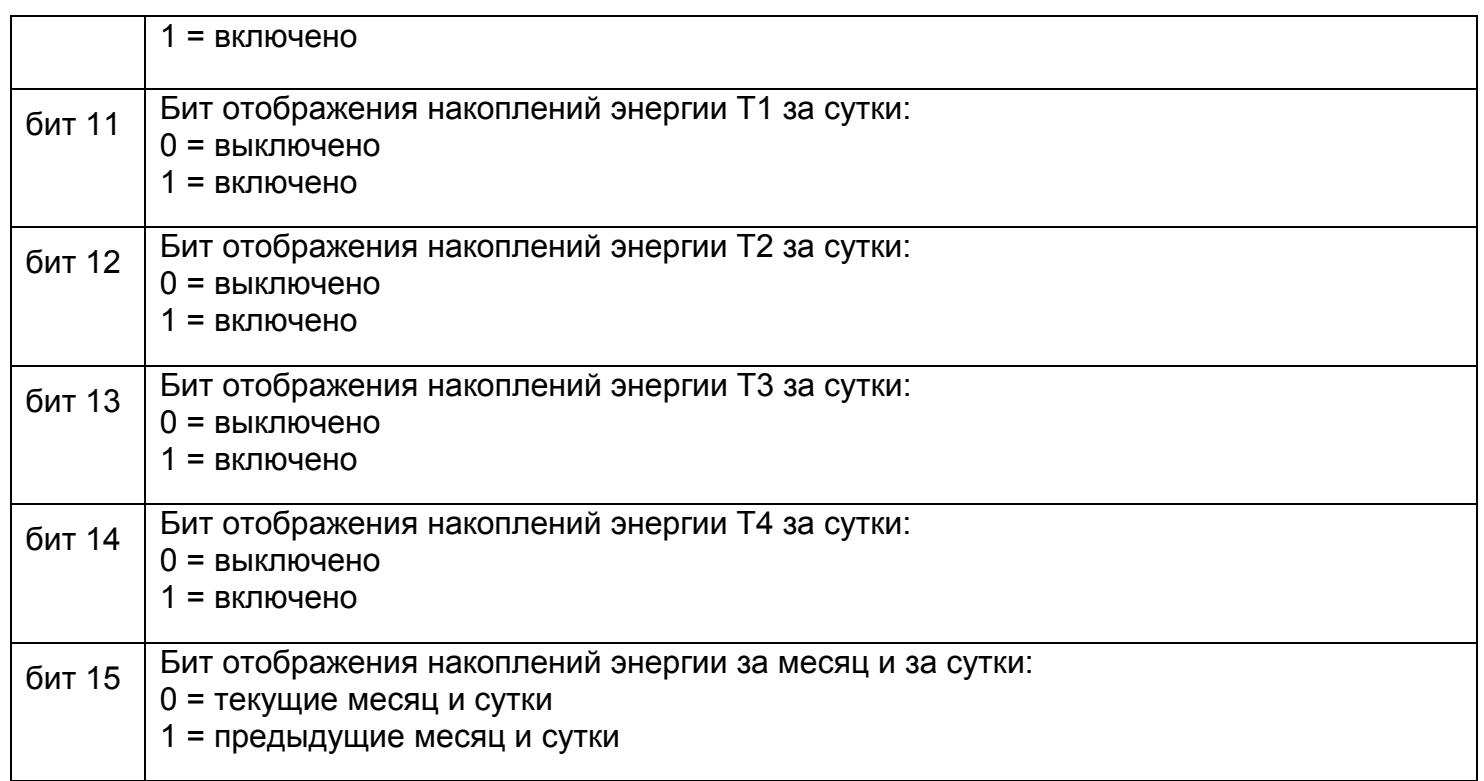

#### Таблица Г.7 – Параметр REL\_1 *–* режимы управления отключающим реле

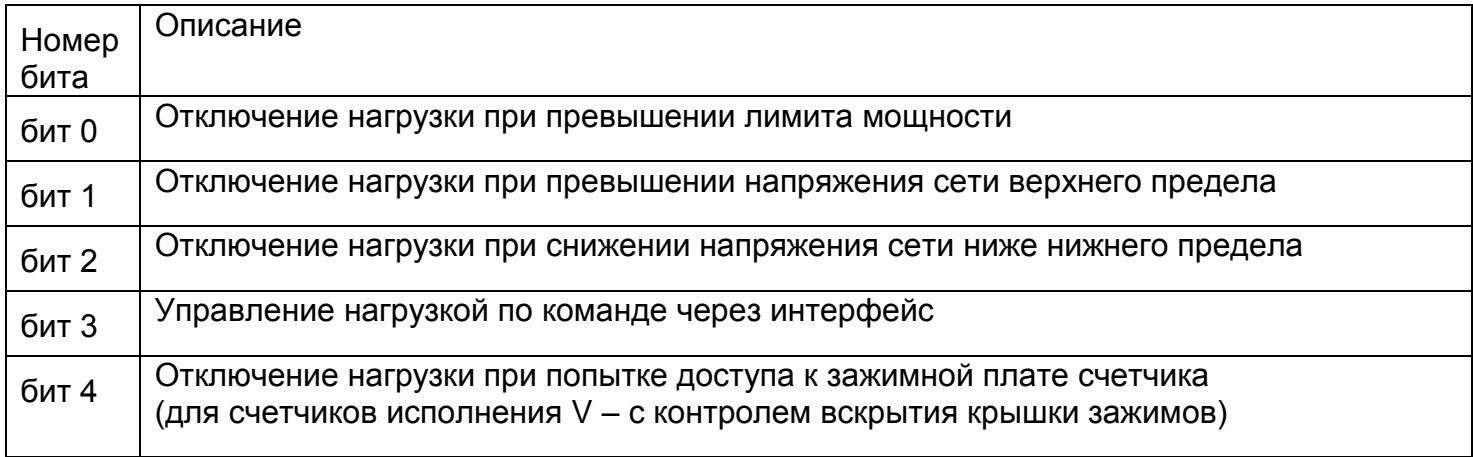

#### Таблица Г.8 – LOG01 – кодировка значений журнала состояния напряжения (3011)

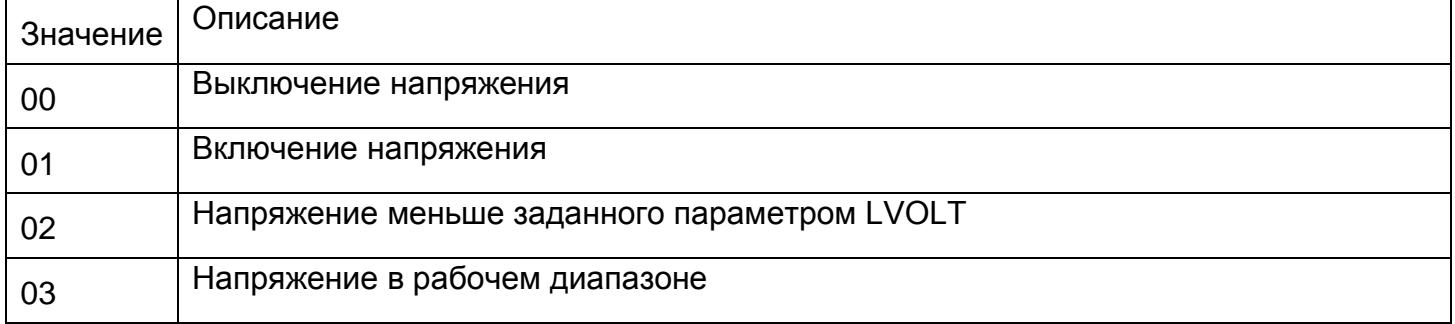

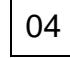

Напряжение больше заданного параметром HVOLT

Таблица Г.9 - LOG03 - Кодировка значений журнала состояния токовых цепей (3012)

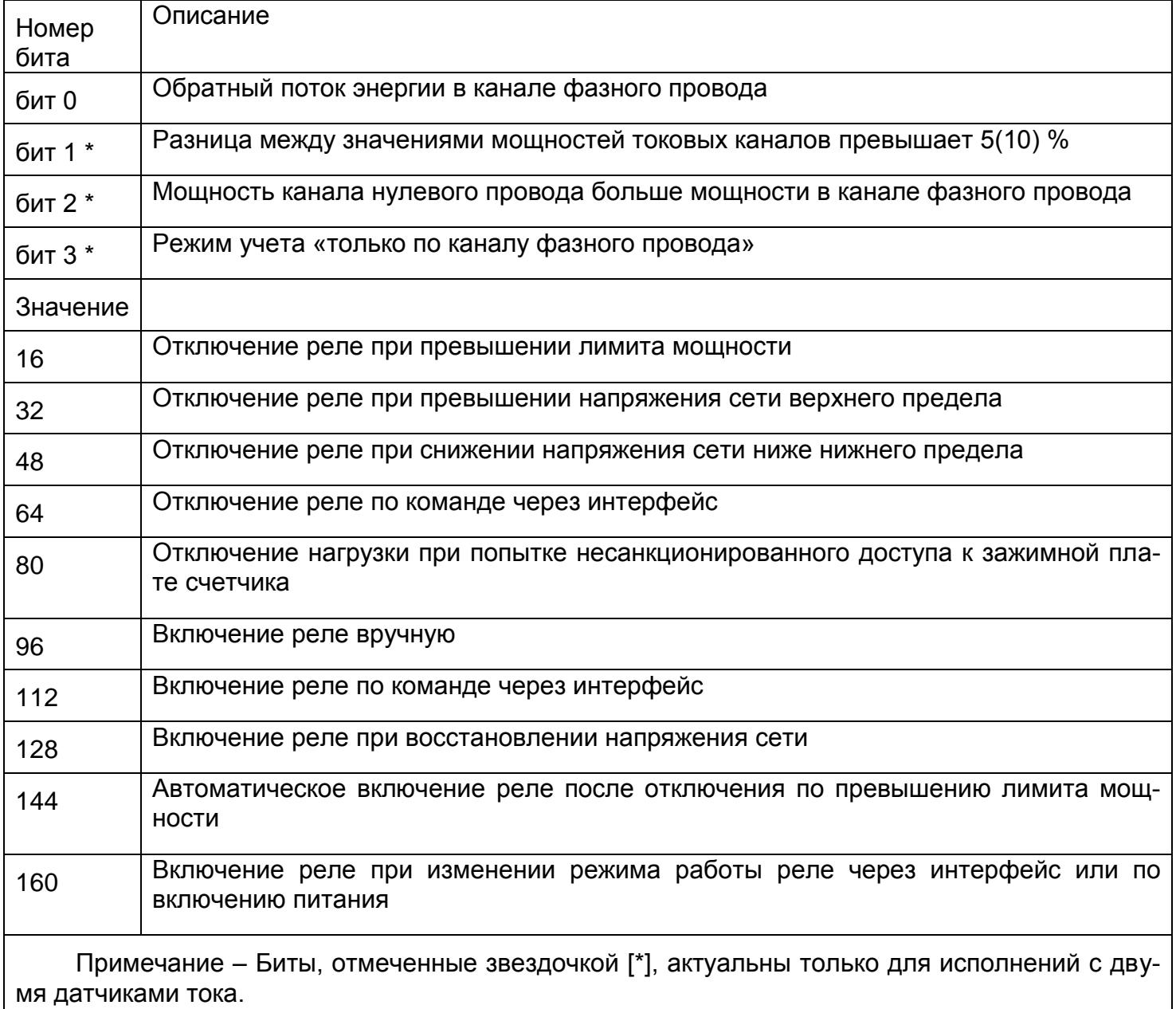

Таблица Г.10 - Кодировка групп параметров журнала программирования при групповом чтении (3001)

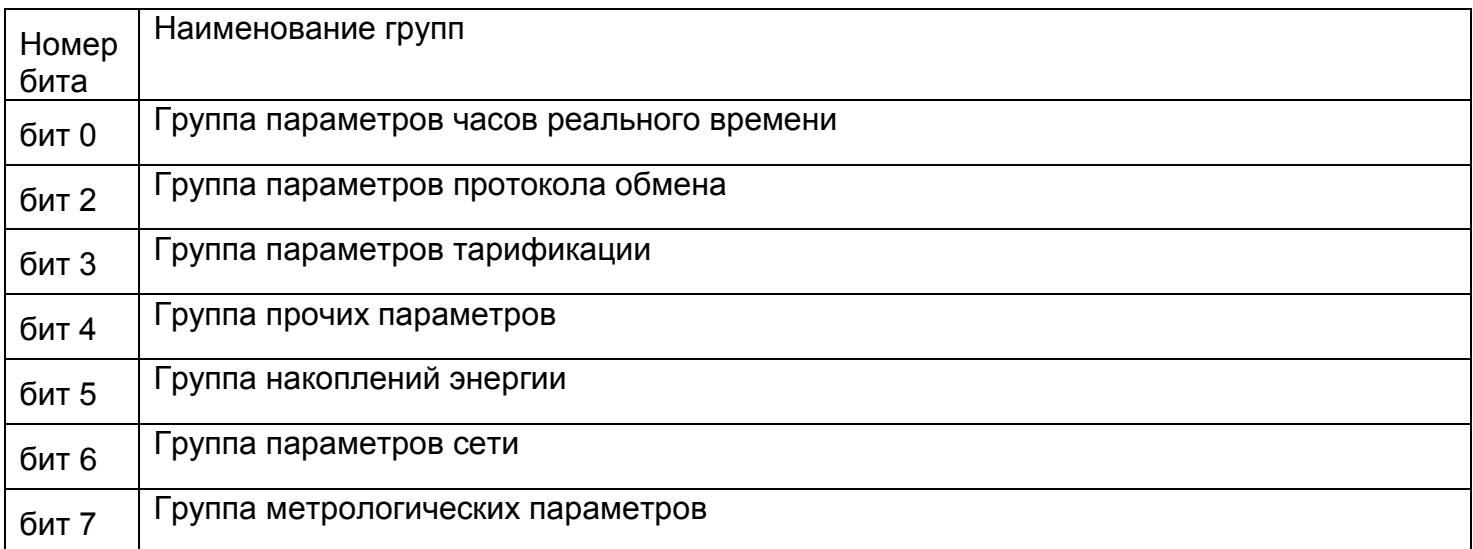

Таблица Г.11 - ESPEC - дополнительные настройки режимов работы счетчика

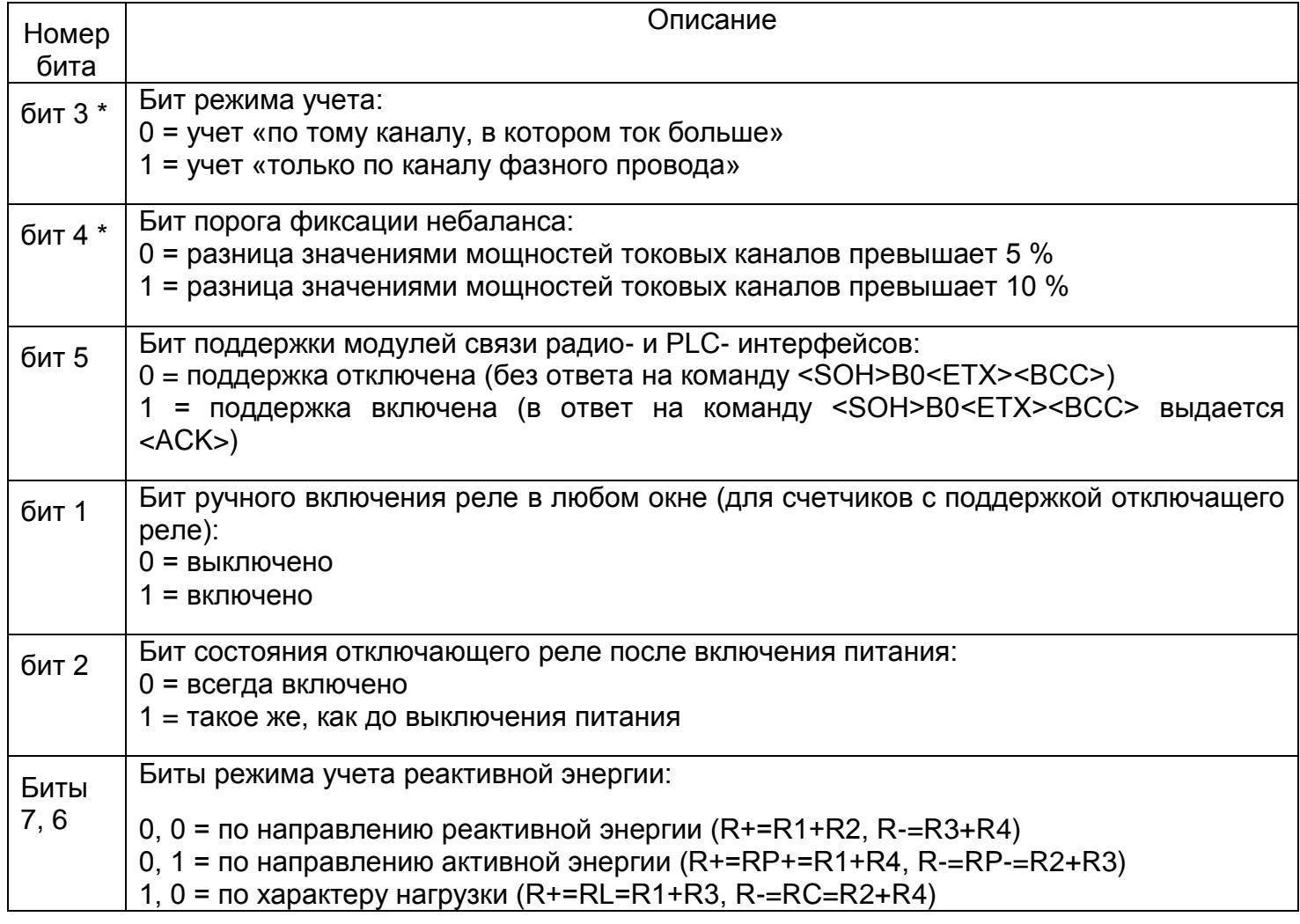

1, 1 = суммарный учет по четырем квадрантам (R=R1+R2+R3+R4)

Примечания:

1 Биты, отмеченные звездочкой [\*], актуальны только для исполнений с двумя датчиками тока.

2 Биты, не указанные в таблице, не используются.

#### Таблица Г.12 - Регистраторы событий (REGzz)

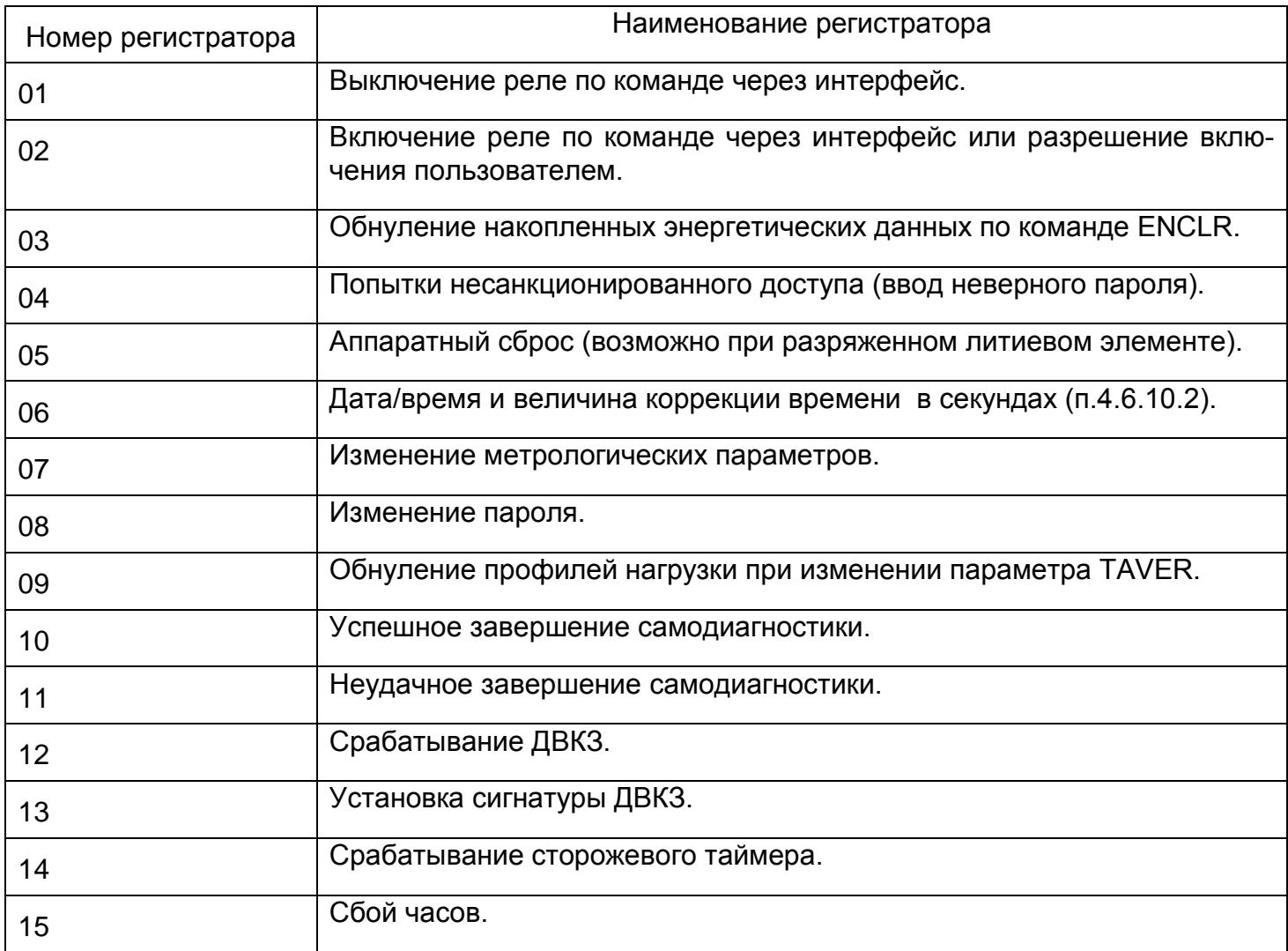

#### Таблица Г.13 – Соответствие журналов и счетчиков-указателей

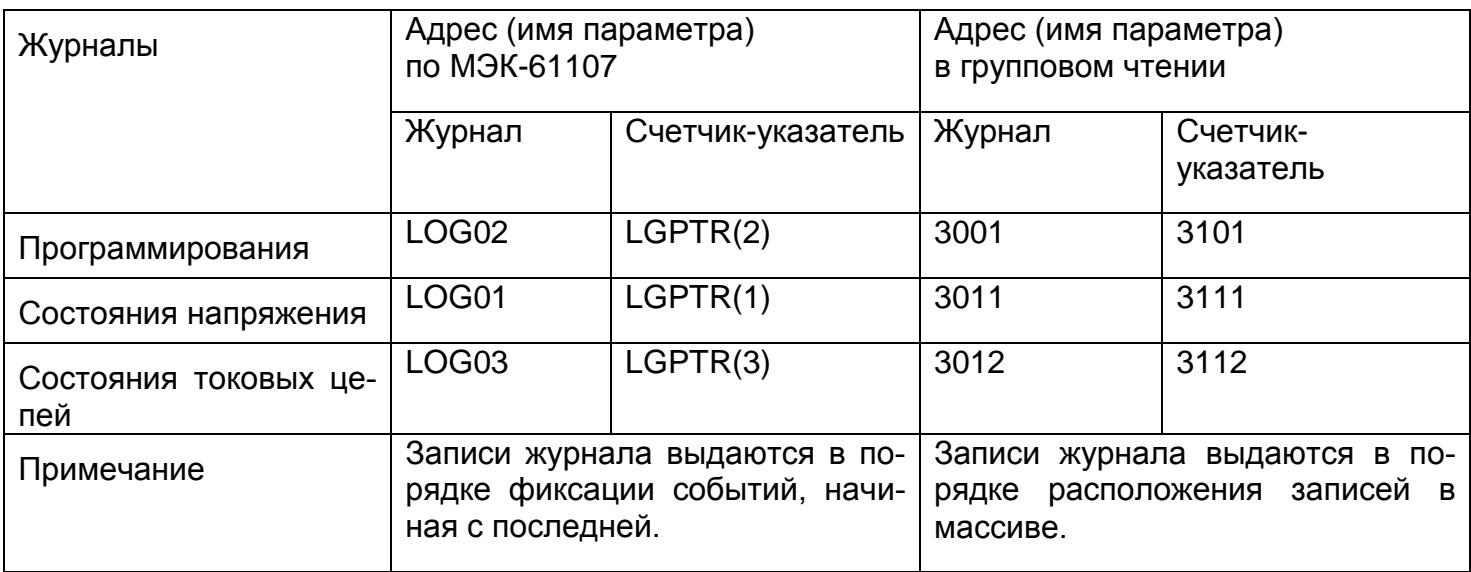

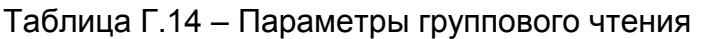

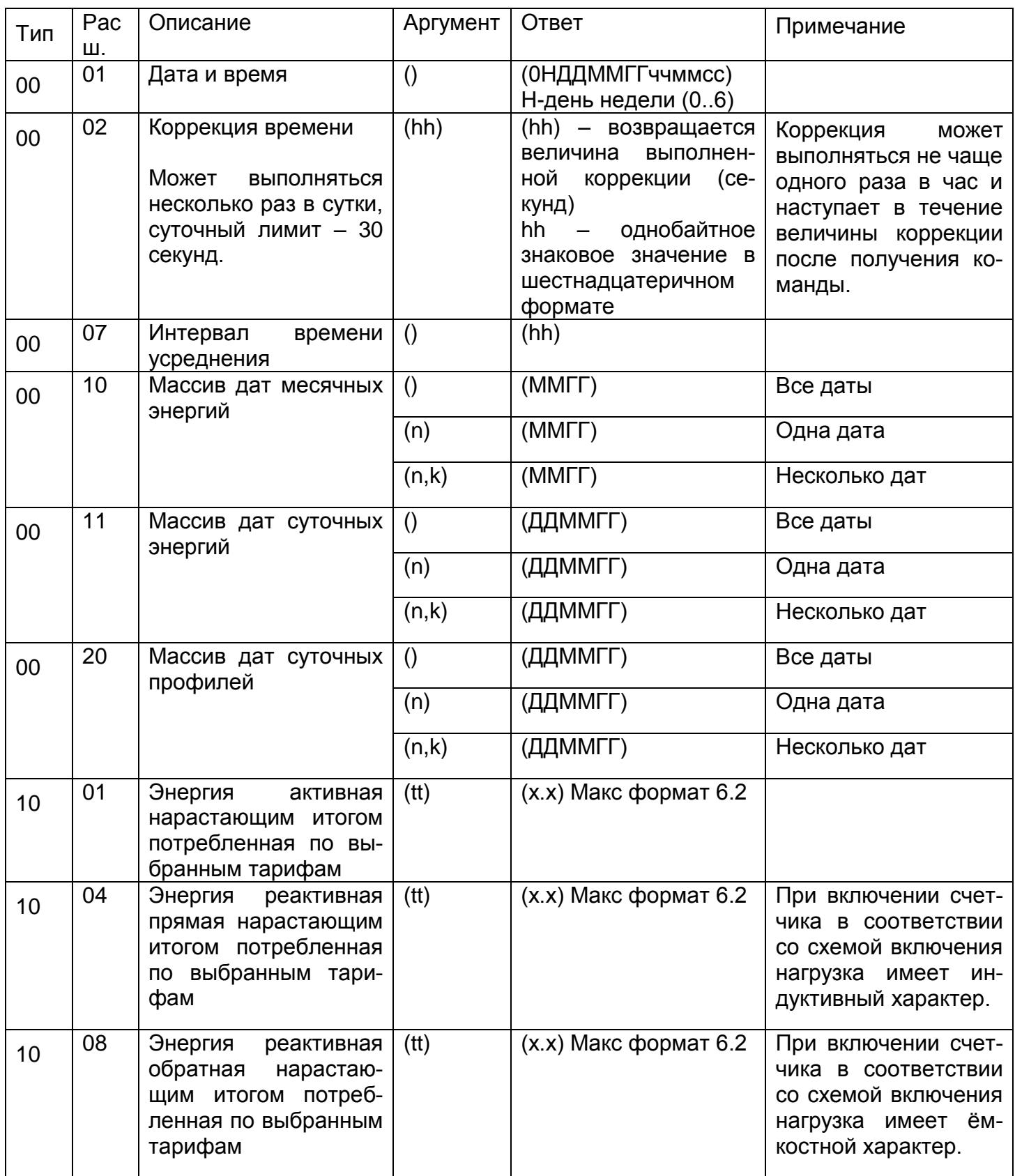

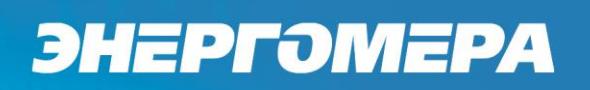

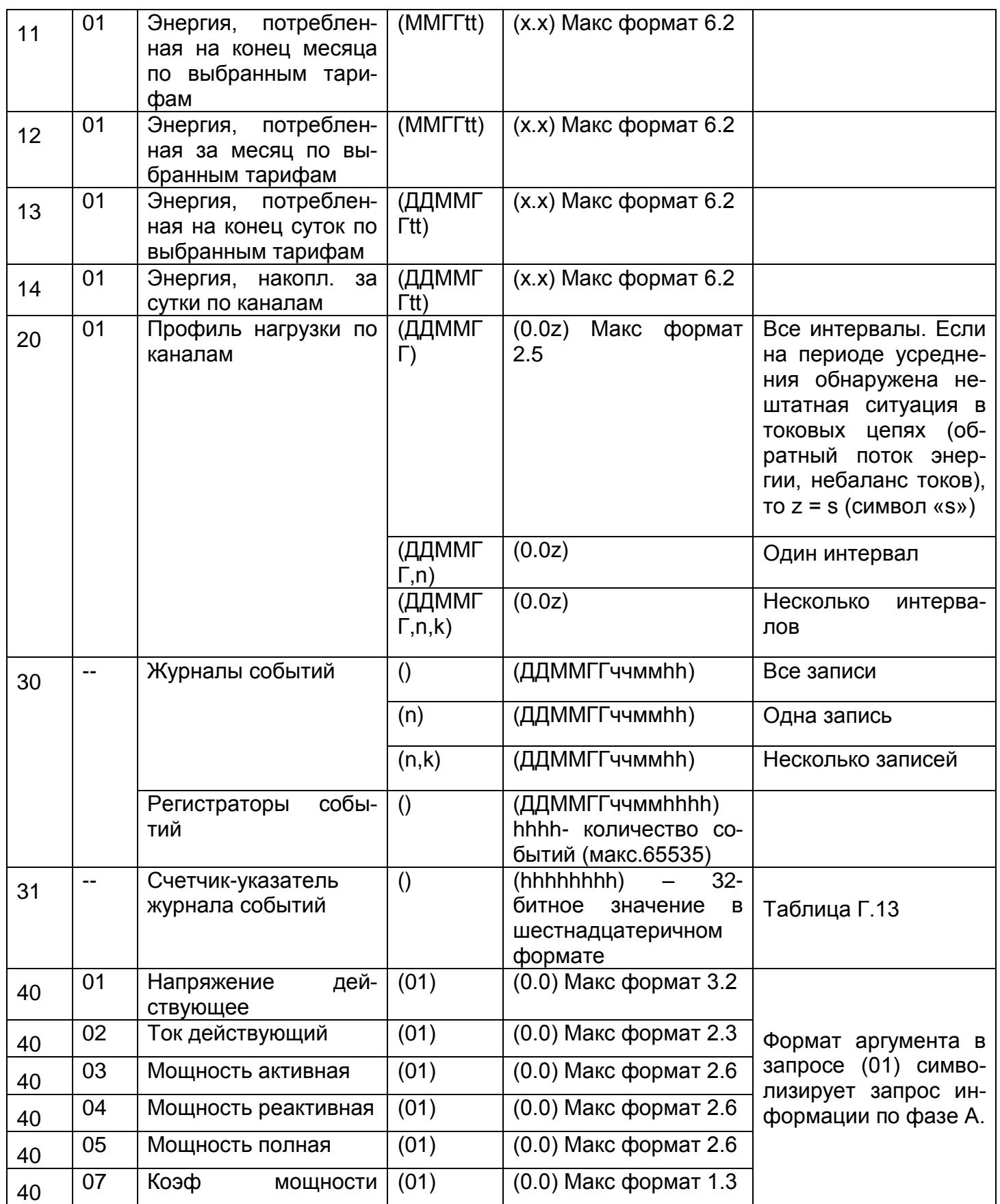

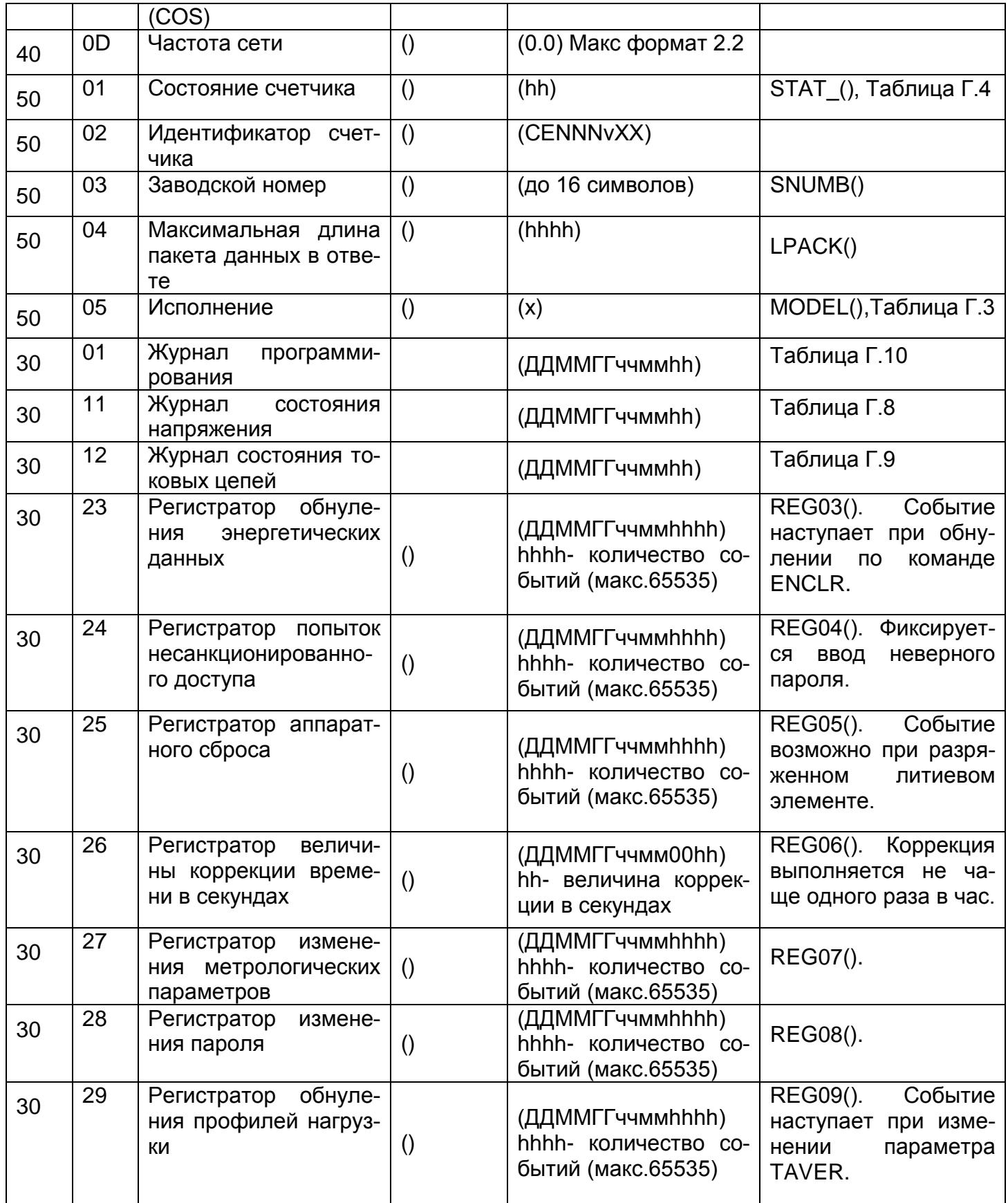

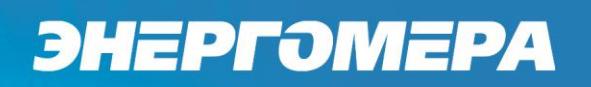

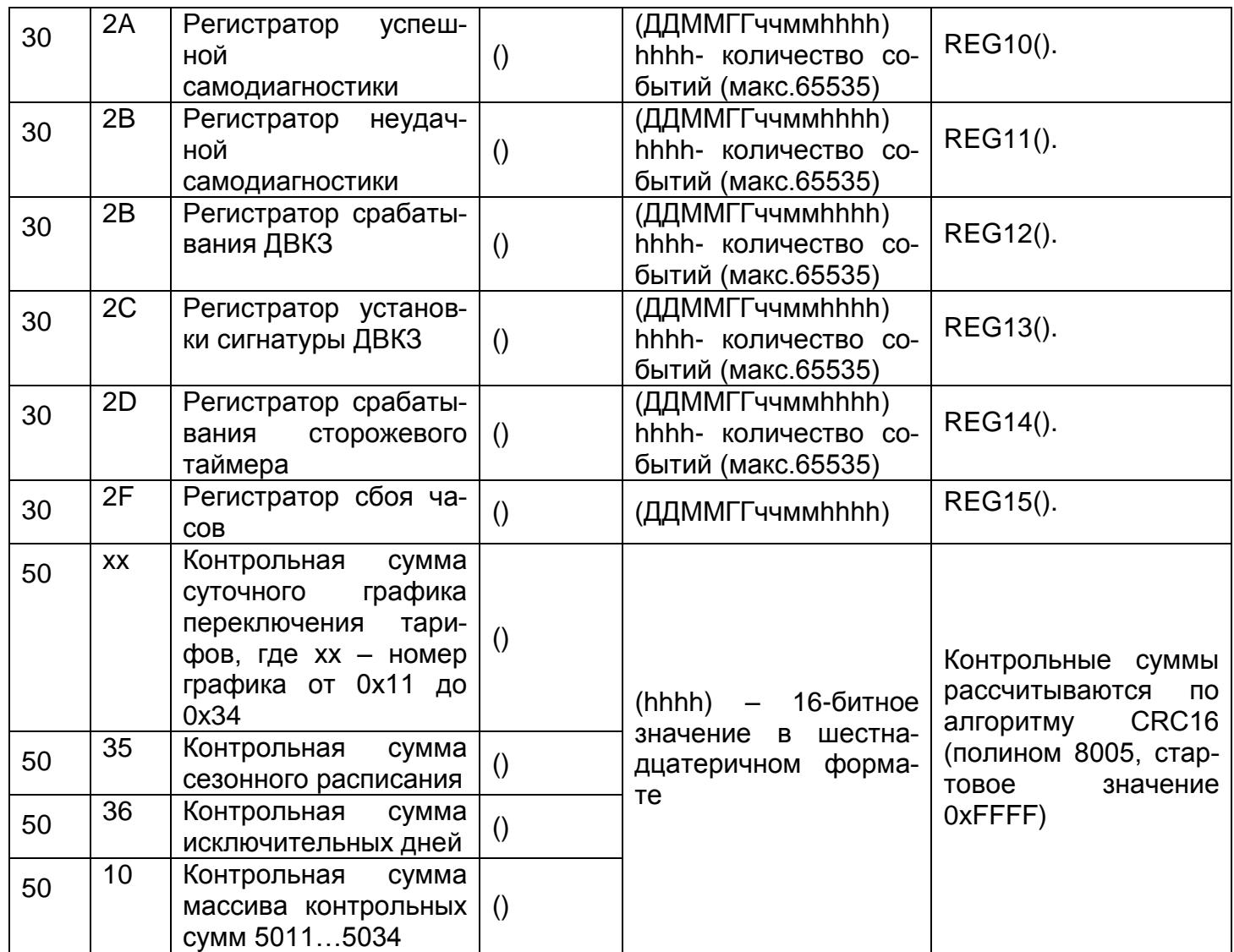